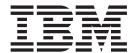

# User Guide

Version 5.2

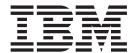

# User Guide

Version 5.2

| Note Before using this information and the product it supports, read the information in "Notices" on page 171. |  |  |  |
|----------------------------------------------------------------------------------------------------|--|--|--|
|                                                                                                    |  |  |  |
|                                                                                                    |  |  |  |
|                                                                                                    |  |  |  |
|                                                                                                    |  |  |  |
|                                                                                                    |  |  |  |
|                                                                                                    |  |  |  |
|                                                                                                    |  |  |  |
|                                                                                                    |  |  |  |
|                                                                                                    |  |  |  |
|                                                                                                    |  |  |  |
|                                                                                                    |  |  |  |
|                                                                                                    |  |  |  |
|                                                                                                    |  |  |  |
|                                                                                                    |  |  |  |
|                                                                                                    |  |  |  |
|                                                                                                    |  |  |  |
|                                                                                                    |  |  |  |
|                                                                                                    |  |  |  |
|                                                                                                    |  |  |  |
|                                                                                                    |  |  |  |
|                                                                                                    |  |  |  |
|                                                                                                    |  |  |  |
|                                                                                                    |  |  |  |
|                                                                                                    |  |  |  |
|                                                                                                    |  |  |  |
|                                                                                                    |  |  |  |
|                                                                                                    |  |  |  |
|                                                                                                    |  |  |  |
|                                                                                                    |  |  |  |
|                                                                                                    |  |  |  |

© Copyright IBM Corporation 1999, 2014. US Government Users Restricted Rights – Use, duplication or disclosure restricted by GSA ADP Schedule Contract with IBM Corp.

## Contents

| Chapter 1. Introduction to Sterling                                                    | Chapter 5. Managing Sessions 3                                                  | 39         |
|----------------------------------------------------------------------------------------|---------------------------------------------------------------------------------|------------|
| Connect:Direct commands 1                                                              | Signing On to Sterling Connect:Direct for z/OS                                  | 39         |
| Supported commands                                                                     | Timeout Problems                                                                |            |
| Writing Sterling Connect:Direct commands 2                                             | Using SIGNON through the IUI                                                    |            |
| Native format                                                                          | SIGNON Command                                                                  |            |
| Command example                                                                        | Signing On to the API                                                           | 47         |
| Command syntax                                                                         | Signing On to Multiple Sessions                                                 | 48         |
| Indicating case sensitivity 6                                                          | Swap Node Command                                                               |            |
| Indicating selection criteria 7                                                        | Using SWAP NODE through the IUI                                                 |            |
| Indicating output destination                                                          | Using SWAP NODE through the Batch Interface                                     |            |
|                                                                                        | Sign Off Command                                                                |            |
| Chapter 2. The batch interface 9                                                       | Using SIGNOFF through the IUI                                                   |            |
| Batch interface job requirements                                                       | Using SIGNOFF through the Batch Interface Sequencing the SIGNON, SWAP NODE, and | 32         |
| Processing rules 9                                                                     | SIGNOFF Commands                                                                | 50         |
| Sample job stream to run the batch interface 10                                        | Signori Continuatus                                                             | <i>J</i> 2 |
| DDNAMES for DGADBATC                                                                   | Chapter 6 Puilding Madifying and                                                |            |
| DGADBATC EXEC parameters                                                               | Chapter 6. Building, Modifying, and                                             |            |
| DGADBATC return codes with DGADCHLA 12                                                 | Submitting Processes 5                                                          |            |
| Using the MAXDELAY keyword parameter to                                                | Process Routing                                                                 |            |
| synchronize submitted Processes                                                        | Process Queuing                                                                 |            |
| SIGNON Parm Options                                                                    | Process Selection                                                               |            |
| MAXDELAY Restart                                                                       | Intelligent Session Retry                                                       |            |
| DGADBATC Parm Options                                                                  | Process Execution Example                                                       | 58         |
| MAXDELAY Limitations and Restrictions 15<br>How MAXDELAY Affects PROCESS Submission 15 | Process Management in a Sterling Connect:Direct/Plex                            | 60         |
| MAXDELAY Parm Options                                                                  | SUBMIT Command                                                                  |            |
| WANDELAT Faith Options 10                                                              | SUBMIT Command Examples                                                         |            |
| Chantar 2 The Interactive Hear                                                         | Submitting Processes through the Batch Interface                                |            |
| Chapter 3. The Interactive User                                                        | Submitting Processes through the IUI                                            |            |
| Interface (IUI)                                                                        | IUI Submit Options.                                                             |            |
| Primary Options Menu                                                                   | Validating Processes from the SB, DF, and CF IUI                                | , ,        |
| Navigating the Interactive User Interface 19                                           | Options                                                                         | 74         |
| Using the PF Keys                                                                      | Using the SB IUI Option to Submit a Predefined                                  |            |
| Displaying Your User Authorization 20                                                  | Process                                                                         | 74         |
| Getting Help                                                                           | Using the DF IUI Option to Create, Edit, and                                    |            |
| Operator Tables                                                                        | Submit Processes                                                                | 76         |
| Messages                                                                               | Modifying and Submitting a Process Using the                                    |            |
| Message Example                                                                        | DF IUI Option                                                                   | 77         |
| Environment                                                                            | Creating and Submitting a New Process Using                                     |            |
| Viewing and Printing Messages Using Different                                          | the DF IUI Option                                                               | 77         |
| Criteria                                                                               | Submitting a Process Using the DF IUI Option .                                  |            |
| Viewing a Message List                                                                 | Using Statement Models to Create a Process                                      | 78         |
| Printing Messages 26                                                                   | Using the CF IUI Option to Generate a COPY                                      |            |
| 0 0                                                                                    | Process                                                                         |            |
| Chapter 4. The Application Program                                                     | Generating a COPY Process                                                       | 80         |
| Interface                                                                              | 0, , 7,0 , ,,,                                                                  |            |
| DGADCHLA Program                                                                       | Chapter 7. Controlling Processes in the                                         |            |
| Required Parameters for DGADCHLA 28                                                    | TCQ                                                                             |            |
| Extracting Return Codes                                                                | Controlling Processes with Commands                                             |            |
| UICB Fields                                                                            | Setting Selection Criteria                                                      | 85         |
| DGADCHLA Return Codes                                                                  | Modifying a Process in the TCQ with CHANGE                                      |            |
| DGADCHLA Examples                                                                      | PROCESS                                                                         |            |
| Sample Job Stream for Executing the Program 37                                         | CHANGE PROCESS Command Format                                                   |            |
| . 0                                                                                    | CHANGE PROCESS Command Examples                                                 | 90         |

| Issuing CHANGE PROCESS through the Batch         | Translating TCP/IP Host Names to Network          |
|--------------------------------------------------|---------------------------------------------------|
| Interface                                        | Addresses                                         |
| Issuing CHANGE PROCESS through the IUI 91        | Issuing the SELECT TCPXLAT Command from           |
| Suspending, Flushing, and Deleting Processes 91  | the IUI                                           |
| SUSPEND, FLUSH, or DELETE PROCESS                | Issuing the SELECT TCPXLAT Command with           |
| Command Format                                   | the Batch Interface                               |
| SUSPEND, FLUSH, and DELETE Command               | SELECT TCPXLAT Command Format 141                 |
| Examples                                         |                                                   |
| Issuing the SUSPEND PROCESS, DELETE              | Chapter 11. Utility Programs 143                  |
| PROCESS, or FLUSH PROCESS Commands               | User Notification Programs                        |
| through the Batch Interface                      | Operator Console Notify Program (DGADTIFY) 143    |
| Issuing the SUSPEND PROCESS, DELETE              | User Notify Program (DGADTFY2) 144                |
| PROCESS, or FLUSH PROCESS Commands               | Dynamic Allocation Program (DGADTDYN) 145         |
| through the IUI                                  | Run Task Wait Program (DGADWAIT) 147              |
| Examining Processes in the TCQ                   | VSAM AMS Interface Program (DGADTAMS) 148         |
| SELECT PROCESS Command Format 96                 | DGADTAMS Parameters                               |
| SELECT PROCESS Command Example 98                | DGADTAMS Faranteters                              |
| Issuing SELECT PROCESS through the Batch         | Symbolic Resolution Utilities (DGADTSUB and       |
| Interface                                        | DGADGSUB)                                         |
| Issuing SELECT PROCESS through the IUI 99        | Passing Variables Using DGADGSUB                  |
| 8                                                |                                                   |
| Chapter 8. Process Queuing and                   | Using Symbolic Variables                          |
| -                                                | Sterling Connect:Direct Exits and DGADTSUB 152    |
| Recovery                                         | Batch Compression Utility (DGASACMP) 153          |
| Logical Queues                                   | DGASACMP Parameters                               |
| Queuing Parameters                               | DGASACMP Examples                                 |
| TCQ Status and State Values                      | DGASACMP Output                                   |
| Process Recovery                                 | Testing the Effects of Changing Values for        |
| COPY Statement Checkpoint/Restart Facility 113   | Extended Compression Parameters 155               |
| Checkpoint/Restart Examples for TCP/IP, UDT,     | Determine "High-Water Mark" for a Period          |
| or LU6.2 Transfers                               | (DGADVITL)                                        |
| RUN TASK Checkpoint/Restart 116                  | ADRDSSU Interface Program (DGADSIOX I/O           |
|                                                  | Exit)                                             |
| Chapter 9. Process Results and                   | DGADSIOX I/O Exit Sample Processes 157            |
| Statistics                                       | DGADSIOX I/O exit limitations and security        |
| Statistics Log Records                           | considerations                                    |
| Statistics Records Content                       | DGASCONV – Secure Parameter File Conversion       |
| Elapsed Time Significance                        | Utility                                           |
| InterConnect Option Records                      | Sterling Connect:Direct FTP+ for z/OS (CDFTP) 159 |
| SELECT STATISTICS Command                        | Components of Sterling Connect:Direct FTP+ 159    |
| SELECT STATISTICS Command Format                 | Security Considerations for Sterling              |
| Using SELECT STATISTICS through the Batch        | Connect:Direct FTP+                               |
| Interface                                        | Configure Sterling Connect:Direct FTP+ for        |
| Using SELECT STATISTICS through the IUI 129      | z/OS                                              |
| SELECT MESSAGE Command                           | Modify FTP JCL                                    |
| SELECT WILDSAGE COntinand                        | New \$CD.SDGAPARM and \$CD.SDGASAMP               |
| Chanter 10. The Network Man. 127                 | Members                                           |
| Chapter 10. The Network Map 137                  | Supported FTP Commands 166                        |
| Retrieving Records from the Network Map File 137 |                                                   |
| Issuing the SELECT NETMAP Command from           | Notices                                           |
| the IUI                                          |                                                   |
| Issuing the SELECT NETMAP Command from           | Index                                             |
| the Batch Interface                              |                                                   |
| SELECT NETMAP Command Format 139                 |                                                   |

### **Chapter 1. Introduction to Sterling Connect:Direct commands**

Use Sterling Connect:Direct<sup>®</sup> commands to submit and manipulate Processes stored in the Transmission Control Queue (TCQ). For example, you can select, delete, and suspend Processes by using Sterling Connect:Direct commands.

You can use either of the following two methods to issue commands:

| Method           | Description                                                                                                    |
|------------------|----------------------------------------------------------------------------------------------------|
| Batch Interface  | Enables you to issue Sterling Connect:Direct commands with the DGADBATC program in a batch environment. See Introduction to the Batch Interface for more information about how to use the Batch Interface.                                           |
| Interactive User | Provides easy-to-use command entry through fill-in-the-blank screens. The Interactive User Interface (IUI) is an ISPF Dialog online interface. See Introduction to the Interactive User Interface (IUI), for more information on how to use the IUI. |

Some command options which you can select through the IUI do not have a batch equivalent. The documentation notes these exceptions in option descriptions.

#### **Supported commands**

The following table lists Sterling Connect:Direct commands, which perform various administrative and user functions.

| Command        | IUI         | Function                                                                   |
|----------------|-------------|----------------------------------------------------------------------------|
| CHANGE PROCESS | СР          | Modify a Process in the TCQ                                                |
| DELETE PROCESS | DP          | Remove a Process from the TCQ                                              |
| DELETE TYPE    | DT          | Delete a record from the Type file (both a user and administrative task)   |
| DELETE USER    | DU          | Delete a user from the Authorization file (administrative task)            |
| FLUSH PROCESS  | FP          | Terminate an Executing Process (both a user and administrative task)       |
| FLUSH TASK     | TF          | Remove a task from the Execution queue (administrative task)               |
| INQUIRE1       | INQ         | View information about Sterling Connect:Direct DTF status                  |
| INQUIRE SNMP   | INQ<br>SNMP | Display SNMP Trap Table                                                    |
| INSERT TYPE    | IT          | Insert a record in the Type file (both a user and administrative task)     |
| INSERT USER    | IU          | Add a user to the Authorization file (administrative task)                 |
| MODIFY         | MD          | Run diagnostics and modify initialization parameters (administrative task) |
| SELECT MESSAGE | SEL MSG     | Display message detail using message ID                                    |

| Command           | IUI  | Function                                                                   |
|-------------------|------|----------------------------------------------------------------------------|
| SELECT NETMAP     | NM   | Display node from the network map file                                     |
| SELECT PROCESS    | SP   | Examine a Process in the TCQ                                               |
| SELECT STATISTICS | SS   | Examine records in the Statistics Log                                      |
| SELECT TASK       | TS   | Display Sterling Connect:Direct system tasks status (administrative task)  |
| SELECT TCPXLAT    | NM   | Translate TCP/IP host names - addresses                                    |
| SELECT TYPE       | ST   | Examine the records in the Type file (both a user and administrative task) |
| SELECT USER       | SU   | Examine user authorization (administrative task)                           |
| SIGNON            |      | Connect to Sterling Connect:Direct DTF                                     |
| SIGNOFF           | X    | Terminate a connection to the Sterling Connect:Direct DTF                  |
| STATISTICS        | STAT | Perform statistics functions (administrative task)                         |
| STOP CD           | SN   | Stop Sterling Connect:Direct operation (administrative task)               |
| SUBMIT            | SB   | Submit a Process for execution                                             |
| SUSPEND PROCESS   | SUS  | Suspend Process execution                                                  |
| SWAP NODE         | SW   | Swap to another Sterling Connect:Direct node                               |
| UPDATE NETMAP     | UNM  | Update the network map file (administrative task)                          |
| UPDATE TYPE       | IT   | Update a record in the Type file (both a user and administrative task)     |
| UPDATE USER       | IU   | Change user privileges (administrative task)                               |

### **Writing Sterling Connect: Direct commands**

A Sterling Connect:Direct command is a string of characters that conveys your requests to the Sterling Connect:Direct Data Transmission Facility (DTF) for execution. You write these commands by using a unique syntax called the Sterling Connect:Direct native format.

If you are using the batch interface, operator interface, or your own user-written application, you write the commands in this native format. If you are using the IUI, Sterling Connect:Direct builds the commands in the format for you.

#### **Native format**

The following table shows the structure of a Sterling Connect:Direct command in its native format.

Label Command Parameters and Subparameters

The following table explains each command component:

| Component | Description                                                                                                    |
|-----------|----------------------------------------------------------------------------------------------------|
|           | You can optionally identify your Sterling Connect:Direct command through use of a label. A label must begin in position 1 and consists of a 1-8 character alphanumeric string, with the first character alphabetic. |

| Component                      | Description                                                                                                    |
|--------------------------------|----------------------------------------------------------------------------------------------------|
| Command                        | The command itself specifies the Sterling Connect:Direct function requested and must begin after position 1.                                                                                                    |
|                                | Use one or more blanks to separate the command from the parameters which follow it.                                                                                                    |
| Parameters or<br>Subparameters | Parameters or subparameters specify further instructions for the command. Separate your parameters by one or more blanks. Parameters can be either keyword or positional.                                                                                                    |
|                                | Keyword parameters are usually followed by an equal sign and can have a set of subparameters. An example of a keyword parameter is CASE in the following command.                                                                                                    |
|                                | SIGNON NETMAP=network.map.name CASE=Yes   No                                                                                                    |
|                                | You must type positional parameters in a specific order, with commas replacing any parameter not typed. These parameters are always on the right of the equal sign. Enclose positional subparameters in parentheses, with the parentheses preceded and followed by blanks or commas. |
|                                | In the following command USERID is an example of a keyword parameter, and ID,pswd,newpswd are examples of positional subparameters:                                                                                                    |
|                                | SIGNON USERID=(ID,pswd,newpswd)                                                                                                    |
|                                | A positional parameter or the variable information in a keyword parameter is sometimes a list of subparameters. Such a list can include both positional and keyword parameters.                                                                                                    |

### **Command example**

The following CHANGE PROCESS command changes a preexisting Process named PAYROLL so that the new destination node is DALLAS1 and the Process executes every Friday:

```
CH PROC WHERE (PNAME=PAYROLL) -
         DEST=DALLAS1
         RETAIN=Y
         STARTT=(FR)
```

### **Command syntax**

This section describes the syntax used to construct Sterling Connect:Direct commands and Processes.

For a complete description of Process syntax and examples, see the IBM Sterling Connect:Direct Process Language Reference Guide.

#### **Asterisks**

Use asterisks to indicate generic specifications of parameters in the SELECT commands. With generics, you request information by specifying just a single asterisk (\*) or a character string plus an asterisk.

To examine records for users whose user IDs begin with ST, specify the following parameter:

USERID=ST\*

#### **Commas**

Commas function to separate items within a list (except in the case of symbolic substitution. Refer to Symbolic Substitution), and to control the order of values specified as positional parameters. You must use a comma to indicate omission of a positional parameter. In the following example, the omission of the pswd subparameter is indicated by the extra comma.

SIGNON USERID=(ID,,newpswd)

#### **Continuation Marks**

A command can continue across multiple lines. Use the hyphen (-), preceded and followed by a space, to indicate that the command continues on the following line. The hyphen can appear anywhere in positions 3-79. The following command is continued on a second line.

CHANGE PROCESS WHERE (PNAME=PAYROLL) - DEST=DALLAS1

#### **Parentheses**

In the following example, parentheses enclose lists and associate a group of values. SIGNON USERID=(MYUID1, MYPSWD)

#### **Symbolic Substitution**

Use symbolic substitution to substitute information in a Sterling Connect:Direct Process. The substitution is represented by an ampersand (&) plus 1-8 alphanumeric characters. In the following example, the value for &DATA is resolved when you submit the Process.

DSN=&DATA

If you have multiple symbolics, separate them with one or more spaces.

#### Single and Double Quotation Marks

The rules for using single and double quotation marks are:

- Single-quote strings allow the parsing of parameters as typed.
- Double-quote strings allow the resolution of symbolic substitution in a quoted string.

The following example shows the use of single quotation marks to enable you to embed special characters or blanks within a parameter or subparameter value. SIGNON PACCT='JOB FOR SYSMAINT, DEPT.27'

The following example shows the use of double quotation marks to allow for the resolution of symbolic substitution.

SIGNON PACCT="JOB FOR SYSMAINT, DEPT. &DEPND"

Single quotation marks are not valid for symbolic substitution in a Sterling Connect:Direct command but can be used with a keyword parameter in a Process statement (refer to the *IBM Sterling Connect:DirectProcess Language Reference Guide* 

For example, the following SUBMIT Process command, which uses single quotation marks:

```
SUB PROC=DCB HOLD=YES -
&DCB='DCB=(LRECL=80,BLKSIZE=3120,RECFM=FM)'

results in the following invalid Process.

SUB PROC=DCB HOLD=YES &DCB='DCB=(LRECL=80,BLKSIZE=3120,RECFM=FB)'
```

The following example which uses the same Process information as the example above but this time with double quotation marks:

```
SUB PROC=DCB HOLD=YES -
   &DCB="DCB=(LRECL=80,BLKSIZE=3120,RECFM=FM)"

resolves to:
SUB PROC=DCB HOLD=YES &DCB=DCB=(LRECL=80,BLKSIZE=3120,RECFM=FB)
```

#### Comments

Comments allow you to include descriptive information within a command. Comments are available for your convenience and do not affect Sterling Connect:Direct. Use the following formats for comments:

- Preceded by a slash-asterisk (/\*) and followed by an asterisk-slash (\*/).
- An asterisk (\*) in position 1, followed by the comment.

All three of the following lines are valid comments, indicating that the SIGNON command labeled DSIGN signs on to the DALLAS node.

```
/* SIGN ON TO DALLAS */
*SIGN ON TO DALLAS
DSIGN SIGNON NODE=DALLAS /*DALLAS*/
```

#### Concatenation

Use the double bar ( | | ) to concatenate, or link together, character strings. You must precede the double bar and follow it with a blank. Use the double bar to join a long value that continues over multiple records. For example, you can type the following command.

```
PACCT=JOBACCTDATA || WITHNOBLANKS
```

The vertical bar is x'4F'.

Sterling Connect:Direct resolves your command to the following format: PACCT=JOBACCTDATAWITHNOBLANKS

#### **Special Characters**

Certain characters cause Sterling Connect:Direct to take special actions. These special characters are the hyphen (-), double bar (||), ampersand (&), and the Sterling Connect:Direct delimiters. The following table lists the delimiters recognized by Sterling Connect:Direct.

| Delimiters | Description       |
|------------|-------------------|
|            | blank             |
| <          | less than sign    |
| >          | greater than sign |
| *          | asterisk          |

| Delimiters | Description           |
|------------|-----------------------|
| (          | open parenthesis      |
| )          | close parenthesis     |
| ٦          | not sign              |
| /          | slash                 |
| \          | backslash             |
| ,          | comma                 |
|            | period                |
| •          | single quotation mark |
| "          | double quotation mark |
| =          | equal sign            |
| {          | opening brace         |
| }          | closing brace         |
| [          | opening bracket       |
| ]          | closing bracket       |

#### **Special Purpose Bracketing**

You must often maintain special characters as part of a string. To maintain special characters, enclose the string in bracketing characters. Bracketing characters are backslashes (\), single quotation marks ('), and double quotation marks (").

Bracketing backslashes are indicators of special processing of a character string. Sterling Connect:Direct does not maintain them as part of the string at its final resolution. Use bracketing backslashes to:

- Continue a string containing special characters across multiple lines
- · Ensure that quotation marks within the string are maintained

The following is an example of using bracketing backslashes in a command: PACCT=\'DEPT\MIS\ || - \602'\

Sterling Connect:Direct resolves the command as follows: PACCT='DEPT\MIS602'

### Indicating case sensitivity

The CASE parameter specifies whether parameters associated with accounting data, user ID, password, and data set name in the commands and Processes are case-sensitive. You can make this designation at the signon level for all commands that are issued for the session that is established by the signon, and at the command level.

The following table describes the levels at which you can set the CASE parameter.

| Level   | Description                                                                                                    |
|---------|----------------------------------------------------------------------------------------------------|
| Session | The CASE parameter of the SIGNON command indicates if commands entered during this session are case-sensitive. The default value is NO. You can override this setting at the command level. |

| Level              | Description                                                                                                    |
|--------------------|----------------------------------------------------------------------------------------------------|
| Individual Command | You can change the CASE parameter for an individual command and override the session case sensitivity as follows:                                                                                                    |
|                    | • In the Sterling Connect:Direct for z/OS® IUI, the CASE parameter is usually indicated on the IUI by the following words: DO YOU WANT VALUES FOR THIS REQUEST TO BE CASE SENSITIVE? ==> Reply Y or N to this question. The value for the CASE parameter stays in effect as long as you reuse the same panel. When you change panels, the value reverts to the session default. |
|                    | In native command mode, such as used in the Batch Interface, you must designate your override on each command record if you want to override the CASE parameter of the SIGNON command.                                                                                                    |
| Process            | For commands that refer to Processes already in the TCQ, only the CASE parameter applies to the fields in the command. For commands that refer to Processes that are not yet in the TCQ, the case sensitivity applies to the Process statements.                                                                                                    |

#### Indicating selection criteria

Use the WHERE parameter to specify which records to select, change, or delete based on subparameters, such as Process name or Userid.

Selection subparameters are optional; however, you must specify at least one. These subparameters are special in that they identify which records are selected for the command activity defined by the other parameters.

Use the WHERE parameter to indicate selection criteria for commands which affect Process, Task, Type, User, and Statistic records. The command function applies to all records which match the selection criteria.

For example, in the CHANGE PROCESS command, you can use the WHERE parameter with its PNUMBER subparameter to select a list of Processes by number and release all of them through the RELEASE parameter.

In the IUI, the WHERE parameter is represented by the list of selection criteria which precedes the command parameters themselves. For example, you see the following on the CHANGE PROCESS screen:

| ==> | NUMBERS: | ==> | ==> |  |
|-----|----------|-----|-----|--|
|     |          |     |     |  |

Additionally, you see lists for Process name and submitter to indicate the selection criteria. The Sterling Connect:Direct IUI builds the WHERE parameter for the command as it selects the fields from left to right on the screen.

### Indicating output destination

The FILE, PRINT, TABLE, and DISPLAY parameters specify the form in which information is presented when the command produces output.

The following table describes each parameter.

| Parameter           | Description                                                                                                    |
|---------------------|----------------------------------------------------------------------------------------------------|
| FILE                | Causes Sterling Connect:Direct to return the output as unformatted records to the temporary file. You indicate the name of your temporary file through the TMPDSN parameter of your SIGNON command. See "Using SIGNON through the Batch Interface" on page 46, for a description of the TMPDSN parameter. The statistics record macros in the Sterling Connect:Direct sample library provide the output record format.                                                       |
|                     | When Sterling Connect:Direct puts the unformatted records in a temporary file, other programs can process the records and customize reports for specific needs. You can use this functionality to process statistics records. You can archive a statistics file each day with a Generation Data Group (GDG). The Sterling Connect:Direct product provides sample job streams that extract statistics on a daily basis.                                                       |
| PRINT               | Routes output of the command to the destination specified in the PRINT keyword of the SIGNON command. See "Using SIGNON through the Batch Interface" on page 46, for a description of the PRINT parameter.                                                                                                    |
| TABLE or<br>DISPLAY | Stores the output of the command in the Sterling Connect:Direct temporary file or file specified in the TMPDSN parameter and displays it upon successful completion of the command. (For more information on the TMPDSN parameter, see "Using SIGNON through the Batch Interface" on page 46.) The output is usually in tabular format. You can browse the output by using such commands as UP, RIGHT, or FIND. Press the <b>PF1</b> key for Help on how to browse the file. |

Some screens offer additional output format, such as summary tables. These options are listed along with the display, file, and print options.

### Chapter 2. The batch interface

You request Sterling Connect:Direct services in the batch environment through the batch interface program, DGADBATC.

When you submit a job stream that contains Sterling Connect:Direct commands such as SYSIN input, DGADBATC reads the input data stream and processes the requested functions. DGADBATC supports all Sterling Connect:Direct commands.

### Batch interface job requirements

Batch interface jobs must meet certain requirements.

- You cannot use Process statements in the job stream. Use the SUBMIT command
  with a preexisting Process that contains Process statements. Unless MAXDELAY
  is used, DGADBATC processing of the SUBMIT is asynchronous. The batch job
  is notified of a successful SUBMIT, but not whether the PROCESS itself is
  successful.
- For DGADBATC, specify a region size of 0 megabytes (REGION=0M), especially if you specify MAXDELAY. If you specify a different region size, the DGADBATC job can ABEND with an 878 code.
- The Processes that you submit must be in the Sterling Connect:Direct Public Process Library, allocated to the DMPUBLIB DD statement in the DGADBATC JCL. If the Process is not in the Sterling Connect:Direct Public Process Library, use the DSN parameter of the SUBMIT command to indicate the location of the Process. See Building, Modifying, and Submitting Processes, for the DSN parameter description.
  - The Sterling Connect:Direct commands that you use in the batch job stream must follow the syntax that is outlined in Writing Sterling Connect:Direct Commands.
- If you are not using the Extended Submit Facility (ESF), the DTFs that you sign on to must be active when you submit the DGADBATC job.
- You can specify ESF as a SIGNON command parameter. You can only issue SIGNON, SIGNOFF, and SUBMIT commands by using ESF. ESF is only available for Processes you submit on the local node.

### **Processing rules**

The following rules apply to Sterling Connect:Direct commands and options in the DGADBATC job stream.

- The first command in the job stream must be a SIGNON command.
- The maximum command string length is 4,096 bytes. Each new Sterling Connect:Direct command in the job stream must start on a separate line. You can split a command across more than one line by using the continuation mark. However, the first word or string of the next command must start on a new line as shown in the following example.

```
SIGNON USERID=(LYNN) -
NODE=CD.BOSTON
SEL STAT WHERE (PNUM=24)
SIGNOFF
```

 All Sterling Connect:Direct commands must start in column 2. Any data in column 1 is considered a label.

### Sample job stream to run the batch interface

The following example shows a sample job stream to run the DGADBATC program. The job stream is located in \$CD.SDGAJCL(DGADBATC).

```
//JOBNAME JOB (ACCNTNG), PROGRAMMER, TIME=2, CLASS=A,
             MSGCLASS=A
//DGADBATC EXEC PGM=DGADBATC, REGION=OM, PARM= 'YYSLYNNNNNN'
//STEPLIB DD DISP=SHR.DSN=$CD.SDGALINK
//DMNETMAP DD DISP=SHR, DSN=$CD.NETMAP
//DMPUBLIB DD DISP=SHR, DSN=$CD.SDGAPROC
//DMMSGFIL DD DISP=SHR,DSN=$CD.MSG
//DMPRINT DD SYSOUT=*
//SYSUDUMP DD SYSOUT=*
//SYSIN
           DD
 SIGNON USERID=(USERID,-
   PASSWORD)
 SUBMIT PROC=COPY SNODE=CD.NODE.B -
                  HOLD=NO
                  &NODE=PNODE
                  &DSN1=DATASET1
                  &DSN2=DATASET2
                  &DISP1=RPL
                  &DISP2=CATLG
                  &COMPRESS=COMPRESS
 SEL PROC WHERE (QUEUE=A) TABLE
 SIGNOFF
```

The following example shows the COPY Process submitted in the previous example as it is displayed in the Sterling Connect:Direct Public Process Library, \$CD.SDGAPROC:

```
COPY PROCESS
STEP1 COPY FROM(&NODE DSN=&DSN1 DISP=SHR) -
TO (DSN=&DSN2 DISP=(&DISP1,&DISP2)) -
&COMPRESS
```

#### **DDNAMES for DGADBATC**

The DGADBATC program has both required and optional ddnames.

The following table describes the required and optional ddnames for the DGADBATC program shown in the sample job stream example.

| DDNAME   | Description                                                                                                    |
|----------|----------------------------------------------------------------------------------------------------|
| STEPLIB  | Indicates the location of the library that contains the Sterling Connect:Direct load modules. This DD statement is required, unless the data set is in linklist.                                                                                                    |
| DMNETMAP | Indicates the name of the network map for the node you are signing on to. You can also specify this name through the SIGNON command NETMAP parameter. If you use both methods, the network map file name specified on the SIGNON command takes precedence. This DD statement is optional. |
| DMPUBLIB | Indicates the library that contains the Sterling Connect:Direct Processes. This DD statement is required.                                                                                                    |
| DMMSGFIL | Indicates the Sterling Connect:Direct message file that contains Sterling Connect:Direct messages. This DD statement is required.                                                                                                    |
| DMPRINT  | Indicates the destination of the job output from DGADBATC that collects output messages such as error messages. This DD statement is required. Always check DMPRINT output for verification of the processing that occurred.                                                              |

| DDNAME   | Description                                                                                                    |
|----------|----------------------------------------------------------------------------------------------------|
| SYSPRINT | Indicates the destination of the job execution messages. This DD statement is optional.                                                                                                    |
| NDMCMDS  | Use to test new job streams. If specified, it prints an image of each command sent to Sterling Connect:Direct after processing all symbolic substitution and parameter overrides. This DD statement is optional.              |
| SYSIN    | Indicates the location of the Sterling Connect:Direct commands. You can represent it as a sequential file, PDS member, or instream data. If using a file, its DCB should be RECFM=FB,LRECL=80. This DD statement is required. |

### **DGADBATC EXEC parameters**

The DGADBATC EXEC parameters identify optional output formatting routines.

The characters in the PARM keyword in the DGADBATC EXEC statement are required parameters. The output is displayed in the data set defined by DMPRINT. In the following table which lists the positional DGADBATC EXEC parameters, Y stands for yes, N for no, S for short text, and L for long text.

| Position | Value | Description                                                                                                    |
|----------|-------|----------------------------------------------------------------------------------------------------|
| 1        | Y     | Display the command string that executed.                                                                                                    |
|          | N     | Do not display the command string that executed.                                                                                                    |
| 2        | Y     | Display the API return code and message ID.                                                                                                    |
|          | N     | Do not display the API return code and message ID.                                                                                                    |
| 3        | S     | Display short message text when the API sends a return code of zero.                                                                                                   |
|          | L     | Display long message text when the API sends a return code of zero.                                                                                                    |
|          | N     | Do not display message text when the API sends a return code of zero.                                                                                                  |
| 4        | S     | Display short message text when the API sends a non-zero return code.                                                                                                  |
|          | L     | Display long message text when the API sends a non-zero return code.                                                                                                   |
|          | N     | Do not display message text when the API sends a return code greater than zero.                                                                                        |
| 5        | Y     | Display the data that generated in the temporary file.                                                                                                    |
|          | N     | Do not display the data that generated in the temporary file.                                                                                                    |
| 6        | N     | Reserved                                                                                                    |
| 7        | N     | Reserved                                                                                                    |
| 8        | Y     | If parameter 9 is specified as N, this parameters prints output from a SELECT STATS command to DMPRINT when a MAXDELAY Process fails with a return code other than 52. |

| Position                                               | Value | Description                                                                                                    |
|--------------------------------------------------------|-------|----------------------------------------------------------------------------------------------------|
| 9                                                      | Y     | Enables monitoring of the MAXDELAY Restart Process. Produces informational messages about monitoring and about the submitted and monitored Process number. For more information about MAXDELAY restart, see <i>Using the MAXDELAY keyword parameter to synchronize submitted Processes</i> |
|                                                        | N     | Allows the MAXDELAY Process to execute without restart. The DGADBATC step is suspended until the Process completes execution.                                                                                                    |
| Applies<br>to<br>MAXDELA<br>Restart                    | Y     | If parameter 9 is specified as Y, the MAXDELAY progress is processed on a status report to the DMPRINT DD using the Select Process command.                                                                                                    |
|                                                        | AY    | <b>Note:</b> Using this parameter may result in a large amount of data for DMPRINT DD.                                                                                                    |
| only.                                                  | N     | Suppresses the progress report.                                                                                                    |
| 11                                                     | Y     | Forces the DGADBATC step to terminate on the first return code of 8 or greater.                                                                                                    |
| Applies<br>to<br>MAXDELA<br>and<br>MAXDELA<br>Restart. |       | Allows the DGADBATC step to continue to process the commands in SYSIN even after a non-zero return code.                                                                                                    |

#### **DGADBATC** return codes with **DGADCHLA**

DGADBATC communicates with the Sterling Connect:Direct API through a high-level application interface program, DGADCHLA. The DGADCHLA program detects error situations while processing commands for DGADBATC, and issues special return codes based on these situations.

The return code from DGADBATC reflects the highest return code of all commands processed.

If you receive a return code of 4 or 8, check the DMPRINT DD output for the exact error that is encountered during command processing to DGADBATC.

A return code of 8 normally indicates an invalid parameter or keyword. A return code of 4 indicates that DGADCHLA found nothing for the command. For example, you could receive a return code of 4 if you issued a SELECT STATISTICS command for a Process with no statistics.

If you receive a DGADBATC return code greater than 8, check return codes for error information.

| Return Code | Description                                                                             |
|-------------|-----------------------------------------------------------------------------------------|
| 000000C     | A session is lost in a multiple session environment.                                    |
| 00000010    | The master session is lost.                                                             |
| 00000014    | The master session is signed off successfully.                                          |
| 0000001C    | A non-master signon failed.                                                             |
| 00000020    | High-level interface program, DGADCHLA, received an invalid number of input parameters. |

| Return Code | Description                                             |
|-------------|---------------------------------------------------------|
| 00000024    | The output specification included an invalid parameter. |
| 00000028    | Invalid pointer to the UICB is passed to DGADCHLA.      |

### Using the MAXDELAY keyword parameter to synchronize submitted **Processes**

You can synchronize submitted Processes by coding the MAXDELAY keyword parameter in either the SUBMIT command or the PROCESS statement.

To suspend the execution of the DGADBATC job step until the submitted Process either completes or a specified interval of time elapses, use the MAXDELAY keyword.

For a detailed description of the MAXDELAY parameter, See the Submit Command in the Connect:Direct Process Language help.

**Important:** Because of the following restrictions, you might want to code MAXDELAY in the SUBMIT command instead of the PROCESS statement:

- If you code MAXDELAY in a PROCESS and submit it through the IUI, the submit will fail with the message SCBI220I MAXDELAY not supported feature for IUI.
- If you use the MAXDELAY PROCESS statement keyword, the message SCBI221I MAXDELAY not supported for ESF submits is displayed when the DTF is down and the Process does not submit.

To place a job stream in a wait status for a specified period and set return codes that indicate step or task completion, use the DGADWAIT program as a batch step or a RUN TASK. For more information, see Run Task Wait Program (DGADWAIT).

The following example shows the MAXDELAY keyword that is coded in the SUBMIT command.

```
//SYSIN
            DD *
SIGNON USERID=(USER01, PASSWRD)
SUBMIT PROC=PROCAAA MAXDELAY=UNLIMITED
SIGNOFF
/*
```

You can also place the MAXDELAY keyword in the PROCESS statement for PROCAAA, as in the following example.

```
PROCAAA PROC SNODE=REMOTE.NODE.B MAXDELAY=UNLIMITED
STEP01 COPY TO
                   (DSN=USER01.TESTDATA.OUTPUT
                   DISP=RPL
                   SNODE)
              FROM (DSN=USER01.TESTDATA.INPUT
                    DISP=SHR
                    PNODE)
```

### SIGNON Parm Options

When the DGADBATC parameter nine enables the MAXDELAY Restart, it also enables new SIGNON command parameters, MAXWAIT and MAXRETRY. These parameters control how often the API issues commands to monitor MAXDELAY processes and how many times the API attempts to restart a failed API session while monitoring a MAXDELAY process.

MAXRETRY defines the number of attempts to restart the API session if a session failure occurs after a successful SUBMIT using MAXDELAY. If the failure occurs before SUBMIT returns the Process name and Process number, no restart will be attempted. If the MAXRETRY count is exhausted without successfully restarting the session, DGADBATC terminates with MSGID=SCIB024I. The value for nn has a range of 1 to 20, with a default value of 3.

MAXWAIT defines the interval between commands used to monitor execution of a MAXDELAY RESTART process. Also, it defines the delay between restart attempts after a failed API session. The value for nn specifies seconds to wait and has a range of 0 (no wait) to 60 (1 minute), with a default value of 10 seconds.

#### Example:

SIGNON USERID=(joe, joepwd) -MAXRETRY=nn MAXWAIT=nn

#### **MAXDELAY Restart**

MAXDELAY Restart allows the API to respond to API session failures while waiting for a MAXDELAY Process to complete and is only valid for processes submitted with the MAXDELAY parameter and activated using new DGADBATC PARM values. Without the new PARM values, there is no change in behavior for MAXDELAY or the API.

When activated with the new DGADBATC PARM values, the C:D Server will return Process name and Process number immediately for processes submitted with the MAXDELAY parameter. The API monitors process execution using Select Process commands until the process is no longer active in the queues. When the process is no longer in the queues, the API issues a Select Statistics command to determine process disposition.

Depending on process disposition, the MAXDELAY parameter requested, and DGADBATC PARM options, the API will either proceed to the next command or issue commands to delete the process and terminate the API session.

If a API session failure occurs while monitoring the MAXDELAY process, the API will attempt to restart the session then continue monitoring the process. API session restarts are controlled by new parameters specified or defaulted from the SIGNON command.

### **DGADBATC Parm Options**

Three DGADBATC PARM options activate and control the MAXDELAY RESTART. These values are represented as Y or N values in positions nine, ten and eleven of the PARM string.

Parameter nine enables or disables the MAXDELAY RESTART. To enable MAXDELAY RESTART and shift the MAXDELAY processing to the API, set this parameter to Y. The default for this parameter is N, causing the MAXDELAY, as described above, to be used.

Parameter ten allows the API to display to DMPRINT, a process progress report from the Select Process commands used to monitor the process. To enable this progress report, set this parameter to Y. The default for this parameter is N.

**Important:** Setting the tenth parameter to Y may produce additional output to DMPRINT for long running MAXDELAY processes. You may want to consider utilizing other facilities, such as the IUI or Sterling Control Center to monitor the progress of the process.

Parameter eleven provides control over the remaining commands within SYSIN in the event that a SUBMIT with MAXDELAY terminates with a non-zero return code. When specified as Y, this parameter forces an EOF or EOJ of the API without attempting to execute the remaining commands in SYSIN. This value defaults to N.

For example, if the SYSIN has 100 SUBMIT commands using MAXDELAY and the second submit fails with a non-zero return, with parameter eleven specified as Y the remaining 98 submit commands will not execute.

```
EXEC PGM=DGADBATC, PARM='yyllyyyyYNN'
```

"yyllyyyy" are the old 8 parameters and YNN represent the new parameters.

#### **MAXDELAY Limitations and Restrictions**

There are many considerations to take into account when using PROCESS submission and MAXDELAY. These considerations include:

- ESF and MAXDELAY are mutually exclusive and when using an ESF session, the only command possible is SUBMIT and once it is completed, using MAXDELAY is no longer possible. An ESF submit occurs when the API cannot establish the connection to the Server for any reason, such as when the Server is down or when there is not enough SNA APPLID defined in the NETMAP; in these cases, it is the responsibility of the API to construct and assign the process number, and write the process to the TCQ.
- When using a MAXDELAY parameter of UNLIMITED, processes submitted that are not immediately eligible for execution are subject to the intelligent retry logic when a PROCESS to the same SNODE cannot establish a session. These processes will be placed into the HOLD queue while the failing process retries. If this failing process exceeds its maximum retry, all processes for that same SNODE with be placed into the HOLD and will require manual intervention to run. This will cause the API to hang while not producing your desired results.
- If the connection between the API and the C:D Server is lost due to a time out or other network issues, the API is terminated without any knowledge of the results of the submitted process.

#### **How MAXDELAY Affects PROCESS Submission**

When the Server constructs and writes the PROCESS to the TCQ, the Server does not communicate the results or process number back to the API; instead, it places the API in a WAIT status. The API waits until the PROCESS completes its execution; it does not know the process number assigned. The API remains in WAIT status and is dependent on the positional parameter defined with the MAXDELAY, unlimited, queued, time value or 0 (zero).

If set as unlimited or MAXDELAY UNLIMITED, the API connection will be in WAIT status until the PROCESS completes execution and is removed from the TCQ. In the event of an error that causes that PROCESS to be placed into the HOLD queue, the API connection will remain in WAIT until manual action is taken for that held PROCESS.

When queued, time value, or MAXDELAY QUEUED, the API connection will be in WAIT until the PROCESS completes execution or is removed from the TCQ or the time interval expires. If the PROCESS executes longer than that specified time, or is placed into the HOLD queue the API will not get the complete or expected results. If 0 (zero) or MAXDELAY ZERO, the API connection will be in WAIT until the PROCESS completes execution and is removed from the TCQ. However, if an error occurs that would normally place the PROCESS into the HOLD queue, the MAXDELAY ZERO PROCESS is removed from the queue and the API is posted complete with an error. An API connection cannot be in WAIT forever with MAXDELAY UNLIMITED.

#### **MAXDELAY Parm Options**

The API applies the MAXDELAY restrictions depending on the MAXDELAY option requested, for example:

MAXDELAY = hh:mm:ss or QUEUED

If the process has not completed execution in the interval defined, the DGADBATC is terminated with an appropriate message and a non-zero return code, similar to current MAXDELAY processing, for example:

MAXDELAY = UNLIMITED or 0 (zero)

When the process completes, the results are reported to DMPRINT and the API proceeds to the next command in the SYSIN input. If the execution causes the process to be placed in the HOLD queue, notification will be reported to DMPRINT and the process will be deleted from the queue and the DGADBATC terminated with an appropriate message and non-zero return code, similar to the current MAXDELAY=0 processing.

Please note this is a change in behavior for MAXDELAY=UNLIMITED and that the process will be deleted similar to MAXDELAY=0.

### **Chapter 3. The Interactive User Interface (IUI)**

Issue Sterling Connect:Direct commands using the IUI through two menus.

| Menu                                  | Description                                                                                                    |
|---------------------------------------|----------------------------------------------------------------------------------------------------|
| The Primary<br>Options Menu           | Enables you to invoke screens where you can create and submit Processes, view statistics about your Processes, control your Processes in the Transmission Control Queue (TCQ), view your Sterling Connect:Direct environment, access the message file, sign on, swap nodes, and sign off Sterling Connect:Direct. This option is available to all users, and is described in this book. |
| The<br>Administrative<br>Options Menu | Enables the Sterling Connect:Direct product administrator to perform maintenance to the Type file, the Authorization file, and the network map and to perform functions such as selecting and flushing tasks, initializing traces, typing native commands, displaying storage utilization, requesting traces, and stopping Sterling Connect:Direct.                                     |

**Note:** You can also use the IBM<sup>®</sup> Sterling Connect:Direct Browser User Interface to perform some of the procedures in this chapter.

### **Primary Options Menu**

The Primary Options Menu contains the Sterling Connect:Direct functions which are available to most users.

```
IBM Sterling Connect:Direct for z/OS
                             PRIMARY OPTIONS MENU
CSG.PROD390
CMD ==>
Connect:Direct SIGNON process completed.
SELECT ONE OF THE FOLLOWING:
   CF - COPY A FILE
   SB - SUBMIT A PREDEFINED PROCESS
   DF - DEFINE A PROCESS USING ISPF EDIT
                                                      * TODAY: 02.24.2011
   SS - VIEW STATISTICS FOR A COMPLETED PROCESS
                                                      * TIME: 09:04
   MB - SUBMIT A BATCH TO Connect:Enterprise for z/OS *
   CP - CHANGE CHARACTERISTICS OF A PROCESS
   DP - DELETE A NON-EXECUTING PROCESS
   FP - FLUSH AN EXECUTING PROCESS
   SP - VIEW DATA ABOUT AN EXECUTING PROCESS
       Licensed Materials - Property of IBM
       5655-X01 Copyright IBM Corp. 2011
       All Rights Reserved
       IBM is a Trademark of International Business Machines
```

To request a function, type its option identifier on the command line (CMD==>) and press **Enter**. The following options enable you to create and submit Processes to the TCQ:

| Option | Description                                                           |
|--------|-----------------------------------------------------------------------|
| CF     | Displays the main Copy File Menu where you can set up a COPY Process. |

| Option | Description                                                                                                    |
|--------|----------------------------------------------------------------------------------------------------|
| SB     | Displays the Submit Process screen where you can submit a predefined Process.                                                             |
| DF     | Displays the Process Definition Screen where you can define or update a Process using the ISPF edit function and then submit the Process. |

See Building, Modifying, and Submitting Processes for more information.

The following option enables you to view statistics related to completed Processes:

| Option | Description                                                                                                    |
|--------|----------------------------------------------------------------------------------------------------|
| SS     | Displays the Select Statistics screen where you can examine the system statistics log records with search criteria applied and select the output to go to a file, table, or printer. See Process Results and Statistics for more information on the Select Statistics screen. |

The following options enable you to delete, flush, view, suspend, and change Processes in the TCQ:

| Option | Description                                                                                                    |
|--------|----------------------------------------------------------------------------------------------------|
| СР     | Accesses the Change Process screen where you can change the priority and class of a Process and the status of the Process in the TCQ. See Modifying a Process in the TCQ with CHANGE PROCESS for more information on the Change Process screen. |
| DP     | Displays the Delete Process screen where you remove a nonexecuting Process from the TCQ.                                                                                                    |
| FP     | Displays the Flush Process screen where you can remove an executing Process from the TCQ.                                                                                                    |
| SP     | Displays the Select Process screen where you view the status of Processes submitted (placed in the TCQ) for execution. See Controlling Processes with Commands for information.                                                                 |
| PS     | Displays the Suspend Process screen where you put an executing Process in the Hold TCQ. See Controlling Processes with Commands for information.                                                                                                |

The following options enable you to view your Sterling Connect:Direct environment:

| Option | Description                                                                                                    |
|--------|----------------------------------------------------------------------------------------------------|
| MSG    | Displays the Message Maintenance screen where you can display Sterling Connect:Direct messages or print a summary or full report of the Sterling Connect:Direct message file. See Viewing and Printing Messages Using Different Criteria for more information on the Message Maintenance screen. |
| SD     | Displays the Signon Defaults screen where you can examine and change your signon default values. See Signing On to Sterling Connect:Direct for z/OS for more information on the Signon Defaults screen.                                                                                          |
| NM     | Displays the Select network map screen, where you choose for display or print the defined nodes from the network map file and translate TCP/IP host names and network addresses.                                                                                                    |

| Option | Description                                                                                                    |
|--------|----------------------------------------------------------------------------------------------------|
| WHO    | Displays the User Information screen, which indicates your user ID, user node, version, release, maintenance level of Sterling Connect:Direct and file information about your current session. See Signing On to Sterling Connect:Direct for z/OS for more information on viewing current sign on parameters. |
| AUTH   | Displays the User Authorization screen. This screen displays commands you are authorized to use. See Displaying Your User Authorization for more information.                                                                                                    |

The following options enable you to sign on and swap among multiple sessions:

| Option | Description                                                                                                    |
|--------|----------------------------------------------------------------------------------------------------|
| MS     | Displays the Multiple Session Signon screen where you sign on to another DTF session. See page 46 for information.                                                                                                    |
| SW     | Displays the Swap/Display User Sessions screen where you view all the multiple sessions that you are signed on to and swap sessions. See Signing On to Multiple Sessions for more information on the Multiple Session Signon screen. |

The following options display other menus:

| Option | Description                                                                                                    |
|--------|----------------------------------------------------------------------------------------------------|
| SPF    | Displays an ISPF/PDF session, one level beneath Sterling Connect:Direct panels. See Navigating the Interactive User Interface for information on branching to an ISPF/PDF session. |
| ADMIN  | Displays the Connect:Direct Administrative Options Menu with command options used for administering the system.                                                                    |

### **Navigating the Interactive User Interface**

You can move from screen to screen with branch commands and function keys.

#### **Using Branch Commands**

Branch commands enable you to navigate quickly to a specific screen without returning to the Menu. You can type the branch command on the command line at the top of the screen (CMD==>) or on any input line preceded by ==>. To execute the branch, type = followed by the ID of the screen you want to branch to and press Enter.

For example, to go to the Select Process (SP) screen, type =SP on the command line and press Enter.

Note: The equal sign (=) is not required before an option on the command line of the Signon screen or the Primary Options Menu.

The following table describes two additional branch commands that you can use.

| Command                                                              | Description                                                                                                    |
|----------------------------------------------------------------------|----------------------------------------------------------------------------------------------------|
| =ADMIN.xx<br>where xx is the<br>screen ID                            | Enables you to move to an administrative screen from a primary screen. For example, to branch from the WHO screen (which is an option of the Primary Menu) to the INQ screen (which is an option of the Administrative Menu), type <b>=ADMIN.INQ</b> at the command line of the WHO screen.                                                                                                    |
| SPF.x<br>where x is the<br>SPF option that<br>you want to<br>display | The SPF option on the Primary Options Menu branches to the ISPF/PDF session, one level beneath the Sterling Connect:Direct panels. If you want to bypass the ISPF/PDF menu, type the SPF command with a period and the option. For example, to use the BROWSE function within ISPF/PDF, type SPF.1 on the command line. The SPF command is valid on each Sterling Connect:Direct screen command line. |

### Using the PF Keys

The PF keys listed in the following table are some of the programmed default definitions that you can use with Sterling Connect:Direct screens. The ISPF user-defined PF keys are supported.

| Key  | Result                                           |
|------|--------------------------------------------------|
| PF1  | Displays online field Help or long error message |
| PF3  | Returns to the previous screen                   |
| PF4  | Returns to the Primary Options Menu              |
| PF7  | Scrolls up                                       |
| PF8  | Scrolls down                                     |
| PF10 | Scrolls right                                    |
| PF11 | Scrolls left                                     |

#### **Browsing the IUI Display**

The TABLE or DISPLAY parameters which are options at the bottom of most Selection screens specify that the output of the selection command is stored in the Sterling Connect:Direct temporary file and then displayed upon successful completion of the command. The output is usually in tabular format. Use the commands, UP, RIGHT, or FIND, to browse the output. Press the PF1 key to see extensive Help on how to browse the file.

### Displaying Your User Authorization

Use the User Authorization screen to determine commands you are authorized to execute. To access the screen, select the AUTH option from the Primary Options Menu.

| CSG.PROD390<br>CMD ==>                                                         | USER AUTHO                                                                                                    | DRIZATION                                          | 13:30                  |
|--------------------------------------------------------------------------------|----------------------------------------------------------------------------------------------------|----------------------------------------------------|------------------------|
| A                                                                              | UTH COMMAND                                                                                                    | AUTH COMMAND                                       |                        |
| 2) Y<br>3) Y<br>4) Y<br>5) Y<br>6) Y<br>7) Y<br>8) Y<br>9) Y<br>10) Y<br>11) Y | ES - CHANGE PROCESS ES - DELETE PROCESS ES - DELETE TYPE ES - DELETE USER ES - FLUSH PROCESS ES - FLUSH TASK /Y - INSERT/UPDATE TYPE /Y - INSERT/UPDATE USER ES - MODIFY (TRACE) ES - STOP Connect:Direct ES - UPDATE NETWORK MAP ES - SELECT NETWORK MAP | ,                                                  | PROC<br>SS<br>VERRIDES |
|                                                                                | ES - SELECT PROCESS ES - SELECT STATISTICS                                                                                                    | 27) YES - SECURE+ ADMIN<br>28) NO - UPDATE INITPAR | RM                     |

YES or Y means you are authorized, NO or N means you are not authorized, and SUB means you are authorized only if you submitted the Process.

To branch to an authorized function, type the corresponding number on the command line.

#### **Getting Help**

Sterling Connect:Direct provides a Help facility which describes the parameters that you can type through the IUI.

#### **Procedure**

- Access the Help information by typing **HELP** on the command line and press **Enter** or pressing the **PF1** key.
- Press Enter to continue viewing the Help screens.
- When you have viewed the screens, you can either press **PF1** to continue to the tutorial or press **PF3** to return to the screen you branched from.

### **Operator Tables**

The Operator Table is available only under the IUI. This display enables you to monitor and control Processes. It is accessed through the SELECT PROCESS command and provides a summary of PNODE Processes in the TCQ. See Viewing and Controlling a Process through the Operator Table for a description and samples of the Operator Table.

| node.name |                                        |             |                | Row 1 to               | 6 (  | of 6 |
|-----------|----------------------------------------|-------------|----------------|------------------------|------|------|
|           |                                        | OPERAT      | OR TABLE       |                        |      |      |
|           | PNAME<br>'ER USERID                    | PNUMBER     | SUBMITTER.NODE | SCROLL ===> OTHER.NODE |      |      |
|           | SEND100M<br>USER01                     | 18          | CD.NODE1       | CD.STD45               | EX   | EX   |
|           | SEND50K<br>USER01                      | 20          | CD.NODE2       | 10.20.129.151          | ¬P   | EX   |
|           | COPYPAY<br>USER01                      | 25          | CD.NODE3       | CD.STD44               | ¬P   | EX   |
|           | BKUPDSK1<br>USER01                     | 2           | CD.NODE4       | 10.20.129.141          | ¬P   | EX   |
|           | BENCH50<br>USER01                      | 13,218      | CD.NODE5       | CD.STD45               | ¬P   | EX   |
|           | COPYCF                                 | 21          | CD.NODE6       | CD.STD45               | HO   | ΗI   |
| ******    | ************************************** | **** Bottom | of data *****  | *******                | **** | ***  |

You can press Enter to refresh the display and monitor the progress of the Processes displayed on the screen. The following table describes the commands that you can issue from the Operator Table.

| Command | Description    |
|---------|----------------|
| Н       | Hold           |
| D       | Delete         |
| R       | Release        |
| P       | Suspend        |
| F       | Flush          |
| V       | View Processes |
| S       | Show Detail    |

Type the option you want in the OPTION column next to the name of the Process as shown in the previous screen.

**Note:** The Executing Queue version of the Operator Table displays the executing Processes only; therefore, the options available to it are limited to the Suspend (P) and Show detail (S) only.

### **Messages**

You may encounter two types of messages: ISPF/PDF and Sterling Connect:Direct messages.

| Message Type | Description                                                                 |
|--------------|-----------------------------------------------------------------------------|
| ISPF/PDF     | Display at the top of the screen when the value you typed for a field does  |
| messages     | not pass the editor. You get this kind of message if, for example, you type |
|              | an alphabetic character in a numeric field. Press PF1 to see a longer       |
|              | explanation of the error or type HELP on the command line and press         |
|              | Enter.                                                                      |

| Message Type                                              | Description                                                                                                    |
|-----------------------------------------------------------|----------------------------------------------------------------------------------------------------|
| Sterling<br>Connect:Direct<br>messages and<br>sense codes | Contain a short and long text which explain an error you get when you submit your command. This type of error is indicated by a message ID with the format xxxxnnnx, for example, SVSL003I. You get this error, if, for example, you type an invalid Process name on a SELECT PROCESS command.  Sterling Connect:Direct generates a sense code to indicate a connection error involving a netmap. The format for a sense code is SENSnnnn where nnnn is the four-digit number representing the sense code. |

#### Message Example

In the following example, the user typed ABC for Process Number, a numeric field, resulting in the message PROCESS NUMBER in the upper right corner. Pressing **PF1** produces the longer message "ABC" IS INVALID...

```
SELECT PROCESS
                                                                      PROCESS NUMBER
node.name
CMD ==> 0
                                                                                 hh:mm
 "ABC" IS INVALID; MUST BE IN THE RANGE 0 - 199,999.
   CMD: 0 ... OPERATOR TABLE S ... OPERATOR TABLE/EXEC QUEUE STATUS P ... PRINT REPORT D ... DISPLAY REPORT V ... VIEW PROCESS
   QUEUE: ==> _ (A-ALL,W-WAIT,E-EXECUTE,H-HOLD,T-TIMER)
PROCESS NUMBERS: ==> ____ ==> ____ ==> ____
  PROCESS NUMBERS: ==> ==> ==> ==> SERVER NAMES: ==> ==> ==> ==>
   STATUS: (HO, HR, HI, HE, HC, HP, HS, RH, RA, WC, WX, WT, H, R, W)
                     ==> _ ==> _
   DESTINATION NODES:
                    ==> ____
                                                       ==> ____
   USER ID:
                   NODE ID:
   DO YOU WANT VALUES FOR THIS REQUEST TO BE CASE SENSITIVE? ==> NO
```

The following is an of the short text message that is displayed at the top of the screen.

No process(es) found matching the search criteria.

The long text provides a more detailed explanation of the message and can also include the system action and a suggested response. Press **PF1** to see the long explanation of the error or type **HELP** or **M** on the command line and press **Enter**. The following figure shows a sample message.

The Statistics Summary screen, an option of the SELECT STATISTICS command, also gives you the option of branching to the message screen associated with a failed Process. Type an **M** next to the Process name which failed (indicated by an \*), and Sterling Connect:Direct displays the extended message.

#### Messages in a Sterling Connect:Direct/Plex Environment

In a Sterling Connect:Direct/Plex environment, messages can originate from any Sterling Connect:Direct Server or from the Sterling Connect:Direct Manager. The system administrator can define a 2-character message ID that identifies which Sterling Connect:Direct/Plex member originated the message. This message ID is displayed after the message number, as in the following example. The message ID is highlighted in bold in this example.

```
SVTM055I $1 SESSION (001) ESTABLISHED WITH SNODE=SC.DUB.OS390 SVTM055I $1 SESSION (001) ESTABLISHED WITH PNODE=SC.DUB.OS390 SVTM036I $1 PROCESS STARTED MVS2MVST( 1) PNODE=SC.DUB.OS390 SVTM036I $1 PROCESS STARTED MVSM2VST( 1) SNODE=SC.DUB.OS390
```

The system administrator defines the message ID using the CDPLEX.MSGID initialization parameter. For more information, see *Customizing Sterling Connect:Direct* in the *IBM Sterling Connect:Direct for z/OS Administration Guide* and search for .

## Viewing and Printing Messages Using Different Criteria About this task

You can use the Message Maintenance screen to view or print Sterling Connect:Direct Message Text. You can display messages by message ID if you need to look up an error message in your Process statistics, or if you have a batch job that failed.

#### **Procedure**

- 1. Type **DIR** at the COMMAND prompt at the bottom of the screen to display the directory of the module messages.
- 2. From the Primary Options Menu, select option **MSG**. The MSG command is available only through the IUI. The following sample screen is a combination of two panels to show the prefixes used in Sterling Connect:Direct messages:

```
Connect:Direct MESSAGE LOOKUP
                                            2 Members processed
                                                                          DATE => yyyy/mm/mm
ENTER OPTION ==>
                                                                        TIME => hh:mm
______
                                        OPTIONS
                                        =========
1 = DISPLAY MESSAGE TEXT BY MESSAGE ID
2 = DISPLAY LIST OF ENTRIES (OPTIONALLY BY MODULE)
   MODULE==>
3 = PRINT SUMMARY REPORT
4 = PRINT FULL REPORT
The following is the general basis for C:D messages:
    MAINFRAME: z/OS, VM, VSE, Security (ACF2, RACF, TSS), etc.
 MESSAGE
                                          MESSAGE
PREFIX Applies to: PREFIX Applies to:
N xxx CICS API failures Q xxx CICS API failures
RACF xxxx Security system MSGs S xxxxxxx C:D Mainframe msgs
SENS nnnn NETMAP sense code U nnnn z/0S User ABEND code
CSPx xxxx Secure Plus MBCS xxxx Multi-Byte Character Set
                                    NON-Mainframe
                                     MESSAGE
 MESSAGE
             Applies to:
 PREFIX Applies to: PREFIX Applies to: A xxxxxxx i5/OS or OS/400 CCUP xxxx Control Center
 EMSL xxxx HP NonStop or Tandem IOXT xxxx HP NonStop or Tandem J xxxxxxx C:D for the Web L xxxxxxx Windows, SI, or Select V xxxxxxx OpenVMS
 X xxxxxxx Linux, UNIX, or Stratus
```

- 3. Type 1 on the command line and press Enter. The Message Display Screen appears.
- 4. Type the message ID and press Enter. (To check a sense code, type SENSnnnn where nnnn is the four-digit number representing the sense code and press Enter.) The full text of the message (or sense code) is displayed. In the following example, the information associated with Message SCBI190I is shown.

```
Connect:Direct MESSAGE DISPLAY
                                                      DATE => yyyy.mm.dd
                                                      TIME => hh:mm
 MESSAGE ID==> SCBI190I
 MODULE ==> DMCBSUBM
 ______
 SHORT TEXT==> Process specified not in process library.
 LONG TEXT:
    LINE 1 ==> This message may be generated for the following reasons:
    LINE 2 ==>
    LINE 3 ==> 1) The member specified is not in the public process library
    LINE 4 ==> or in the PDS specified in the 'DSN=' keyword.
    LINE 5 ==> 2) The process library has not been properly concatenated.
    LINE 6 ==>
    LINE 7 ==>
    LINE 8 ==>
    LINE 9 ==>
    LINE 10==> SYSTEM ACTION: Return to invoker with RC=8.
    LINE 11==>
    LINE 12==> RESPONSE: Verify the above is correct and resubmit process.
 COMMAND ===> ____ ENTER 'DIR' TO DISPLAY THE DIRECTORY
```

### Viewing a Message List

You can display a list of all Sterling Connect:Direct messages or a list of messages generated by a module.

#### **Procedure**

1. From the Primary Options Menu, select option MSG.

**Note:** The MSG command is available only through the IUI.

2. Type 2 on the command line, specify a Module (optional), and press Enter. The Message Summary screen appears. (If you do not specify a module name, all messages are displayed.) In the sample below, the module, DMINIT2, was specified.

```
-----Connect:Direct MESSAGE SUMMARY----- Row 1 of 31
CMD ==>
                                                                  SCROLL ===> PAGE
  MSG ID
          MODULE MESSAGE
  CSPN010E DMINIT2 SIGNATURE.DSN.BASE Initialization Parameter Invalid
  CSPN011E DMINIT2 SIGNATURE.FILE.PAIRS Initialization Parameter Invalid
  CSPN012E DMINIT2 SIGNATURE.DSN.BASE and/or SIGNATURE.FILE.PAIRS missing
  CSPN013E DMINIT2 SECURE+ Interface Module not found
  CSPN116E DMINIT2 PARM FILE VALIDATION FAILURE
  CSPN117E DMINIT2 SECURE.DSN IS NOT A VSAM KSDS
 CSPN118E DMINIT2 SECURE+ INTERFACE MODULE NOT FOUND SCFS006I DMINIT2 AUTOLOG OF CMS SERVER FAILED SITA137E DMINIT2 POSIX Init Parm conflict.
  SITA169I DMINIT2 SECURE.DSN Data set not found.
  SITA170I DMINIT2 TRACE.BUFFER outside 0-999 range, TRACE.BUFFER=2 assumed.
  SITA185I DMINIT2 SITA185I (VSE) TCP.NAME VALUE OVERRIDEN BY SYSPARM.
  SITA190I DMINIT2 Secure+ Initialization failed, Secure No Override No
  SITA278I DMINIT2 All nodes are quiesced, QUIESCE=YES specified
  SITA338I DMINIT2 Asset Protection Failure.
  SITA339I DMINIT2 Number of licensed copies has been exceeded.
  SITA604I DMINIT2 Invalid option specified for SNA paramater. SITA607I DMINIT2 SNA=YES but no VTAM APPLID is available.
  SITA609I DMINIT2 VTAM services disabled.
  SITA610I DMINIT2 Both SNA and TCP are NO, can not continue.
  SITA641W DMINIT2 Level of PDSE.SHARING is not supported.
```

**Note:** You must specify the "old" modules names used in versions prior to the 5.1 release of Sterling Connect:Direct for z/OS. For information, go to *IBM Sterling Connect:Direct for z/OS Release Notes* and search for *Upgrading to Sterling Connect:Direct for z/OS Version* 5.1.

3. Type an S next to the message ID for the full Message Display screen.

### **Printing Messages**

You can print the Sterling Connect:Direct messages file in summary form or in detail, including the long form of the message text.

#### **Procedure**

1. From the Primary Options Menu, select option MSG.

**Note:** The MSG command is available only through the IUI.

- 2. Do one of the following:
  - Type 3 on the command line for a summary report, and press Enter.
  - Type 4 on the command line for a detail report, and press Enter.

    Specify the sysout class for the message file print output and the ID for a remote printer. If you want your output to go to a preallocated data set instead, specify the name of the data set. You must enclose the data set name in single quotes and give it the following DCB attributes.

    DSORG=PS,RECFM=FB,LRECL=80,BLKSIZE=0

### **Chapter 4. The Application Program Interface**

The high-level application-program, DGADCHLA, handles communication between the Sterling Connect:Direct for z/OS API and any application program that provides Sterling Connect:Direct with command strings for batch processing. You can write an application program following the rules described in the following sections.

You can also process Sterling Connect:Direct command strings by using the DGADBATC batch interface program. For more information on using DGADBATC, refer to Sample Job Stream to Run the Batch Interface.

Both DGADCHLA and DGADBATC are in \$CD.SDGALINK.

You can design user-written applications that have an interface to Sterling Connect:Direct. You can write the applications in any computer language, including PL/I, Assembler, and COBOL. The following samples are in the \$CD.SDGASAMP library:

| Application<br>Name | Description                                         |
|---------------------|-----------------------------------------------------|
| DGAXSAMP            | Assembler language user-written application, called |
| DGAXPLIS            | PL/I language user-written program, called          |
| DGAXCOBS            | COBOL language user-written program, called         |

**Note:** All API programs run in 31-bit mode and they must call DGADCHLA in 31-bit mode. You can either link your program as AMODE 31, or establish 31-bit addressability before calling DGADCHLA. See the sample program DGAXSAMP for an example of establishing 31-bit addressability and returning to 24-bit addressability after the call to DGADCHLA. Also execute DGADCHLA with a BASSM rather than a BALR. Macro GENCALL is provided in the sample library to perform a BASSM. See the sample program DGAXSAMP for an example.

### **DGADCHLA Program**

The DGADCHLA program communicates with the API through a control block interface called the User Interface Control Block (UICB). DGADCHLA works in the following sequence:

- 1. DGADCHLA accepts Sterling Connect:Direct command strings from an application program and passes the strings to the API.
- 2. The user-written application requests DGADCHLA to perform output formatting routines after returning from the API. These formatting routines display information about the Sterling Connect:Direct command that just completed processing.
- 3. After execution of each command, DGADCHLA issues a return code reflecting the status of API communications.

### **Required Parameters for DGADCHLA**

DGADCHLA requires Sterling Connect:Direct to pass three parameters on every invocation from an application program. The parameters, in order, are the following:

| Parameter                        | Description                                                                                                    |  |  |
|----------------------------------|----------------------------------------------------------------------------------------------------|--|--|
| CMDLEN<br>(first<br>parameter)   | Points to a variable-length character string (up to 4096 bytes) that contain the string length in the first halfword and the command text in the remainder of the string. Just as in DGADBATC, the first command string must be a SIGNON and the last command must be a SIGNOFF. The following figure shows the command string format.                             |  |  |
|                                  | Length of Command String Command String                                                                                                    |  |  |
|                                  | H'32' SELECT PROC WHERE(PNUM=02)                                                                                                    |  |  |
|                                  | 132 32                                                                                                    |  |  |
| UICB@<br>(second<br>parameter)   | Points to a fullword pointer of zeroes, which is filled in with the UICB address by DGADCHLA when DGADCHLA receives the SIGNON command from the application program. Information in the UICB can now be interrogated by the application program, if necessary. The UICB@ field is cleared and filled again with zeroes when DGADCHLA receives the SIGNOFF command. |  |  |
| OUTSPECS<br>(third<br>parameter) | Points to a 7-character string containing the output format specifications. The output is written to the file name defined by DMPRINT. Each specification is one character long.  All output generated as a result of these specifications is routed to a DDNAME of DMPRINT. No output is created if the DDNAME is not present.                                    |  |  |
|                                  |                                                                                                    |  |  |

The following table describes the OUTSPECS output format specifications:

| Field | Values | Meaning                                                                         |
|-------|--------|---------------------------------------------------------------------------------|
| 1     | Y      | Displays the command string that executed.                                      |
|       | N      | Does not display the command string that executed.                              |
| 2     | Y      | Displays the API return code and message ID.                                    |
|       | N      | Does not display the API return code and message ID.                            |
| 3     | S      | Displays the short message text when a return code of zero comes from the API.  |
|       | L      | Displays long message text when a return code of zero is received from the API. |

| Field | Values | Meaning                                                                                                    |
|-------|--------|----------------------------------------------------------------------------------------------------|
|       | N      | Does not display message text when a return code of zero is received from the API.                                                                                     |
| 4     | S      | Displays the short message text when a nonzero return code comes from the API.                                                                                         |
|       | L      | Displays long message text when a nonzero return code comes from the API.                                                                                              |
|       | N      | Does not display message text when a return code greater than zero comes from the API.                                                                                 |
| 5     | Y      | Displays the data generated in the temporary file.                                                                                                    |
|       | N      | Does not display the data generated in the temporary file.                                                                                                    |
| 6     | Y      | Displays the string that identifies UICB fields which the Extract feature returns information about.                                                                   |
|       | N      | Does not display the string that identifies UICB fields which the Extract feature returns information about.                                                           |
| 7     | Y      | Displays a dump of the area that received output from the Extract feature.                                                                                             |
|       | N      | Does not display a dump of<br>the area that received output<br>from the Extract feature.                                                                               |
| 8     | Y      | If parameter 9 is specified as N, this parameters prints output from a SELECT STATS command to DMPRINT when a MAXDELAY Process fails with a return code other than 52. |

| Field                                | Values | Meaning                                                                                                    |
|--------------------------------------|--------|----------------------------------------------------------------------------------------------------|
| 9                                    | Y      | Enables monitoring of the MAXDELAY Restart Process. Produces informational messages about monitoring and about the submitted and monitored Process number. For more information about MAXDELAY restart, see Using the MAXDELAY keyword parameter to synchronize submitted Processes |
|                                      | N      | Allows the MAXDELAY Process to execute without restart. The DGADBATC step is suspended until the Process completes execution.                                                                                                    |
| Applies to MAXDELAY<br>Restart only. | Y      | If parameter 9 is specified as Y, the MAXDELAY progress is processed on a status report to the DMPRINT DD using the Select Process command.                                                                                                    |
|                                      |        | Note: Using this parameter may result in a large amount of data for DMPRINT DD.                                                                                                    |
|                                      | N      | Suppresses the progress report.                                                                                                    |
| Applies to MAXDELAY and              | Y      | Forces the DGADBATC step to terminate on the first return code of 8 or greater.                                                                                                    |
| MAXDELAY Restart.                    | N      | Allows the DGADBATC step<br>to continue to process the<br>commands in SYSIN even<br>after a non-zero return code.                                                                                                    |

The following example shows the most common specifications for this parameter.

#### OUTSPECS DC C'YYSLYNNNNN'

Positions 6 and 7 are not used by DGADCHLA unless the extract feature of DGADCHLA is used, as explained in the next section.

### **Extracting Return Codes**

If you want the Return Code from the processed Sterling Connect:Direct command, you must use the extract feature. This feature enables you to extract certain UICB fields after Sterling Connect:Direct command execution.

To activate the optional extract feature, the program must pass the following additional parameters to DGADCHLA:

Note:

DGADCHLA specifies either the first three required parameters or all eight parameters which include these parameters related to return codes. If an incorrect number of parameters is passed, DGADCHLA issues an error message and assigns a return code of 20. Processing cannot occur during this time.

| Parameter                         | Description                                                                                                    |  |  |
|-----------------------------------|----------------------------------------------------------------------------------------------------|--|--|
| EXTSTRLN<br>(fourth<br>parameter) | The UICB extract string. The user-supplied application must set up an extract string identifying the UICB fields to extract. The string consists of a halfword length field containing the length of the extract string (excluding the itself halfword length field), followed by the first UICB field to extract, a space, the second UICB field to extract, a space, and so on.                                                                       |  |  |
|                                   | A sample extract string follows:                                                                                                    |  |  |
|                                   | H'32' UITMPDDN UIRTNCD UIPROC# UIMSGID                                                                                                    |  |  |
|                                   | You can only specify the UICB fields listed in the extract string. If you encounter an invalid keyword in the string, the extract routine terminates execution, and no more information is extracted. The application is informed of the error by means of the EXTRC, EXTMSG, and INVALKEY parameters. If field 6 of the OUTSPECS parameter is set to Y, the extract string is written to the file defined by DMPRINT.                                  |  |  |
| EXTAREA (fifth parameter)         | Where the UICB extracted information is placed. The application is responsible for ensuring that the area is large enough to accommodate the information requested by the extract string. If field 7 of OUTSPECS is set to Y, the extract string is written to the file defined by DMPRINT. The following shows how to calculate required storage for the extract area necessary for the extract string in the figure shown for the EXTSTRLN parameter. |  |  |
| EXTRC (sixth parameter)           | A 4-byte binary field containing the extract feature return code.                                                                                                    |  |  |
| EXTMSG (seventh parameter)        | An 8-character field containing an 8-character message ID from the extract feature.                                                                                                    |  |  |
| INVALKEY<br>(eighth<br>parameter) | An 8-character field containing an invalid extract string keyword. DGADCHLA relays the location of the extract string error to the application in this parameter. This field contains the invalid item in the extract string if EXTRC is nonzero.                                                                                                    |  |  |

The following table shows how to calculate required storage for the extract area necessary for the extract string in the figure shown for the EXTSTRLN parameter:

| UICB Field | Data Definitions      | Storage |
|------------|-----------------------|---------|
| UITMPDDN   | Character length of 8 | 8 bytes |
| UIRTNCD    | Fullword              | 4 bytes |
| UIPROC#    | Fullword              | 4 bytes |
| UIMSGID    | Character length of 8 | 8 bytes |

## **UICB Fields**

The following table shows the valid UICB fields. Specifying these fields in the EXTSTRLN parameter results in feedback in the extract area, defined by the EXTAREA parameter. Exact definitions are in the DGA\$UICB macro found in

\$CD.SDGAMAC. In the table, the Control Block Builder Syntax Error Work Areas have a value only when appropriate. For the Boolean Flags, output is Y (bit is on) or N (bit is off).

| Name     | Туре             | LN | Description                                                     |
|----------|------------------|----|-----------------------------------------------------------------|
| UIRCBLNG | halfword         | 2  | The length of the control block                                 |
| UIDESCR  | character        | 16 | UICB identifier                                                 |
| UITCA    | address constant | 4  | Task Control Area                                               |
| UIBRCB   | address constant | 4  | Batch Region Control Block                                      |
| UIDYNCB  | address constant | 4  | Dynamic Allocation Control Block                                |
| UITPCB   | address constant | 4  | Text Parser Control Block                                       |
| UILEVEL  | fullword         | 4  | Modal level counter                                             |
| UITMPDCB | address constant | 4  | Temporary file DCB                                              |
| UIMSGCB  | address constant | 4  | Message Control Block                                           |
| UIUNODE  | character        | 16 | User node ID                                                    |
| UIUID    | character        | 64 | User ID                                                         |
| UIPSWD   | character        | 64 | Signon password                                                 |
| UINPSWD  | character        | 64 | New Signon password                                             |
| UITMPVOL | character        | 6  | Volume serial number of temporary file if not specified by user |
| UNTMPDDN | character        | 8  | DDNAME used for temporary DSN                                   |
| UIUSRTYP | character        | 1  | User Type (operator, administrator, user)                       |
| UIAPPLID | character        | 8  | VTAM logon ID                                                   |
| UIRTNCD  | fullword         | 4  | API return code                                                 |
| UIMSGID  | character        | 8  | API message ID                                                  |
| UILNODE  | character        | 16 | Name of node that is "local" to DTF                             |
| UILPP    | halfword         | 2  | Lines per page for printed output                               |
| UITMPLNG | halfword         | 2  | Length of TSO temporary file name                               |
| UITMPDSN | character        | 44 | TSO temporary file name                                         |
| UIPUBLNG | halfword         | 2  | Length of Process Library name                                  |
| UIPUBDSN | character        | 44 | Process Library name                                            |
| UIMSGLNG | halfword         | 2  | Length of message library name                                  |
| UIMSGDSN | character        | 44 | Message library name                                            |
| UINETMAP | character        | 64 | Network map file name                                           |
| UIPROC#  | fullword         | 4  | Process number from submit                                      |
| UIDSPLY  | address constant | 4  | Address of SCDSPLY                                              |
| UISTRING | address constant | 4  | Address of SCSTRING                                             |
| *****    | *****            |    | Start of control block builder syntax error work area           |
| UILABL#  | halfword         | 2  | Length of Sterling Connect:Direct label                         |
| UILABL   | character        | 8  | Sterling Connect:Direct label                                   |
| UICMD1#  | halfword         | 2  | Length of first word in Sterling Connect:Direct command         |
| UICMD1   | character        | 8  | First word in Sterling Connect:Direct command                   |
| UICMD2#  | halfword         | 2  | Length of second word in Sterling Connect:Direct command        |

| Name     | Type      | LN | Description                                                         |
|----------|-----------|----|---------------------------------------------------------------------|
| UICMD2   | character | 8  | Second word in Sterling Connect:Direct command                      |
| UIKLST#  | halfword  | 2  | Length of keyword that starts a list                                |
| UIKLST   | character | 8  | Keyword that starts a list                                          |
| UIKEYW#  | fullword  | 4  | Length of keyword in list before error                              |
| UIKEYW   | character | 8  | Last keyword in list before an error                                |
| UIPARM#  | halfword  | 2  | Length of parameter associated with UIKEYW                          |
| UIPARM   | character | 8  | Parameter in error associated with UIKEYW                           |
| UIERRM1# | halfword  | 2  | Length of UIERRM1 string                                            |
| UIERRM1  | character | 64 | All of the above work areas resolved into a string                  |
| UIERRM2  | character | 64 | Msg ID and text for parsing error                                   |
| *****    | ******    |    | Start of boolean flags                                              |
| UIERRON  | character | 1  | Indicates message in UIERRM1                                        |
| UIERRLAB | character | 1  | Indicates something in UILABL                                       |
| UIERRCM1 | character | 1  | Indicates something in UICMD1                                       |
| UIERRCM2 | character | 1  | Indicates something in UICMD2                                       |
| UIERRSCP | character | 1  | Indicates parsing error                                             |
| UIERRC1O | character | 1  | Indicates open delimiter after command keyword, for example, "IF (" |
| UIERRC2O | character | 1  | Indicates open delimiter after second command keyword               |
| UIERRG   | character | 1  | Indicates VTAM error msg in UIERRM1                                 |
| UIERRLST | character | 1  | Indicates something in UIKLST                                       |
| UIERRLOP | character | 1  | Indicates open delimiter after UIKLST                               |
| UIERRLCL | character | 1  | Indicates close delimiter after UIKLST                              |
| UIERRLEQ | character | 1  | Indicates equal sign after UIKLST                                   |
| UIERRLCM | character | 1  | Indicates comma after UIKLST                                        |
| UIERRLSP | character | 1  | Indicates space after UIKLST                                        |
| UIERRKEY | character | 1  | Indicates something in UIKEYW                                       |
| UIERRKOP | character | 1  | Indicates open delimiter after UIKEYW                               |
| UIERRKCL | character | 1  | Indicates close delimiter after UIKEYW                              |
| UIERRKEQ | character | 1  | Indicates equal sign after UIKEYW                                   |
| UIERRKCM | character | 1  | Indicates comma after UIKEYW                                        |
| UIERRKSP | character | 1  | Indicates space after UIKEYW                                        |
| UIERRBPC | character | 1  | Indicates close delimiter before a parameter in a list              |
| UIERRPRM | character | 1  | Indicates something in UIPARM                                       |
| UIERRPOP | character | 1  | Indicates open delimiter after UIPARM                               |
| UIERRPCL | character | 1  | Indicates close delimiter after UIPARM                              |
| UIERRPEQ | character | 1  | Indicates equal sign after UIPARM                                   |
| UIERRPCM | character | 1  | Indicates comma after UIPARM                                        |
| UIERRPSP | character | 1  | Indicates space after UIPARM                                        |
| UIF1SUBM | character | 1  | Indicates a submitted Process                                       |

| Name          | Туре             | LN  | Description                                                     |
|---------------|------------------|-----|-----------------------------------------------------------------|
| UIGOTDSN      | character        | 1   | Indicates found temporary file name as Signon command parameter |
| UITFILE       | character        | 1   | Indicates data is generated into temporary file                 |
| UIEOF         | character        | 1   | Indicates reached EOF of Process file                           |
| UIMODAL       | character        | 1   | Indicates modal statement processed                             |
| UITFILEX      | character        | 1   | Reserved                                                        |
| UIMASTER      | character        | 1   | Indicates this UICB is master                                   |
| UIRECON       | character        | 1   | Indicates a reconnect attempted                                 |
| UIINACT       | character        | 1   | Indicates VTAM session for this UICB failed                     |
| UILOCAL       | character        | 1   | Indicates local node session                                    |
| UIESF         | character        | 1   | Indicates ESF=YES on Signon command                             |
| UIZOPSWD      | character        | 1   | Indicates blank password on Signon                              |
| UIZNPSWD      | character        | 1   | Indicates blank new password on Signon                          |
| *****         | ******           |     | END OF BOOLEAN FLAGS                                            |
| UIRAT@        | address constant | 4   | PTR to resource address table                                   |
| UIDRLSE#      | halfword         | 2   | DTF release level                                               |
| UIDPUF#       | halfword         | 2   | DTF PUF level                                                   |
| UIDPUT#       | halfword         | 2   | PUT tape number                                                 |
| UILINE#       | halfword         | 2   | Line number within Process in error                             |
| UIRLSE#       | halfword         | 2   | Current release, version and mod level                          |
| UIPUF#        | halfword         | 2   | Current PUF level                                               |
| UI@MASTR      | address constant | 4   | Master (user) UICB                                              |
| UI@ACTIV      | address constant | 4   | Currently active UICB                                           |
| UI@FPTR       | address constant | 4   | Next UICB                                                       |
| UI@BPTR       | address constant | 4   | Previous UICB                                                   |
| UIALOTYP      | character        | 8   | Allocation type for temporary file                              |
| UIALOPRI      | character        | 8   | Allocation of prime space for temporary file                    |
| UIALOSEC      | character        | 8   | Allocation of secondary space for temporary file                |
| UIALOUNI      | character        | 8   | Allocation unit for temporary file                              |
| UIALOVOL      | character        | 8   | Allocation of volume serial number for temporary file           |
| UIFOLD        | character        | 3   | Fold to upper case if YES UIPRTALC                              |
| UIPRTALC      | character        | 80  | User-defined Sterling Connect:Direct print destination          |
| UIPACCT#      | halfword         | 2   | Length of PNODE accounting data                                 |
| UIPACCT       | character        | 255 | PNODE accounting data text                                      |
| UISACCT#      | halfword         | 2   | Length of SNODE accounting data                                 |
| UISACCT       | character        | 255 | SNODE accounting data text                                      |
| UIGSCAPI (VM) | character        | 8   | GCS API virtual machine identifier                              |

### **DGADCHLA Return Codes**

Return codes reflect the status of the DGADCHLA communications with the API. These codes only reflect whether DGADCHLA could process the request and pass the command to the DTF. They do not reflect the completion status of the command.

The following table defines each return code.

| RC       | Description                                                                  |
|----------|------------------------------------------------------------------------------|
| 00000000 | The command executed normally.                                               |
| 00000004 | Signon to the master session failed, but the ESF environment is established. |
| 00000008 | A non-ESF command attempted in an ESF environment.                           |
| 000000C  | A session is lost in a multiple session environment.                         |
| 00000010 | The master session is lost.                                                  |
| 00000014 | The master session signed off successfully.                                  |
| 00000018 | The master session signon failed, and no ESF ability exists.                 |
| 0000001C | A non-master signon failed.                                                  |
| 00000020 | DGADCHLA received an invalid number of input parameters.                     |
| 00000024 | The output specifications included an invalid parameter.                     |
| 00000028 | An invalid pointer to the UICB is passed to DGADCHLA.                        |

For more information on master sessions and multiple session environments, refer to Signing On to Sterling Connect:Direct for z/OS.

### **Extract Fields for DGADCHLA Return Codes**

The following extract fields apply to DGADCHLA return codes:

| Field   | Description                                                                             |
|---------|-----------------------------------------------------------------------------------------|
| UIRTNCD | Lists return codes. UIRTNCD is set on completion of every command processed by the DTF. |
| UIMSGID | Lists message IDs. UIMSGID is set on completion of every command processed by the DTF.  |
| UIPROC# | Identifies Process numbers. UIPROC# is set for every successful Submit command.         |

See UICB Fields for the complete list of UICB fields.

## **DGADCHLA Examples**

The following examples show how required and optional parameters appear in sample programs. There is also a sample job stream for executing the program.

## **Required Parameters and Calling Sequences**

The following example shows how the required parameters and calling sequences appear in a sample Assembler program:

The following example shows how the required parameters and calling sequences appear in a sample PL/I program:

## **Optional Parameters**

The following example shows how the optional parameters look in a sample Assembler program:

```
*********************
     THE PARAMETERS WOULD BE DEFINED AS FOLLOWS:
CMDLEN DS H
CMD
      DS CL4096
       DS A
UICB@
          C'YYSLYYY'
H'32'
OUTSPECS DC
EXTSTRLN DC
EXTSTR DC C'UITMPDDN UIESF UIPROC# UIMSGID'
EXTAREA DS OCL24 /*OUTPUT FROM THE UICB EXTRACT
EXTMPDDN DS CL8
                   /*VALUE OF UITMPDDN
EXESF DS F /*VALUE OF UIRTNCD
EXPROC# DS XL4 /*VALUE OF UIPROC#
EXMSGID DS CIO
EXMSGID DS CL8
                   /*VALUE OF UIMSGID
EXTRC
        DS
           F
        DS
           CL8
EXTMSG
INVALKEY DS
           CL8
************************
     NOTE THAT THE EXTRACT STRING ITSELF IS 30 BYTES LONG,
     BUT THE DUMP OF ITS EXTRACT WILL USE 31 BYTES.
     INSIDE THE MAIN BODY OF THE PROGRAM, THE CALL TO
     DGADCHLA WOULD LOOK LIKE:
**
**
************************
CALL DGADCHLA, (CMDLEN, UICB@, OUTSPECS, EXTSTRLN, EXTAREA,
       EXTRC, EXTMSG, INVALKEY), VL
```

## Sample Job Stream for Executing the Program

The following example shows a sample job stream that executes a Sterling Connect:Direct program that invokes DGADCHLA.

```
//jobname JOB (ACCT), 'PGMR NAME',
      NOTIFY=TSOUER, TIME=(1),
//
      MSGCLASS=X,CLASS=A,PRTY=9,REGION=1024K
//JOBLIB DD DISP=SHR,DSN=$CD.SDGALINK
//CD
             EXEC PGM=USERPROG
//DMPRINT
             DD SYSOUT=*
//DMNETMAP DD DISP=SHR,DSN=$CD.VSAM.NETMAP
          DD DISP=SHR,DSN=$CD.SDGAPROC
//DMPUBLIB
//DMMSGFIL DD DISP=SHR,DSN=$CD.VSAM.MESSAGE
//SYSUDUMP DD SYSOUT=*
//NDMCMDS
             DD SYSOUT=*
```

You must allocate several files using DD statements before executing a Sterling Connect:Direct application program that calls DGADCHLA.

The following table defines the DD statements in the sample job stream:

| Statement | Definition                                                                                                    |
|-----------|----------------------------------------------------------------------------------------------------|
| DMPRINT   | All output from SELECT PROCESS, SELECT STATISTICS, SELECT TYPE, and SELECT USER commands is written to this DD. Also, output as a result of the OUTSPECS specification is written to DMPRINT. DMPRINT is optional, but often required. |
| DMNETMAP  | This definition is the name of the network map file that contains the names of all the nodes that Sterling Connect:Direct communicates with. DMNETMAP is required if no NETMAP keyword is specified on the SIGNON command.             |

| Statement | Definition                                                                         |
|-----------|------------------------------------------------------------------------------------|
| DMPUBLIB  | This definition is a library containing Processes. It is required.                 |
| DMMSGFIL  | This definition is the name of the Message file. It is required.                   |
| NDMCMDS   | If allocated, all command strings are written to the current file. It is optional. |

# **Chapter 5. Managing Sessions**

## Signing On to Sterling Connect:Direct for z/OS

The SIGNON command establishes your session with the DTF so that you can issue commands.

You can control access to the Sterling Connect:Direct system through the Sterling Connect:Direct Authorization Facility and security exits. For information on security control, go to the *IBM Sterling Connect:Direct for z/OS Administration Guide* and search for Implementing Security.

If you are using the Extended Submit Facility (ESF), you can submit the SIGNON command even though the DTF is inactive.

#### **Timeout Problems**

If you are logged off involuntarily while using Sterling Connect:Direct via TCP/IP, your problem may be related to the TCP/IP connection not being able to communicate with the DTF. If you see the message TCP/IP SEND error; Connection Lost, and press F1 to see the help for this message, the following text is displayed for message SVTC006I:

```
MSGID ==> SVTC006I
MODULE ==> DMTSTSND
TCP/IP SEND error; Connection Lost
An error has been detected while sending a command via TCP/IP.
The TCP/IP connection has been lost. A possible cause is
Connect:Direct has been shutdown and all TCP/IP connections
have been closed.
System Action: Normal processing can not continue.
Response: Logoff and attempt to signon again.
```

Although the TCP/IP protocol does not have a mechanism to send you a console message indicating that the client has been dropped and your session has timed out, you can determine if this has happened to you by looking in the statistics file for a signoff record with an SAFA019I error message that matches your user ID (be sure to enter Y in the CHANGE EXTENDED OPTS field on the SELECT STATISTICS panel and then enter SO as a record type on the next screen). For more information, go to the *IBM Sterling Connect:Direct for z/OS Administration Guide* and search for Signon and IUI/API Errors.

Sterling Connect:Direct provides an inactivity timer that is based on the number of minutes a user can remain inactive without communicating with the DTF. An administrator can specify this value using the TCP.API.TIMER global initialization parameter. Sterling Connect:Direct will only recognize changes made to the TIMEOUT parameter by an administrator. If you attempt to change this parameter and you are not an administrator, you will not be able to sign on. You can determine if this has happened to you by looking in the statistics file for a signon record with an SAFA020I error message that matches your user ID. For more information, go to the *IBM Sterling Connect:Direct for z/OS Administration Guide* and search for Signon and IUI/API Errors.

**Note:** The rationale behind the timeout feature is to do housekeeping to keep the number of hung sessions to a minimum and avoid the limit specifying the maximum number of users that can be signed on to Sterling Connect:Direct. Without the timeout feature, an administrator would have to recycle the DTF to allow TCP/API logons to reconnect once the MAXUSER limit was reached.

## Using SIGNON through the IUI

To execute the SIGNON command through the IUI, perform the following steps:

#### **Procedure**

 Select Sterling Connect:Direct from your ISPF/PDF Primary Option Menu. The Copyright and the Signon screen are displayed, unless SIGNON defaults are previously set.

```
CMD ==>
                 IBM Sterling Connect:Direct for z/OS
                               : 05
                      VERSION
                                    : 001
                      RFLFASE
                      MODIFICATION : 000
                      LEVEL : 0000
      TODAY IS : 2011/02/24 (2011.055)
                                         THE TIME IS: 09:01
                                                               More:
USER ID => USER01
PASSWORD =>
NEW PASS =>
NODE NAME =>
TRANSPORT =>
COMMUNICATION ADDRESS =>(
                                                                      )
DESCRIPTION =>
TIMEOUT =>
Licensed Materials - Property of IBM
5655-X01 Copyright IBM Corp. 2011
All Rights Reserved
IBM is a Trademark of International Business Machines
```

The Signon screen indicates the version, release, modification, and Program Update Tape (PUT) levels of Sterling Connect:Direct.

2. Type your user ID and press Enter.

Depending upon your site configuration, you may also need to type in a password, a new password, node name, transport, communications address, and case sensitivity option before pressing **Enter**. These parameters are described in "SIGNON Command" on page 42, or press **PF1** for Help. If you are using the Extended Submit Facility (ESF), the DTF does not need to be active to execute the SIGNON, SIGNOFF, and SUBMIT commands.

**Note:** If the Error requesting session, Sterling Connect:Direct may be inactive message is displayed, the Sterling Connect:Direct DTF is not started.

#### Results

If your signon is successful, the Primary Options Menu is displayed, unless you have updated your SIGNON defaults to execute an initial command.

#### **Viewing Your Current Signon Parameters**

You can view your signon default parameter settings.

#### **Procedure**

To see how your signon parameters defaults are currently set, select the **WHO** option from the Primary Options Menu. The following figure shows an example of the User Information display produced by the WHO option.

```
Connect:Direct IUI USER INFORMATION hh:mm

CMD ==>

USER ID==> USER01

USER NODE ==> node.name

TRANSPORT PROTOCOL ==> NETMAP

COMMUNICATION ADDRESS ==> APPLID

TEMPORARY DSN DDNAME ==> TMPDD

TEMPORARY DSN VOLSER ==> TMPVSER

DATA SETS:

TEMPORARY DSN ==> CD.TEMP.DSN

MESSAGE DSN ==> CD.MSG.VER01

NETWORK MAP DSN ==> CD.NETMAP.VER01

PUBLIC PROCESS DSN ==> CD.PUBLIB

IUI VERSION ==> VV

IUI RELEASE ==> RRR

IUI MODIFICATION ==> MMM

IUI PUT LEVEL ==> PPPP
```

### **Setting Up Signon Defaults**

Use the Signon Defaults screen to set up signon default information.

#### **Procedure**

Select SD from the Primary Options Menu to access the Signon Defaults screen.

```
node.name
                         SIGNON DEFAULTS
                                                                  hh:mm
CMD==>
 CURRENT DEFAULTS:
 USER ID ==>
 PASSWORD ==>
 TRANSPORT ==>
 COMMUNICATION ADDRESS ==>(
                                                                         )
 DESCRIPTION ==>
 TIMEOUT ==> YES
 TEMPORARY DATA SET NAME ==>
   ALLOCATION TYPE ==>
   PRIMARY SPACE
                        ==>
                                      UNIT TYPE ==>
   SECONDARY SPACE ==>
                                      VOL=SER ==>
 EXTENDED SUBMIT FEATURE ==>
 UPPER CASE FOR PRINT ==>
 PRINT FILE DESTINATION ==>
 PNODE ACCOUNTING DATA
 SNODE ACCOUNTING DATA
                       ==>
 DO YOU WANT ALL COMMANDS FOR THIS SESSION TO BE CASE SENSITIVE? ==> NO
 INITIAL COMMAND
```

**Note:** Instead of users individually altering their signon defaults, the Sterling Connect:Direct administrator can define global signon defaults. With this method, users will not be responsible for increasing their allocation and can also avoid SB37 ABENDs. For more information, refer to *Global Signon Defaults* in the *IBM Sterling Connect:Direct for z/OS Administration Guide*.

The INITIAL COMMAND field enables you to bypass the Primary Options Menu and have a designated command screen display automatically at signon. For example, to have the User Information screen (WHO) display automatically at

signon, type WHO in the Initial Command field.

Command stacking is allowed. For example, type ADMIN.ST in the INITIAL COMMAND field to branch to the View Type Record (ST) option of the Administration Menu (ADMIN).

By typing your user ID and other information in the SIGNON Defaults panel, you can bypass the SIGNON panel.

#### **SIGNON Command**

The SIGNON command has the following format and associated parameters. The required parameters and keywords are in bold print. Default values for parameters and subparameters are underlined.

| Label      | Command | Parameters                                      |
|------------|---------|-------------------------------------------------|
| (optional) | SIGNON  | NETMAP = network map data set name              |
|            |         | CASE= Yes   No                                  |
|            |         | COMADDR= (Port number, IP address   alias name) |
|            |         | ESF= Yes   No                                   |
|            |         | FOLD= Yes   No                                  |
|            |         | NODE= node name                                 |
|            |         | PACCT= 'pnode accounting data'                  |
|            |         | PRINT= destination of printed output            |
|            |         | RECONNECT                                       |
|            |         | SACCT= 'snode accounting data'                  |
|            |         | SPACE= ( <u>CYL</u>   TRK   blk,([prim],[sec])) |
|            |         | TMPDD= preallocated data set ddname             |
|            |         | TMPDSN= preallocated data set name              |
|            |         | TRANSPORT= SNA   TCP   NETmap                   |
|            |         | UNIT= temporary dsn unit type                   |
|            |         | USERID= (ID, pswd, newpswd)                     |
|            |         | VOLSER= volume serial                           |
|            |         | DESCRIPTION= '30-character string'              |
|            |         | TIMEOUT= Yes   No                               |

| Parameter Value                                 | Description                                                                                                    |
|-------------------------------------------------|----------------------------------------------------------------------------------------------------|
| NETMAP = network<br>map data set name           | Specifies the network map data set name, which is a 1-44 alphanumeric character string with the first character alphabetic. This parameter is required. Ask your administrator for information about completing this value.                                                                                                    |
|                                                 | If you provide the DMNETMAP DD name in the job stream used with DMBATCH, you are not required to include this parameter with the SIGNON command. If you specify the data set name in both places, the network map data set name you specify on the SIGNON command takes precedence.                                                                                                    |
|                                                 | For the IUI, the network map data set name is specified in the ISPF/PDF Primary Option Menu as a parameter of the DMISTART program. This data set name is established by your IBM Sterling Connect:Direct administrator at installation and is not indicated through the IUI SIGNON command screens.                                                                                             |
| CASE= Yes   No                                  | The CASE parameter determines case sensitivity. It specifies whether parameters associated with accounting data, user ID, password, and data set name in the commands which follow the signon must be case sensitive. The default is No. This parameter is optional.                                                                                                    |
|                                                 | You can override this designation on a command-by-command basis by adjusting the case sensitivity parameter on the individual command.                                                                                                    |
| COMADDR= (Port number, IP address   alias name) | Specifies the communications address used in TCP/IP connections to the DTF. This parameter is specified only if the TRANSPORT parameter is set to TCP.                                                                                                    |
|                                                 | The port number specifies the port number used for TCP/IP communications. This value is the value from the TCP.API.LISTEN initialization parameter of the DTF that you want to sign on to.                                                                                                    |
|                                                 | The IP address/alias name specifies the IP address or alias name used for TCP/IP communications.                                                                                                    |
|                                                 | If you use the COMADDR parameter, you must specify both the port number and IP address/alias name.                                                                                                    |
|                                                 | If you use alias name or long domain name resolution, you do not need to supply the IP address in the COMADDR parameter or in the COMMUNICATIONS ADDRESS field during Sterling Connect:Direct SIGNON. The name resolution feature resolves a valid alias name or long domain name to the matching IP address.                                                                                    |
|                                                 | The maximum length of the IP address alias name variable is 16 characters. If you want to use an LDNS (long domain name system) or an alias name greater than 16 characters, the name must be defined in the network map, and the TRANSPORT must be coded as NET.  Note: Allocate the SYSTCPD DD to the TCPDATA file in both the Sterling Connect:Direct startup JCL and API session startup JCL |
|                                                 | when you request domain name resolution.                                                                                                    |

| Parameter Value                      | Description                                                                                                    |
|--------------------------------------|----------------------------------------------------------------------------------------------------|
| ESF= Yes   No                        | Specifies whether the Extended Submit Facility (ESF) is available for the current signon. This parameter is optional. The default value is Yes.                                                                                                    |
|                                      | The ESF enables you to submit Processes even if the DTF is not active. When signing on to a Sterling Connect:Direct DTF that is active, but with no VTAM APPLID available, the ESF enables signon to the DTF. When you submit the Process it is enabled and placed in the TCQ as soon as the ESF.WAIT time expires.                                                                                                    |
|                                      | ESF is available only for Processes submitted on the local node. You can only issue the Sterling Connect:Direct SIGNON, SUBMIT, and SIGNOFF commands using the ESF; all other Sterling Connect:Direct commands are rejected.                                                                                                    |
|                                      | CAUTION: If you use the MAXDELAY PROCESS statement keyword, the message SCBI221I MAXDELAY not supported for ESF submits, is displayed when the DTF is down and the Process will not submit.                                                                                                    |
| FOLD= Yes   No                       | Determines printing upper case control. It specifies whether printed output, an option of the various SELECT commands, are all uppercase letters. The default value is No, specifying printed output of uppercase and lowercase letters. This parameter is optional.                                                                                                    |
| NODE= node name                      | Specifies the name of the node (DTF) you sign on to. It is the name assigned to a node defined in the network map definitions. This parameter is optional.                                                                                                    |
| PACCT= 'pnode accounting data'       | Specifies the accounting data for the primary node (PNODE). The maximum length of the accounting data is 256 characters. If special characters, such as a space, are part of the accounting data, you must enclose the string in single quotation marks. Sterling Connect:Direct uses this data as a default for each Process unless you override it on the SUBMIT command, PROCESS statement, or SUBMIT statement. This parameter is optional.                              |
| PRINT= destination of printed output | Specifies an allocation string that determines the destination of the printed output that you request on the various SELECT commands. This parameter is optional. SYSOUT=A is the default value. An example follows.'SYSOUT=C DEST=RMT1 FREE=CLOSE RETURN=(DD)'                                                                                                    |
|                                      | You must include both FREE=CLOSE and RETURN=(DD) in the string for this specification. When using the IUI, if you do not specify a destination, Sterling Connect:Direct routes the output to the SYSOUT class specified in the initialization parameters (external to Sterling Connect:Direct) under the TSO user ID. If you modify the destination, you need to sign off Sterling Connect:Direct after updating the field in order for the new destination to be in effect. |
| RECONNECT                            | Specifies that you can reestablish your VTAM session without having to sign off and sign on again. You can lose a VTAM session due to a link or line failure. This parameter is optional. The USERID parameter is the only other parameter that you specify with the RECONNECT option.                                                                                                    |
| SACCT= 'snode<br>accounting data'    | Specifies the accounting data for the secondary node (SNODE). This parameter is optional. The maximum length of the accounting data is 256 characters. If special characters, such as a space, are part of the accounting data, you must enclose the string in single quotation marks. Sterling Connect:Direct uses this data as a default for each Process unless you override it on the SUBMIT command, PROCESS statement, or SUBMIT statement.                            |

| Parameter Value                                       | Description                                                                                                    |  |  |
|-------------------------------------------------------|----------------------------------------------------------------------------------------------------|--|--|
| SPACE= ( <u>CYL</u>  <br>TRK  <br>blk,([prim],[sec])) | Specifies the temporary data set (TMPDSN) allocation type, primary space allocation, and secondary space allocation. This parameter is optional.                                                                                                    |  |  |
|                                                       | The first subparameter is the allocation type. An allocation type of CYL specifies space allocation by cylinder. CYL is the default value. An allocation type of TRK specifies space allocation by track. An allocation type of blk specifies space allocation by the average block length of the data. Sterling Connect:Direct computes the number of tracks to allocate.                                                                                                    |  |  |
|                                                       | The second subparameter, prim, specifies the primary allocation of storage. The default value is 1.                                                                                                    |  |  |
|                                                       | The third subparameter, sec, specifies the secondary allocation of storage. The default value is 1.                                                                                                    |  |  |
| TMPDD=<br>preallocated data set<br>ddname             | Specifies the ddname of a user-supplied preallocated data set. The maximum length is an 8-character alphanumeric string. This parameter is optional. Do not use both the TMPDD and TMPDSN parameters at the same time in the SIGNON command.                                                                                                    |  |  |
| TMPDSN=<br>preallocated data set<br>name              | Specifies the name of a preallocated data set used to receive command results that are printed or displayed. The data set name is a 1-44 alphanumeric character string that must conform to z/OS standards for data set names. This parameter is optional, and when not specified, Sterling Connect:Direct builds a system temporary data set. It normally derives the name for the data set based on your TSO ID. In some cases, this derived data set name violates your facility naming convention. Use the Signon Defaults screen to override the data set name as needed.  If you name a data set at signon time, preallocate it with the |  |  |
|                                                       | following attributes prior to signing on to Sterling Connect:Direct (4104 is the minimum BLKSIZE):                                                                                                    |  |  |
|                                                       | DSORG=PS LRECL=4100 RECFM=VBA BLKSIZE=4104  Do not use both the TMPDD and TMPDSN parameters at the same                                                                                                    |  |  |
|                                                       | time in the SIGNON command.                                                                                                    |  |  |
| TRANSPORT= SNA   TCP   NETmap                         | Defines the communications protocol to use for the session. This parameter is optional.                                                                                                    |  |  |
|                                                       | The default value (NETmap) indicates that the protocol defined in the network map is used for the session.                                                                                                    |  |  |
|                                                       | A value of SNA tells Sterling Connect:Direct to establish the session using SNA. You must define the node you are signing on to as an SNA node, or the SIGNON Process fails.                                                                                                    |  |  |
|                                                       | A value of TCP tells Sterling Connect:Direct to establish a TCP/IP session. Sterling Connect:Direct uses the communications address specified in the COMADDR parameter (see page 62 for a description of the COMADDR parameter), if that parameter is specified as part of the SIGNON command. If the COMADDR parameter is not specified, Sterling Connect:Direct tries to establish the session using the communications address from the network map. If an invalid COMADDR parameter is supplied, Sterling Connect:Direct establishes an ESF API session.                                                                                   |  |  |

| Parameter Value                    | Description                                                                                                    |  |  |
|------------------------------------|----------------------------------------------------------------------------------------------------|--|--|
| UNIT= temporary<br>dsn unit type   | Specifies the temporary data set name (TMPDSN) unit type, which must be a 1-8 alphanumeric character string defining the unit type for data set allocation. This parameter is optional. If omitted, the operating system defined default for DASD is used by dynamic allocation.                                                                                                    |  |  |
| USERID= (ID, pswd, newpswd)        | Specifies your signon security information. This parameter is optional.                                                                                                    |  |  |
|                                    | <b>ID</b> specifies the security ID that Sterling Connect:Direct passes to a security exit. It can contain 1-64 characters of any kind, and is case-sensitive.                                                                                                    |  |  |
|                                    | <b>pswd</b> specifies the current security password. The security exit uses this parameter to validate the current security password. It contains 1-64 alphanumeric characters, and is case-sensitive.                                                                                                    |  |  |
|                                    | <b>newpswd</b> specifies the new security password. The security exit uses this parameter to change the current security password to the new security password. It contains 1-64 alphanumeric characters, and is case-sensitive.                                                                                                    |  |  |
|                                    | When you attempt a sign on to a remote node, the user ID and password information must correspond to security procedures at that remote node.                                                                                                    |  |  |
| VOLSER= volume<br>serial           | Specifies the temporary data set name (TMPDSN) volume serial number, which must be a 1-8 character alphanumeric string defining the volume serial number for data set allocation. This parameter is optional.                                                                                                    |  |  |
| DESCRIPTION= '30-character string' | Describes the API type that is logging on. It is displayed with the Select Task command. If Sterling Connect:Direct cannot determine the API type, the communication address is used.                                                                                                    |  |  |
|                                    | Defaults: DMCHLAPI, DMBATCH, ISPFIUI, CONSOLEUI, ICOUI, CICSUI, and Java Application Interface                                                                                                    |  |  |
| TIMEOUT= Yes  <br>No               | Specifies whether the value specified for the TCP.API.TIMER global initialization parameter applies to this specific user. This parameter is optional. The system will only accept changes to this field made by an administrator and only for their own IUI session; all others will be governed by the initialization parameter. The default value is Yes. Do not use the TIMEOUT keyword in DMBATCH. |  |  |

## **Using SIGNON through the Batch Interface** About this task

To use the SIGNON command from the batch interface, perform the following steps:

#### **Procedure**

- 1. Place the command in the DGADBATC job stream as described in Sample Job Stream to Run the Batch Interface.
- 2. Submit the job while is running. If you are using the Extended Submit Facility (ESF), the DTF does not need to be active for the SIGNON command to process. The following example shows a SIGNON command in which the user

specifies a pre-allocated temporary data set named MYUID1.TEMP.DSN which resides on SYSDA. The accounting data is specified for the PNODE and SNODE.

```
SIGNON NETMAP=DALLAS.NETMAP -
USERID=(MYUID1,MYPSWD) -
PACCT='JOB FOR SYSMAINT, DEPT.27, MARKETING' -
SACCT='JOB FOR INVENTRY, DEPT.55, ACCOUNTING' -
TMPDSN='MYUID1.TEMP.DSN' -
UNIT=SYSDA
```

See Signing On to Sterling Connect:Direct for z/OS for additional examples of the SIGNON command in the batch interface.

## Signing On to the API

The communication address used to establish a connection to Sterling Connect:Direct is determined by the TRANSPORT parameter defined in the SIGNON command. The default for the TRANSPORT parameter is NET (NETMAP) which means that the protocol defined in the NETMAP Adjacent node entry is used. For more information, see Adjacent Node Definition Examples.

| Parameter Value | Description                                                                                                    |
|-----------------|----------------------------------------------------------------------------------------------------|
| TRANSPORT = NET | Default. When TRANSPORT is defined as NET, the sign on process retrieves the Adjacent node entry to determine if the TCPAPI parameter has been defined. If TCPAPI exists, then a TCP connection is attempted using the communication address defined. The communication port number is obtained from the TCPAPI parameter, and if the IP address exists in the TCPAPI parameter, it is also used. If the IP address does not exist in the TCPAPI parameter, it must be obtained from either the Adjacent node or the LDNS parameter. If the TCPAPI does not exist, the APPLID parameter is retrieved and SNA is used as the protocol. |
| TRANSPORT = SNA | When TRANSPORT is defined as SNA, the sign on process retrieves the Adjacent node entry to determine the APPLID parameter, and SNA is used as the protocol. If the APPLID parameter does not exist, then an ESF SIGNON is performed.                                                                                                    |
| TRANSPORT = TCP | When the TRANSPORT is defined as TCP, the communication address must be specified on the SIGNON command. For more information, go to the <i>IBM Sterling Connect:Direct for z/OS Administration Guide</i> and search for Initializing Sterling Connect:Direct without SNA Support.                                                                                                    |

## **Adjacent Node Definition Examples**

To only allow SNA API signons:

```
/* PNODE=SNODE WITH SNA API SIGNON ONLY */
ADJACENT.NODE=(( CD.0S390.NODE,M1DEV93C) PARSESS=(53 2) -
APPLIDS=(M1CDI701 M1CDI702 M1CDI703) -
)
```

To only allow TCP API signons using an IPv4 address:

```
/* PNODE=SNODE WITH TCP API SIGNON ONLY USING IP ADDRESS */
ADJACENT.NODE=(( CD.OS390.NODE,M1DEV93C) PARSESS=(53 2) -
TCPAPI=(4198,111.222.333.444) -
)
```

To only allow TCP API signons using an IPv6 address:

```
/* PNODE=SNODE WITH TCP API SIGNON ONLY USING IP ADDRESS */
ADJACENT.NODE=(( CD.OS390.NODE,M1DEV93C) PARSESS=(53 2) -
TCPAPI=(4198,1111:2222:3333:4444:5555:6666:7777:8888) -
)
```

To only allow TCP API signons using the LDNS parameter:

```
/* PNODE=SNODE WITH TCP API SIGONON ONLY USING LDNS */
ADJACENT.NODE=(( CD.OS390.NODE,M1DEV93C) PARSESS=(53 2) -
TCPAPI=(4198,) -
LDNS=long.domain.name -
)
```

To allow both SNA and TCP API signons:

```
/* PNODE=SNODE WITH BOTH SNA AND TCP API SIGNON */
ADJACENT.NODE=(( CD.OS390.NODE,M1DEV93C) PARSESS=(53 2) -
TCPAPI=(4198,111.222.333.444) -
APPLIDS=(M1CDI701 M1CDI702 M1CDI703) -
)
or
/* PNODE=SNODE WITH BOTH SNA AND TCP API SIGNON */
ADJACENT.NODE=(( CD.OS390.NODE,M1DEV93C) PARSESS=(53 2) -
TCPAPI=(4198,) -
LDNS=long.domain.name -
APPLIDS=(M1CDI701 M1CDI702 M1CDI703) -
)
```

## Signing On to Multiple Sessions

Use the SIGNON command to sign on simultaneously to multiple sessions of the DTF. The SIGNON command parameters which are valid for the multiple session signon are a subset of the full SIGNON command parameters. For more information, see Using SIGNON through the Batch Interface.

#### Master Session

The first successful SIGNON command establishes the master session. The master session is the active session until another session is established. Each subsequent signon becomes the active session unless sessions are swapped using the SWAP NODE command.

Signing on to the master session and signing on to another node under the master session requires two different signons. The parameters specified for the master session signon dictate the environment for all sessions running under the master session.

#### **Non-Master Session**

For a session other than master, you are limited to the following SIGNON command parameters.

| Label      | Command | Parameters      |
|------------|---------|-----------------|
| (optional) | SIGNON  | NODE= node name |
|            |         | RECONNECT       |

| Label | Command | Parameters                  |
|-------|---------|-----------------------------|
|       |         | USERID= (ID, pswd, newpswd) |

See Using SIGNON through the Batch Interface for descriptions of these parameters.

## SIGNOFF Sequence

Carefully control your SIGNOFF command sequence because if you sign off the master session, Sterling Connect:Direct signs off all other sessions. If you sign off a non-master session, Sterling Connect:Direct only signs off that session, and the master session immediately becomes the active session again, regardless of the order in which the sessions are established. See Sequencing the SIGNON, SWAP NODE, and SIGNOFF Commands for examples of the importance of the sequence of your SIGNOFF commands.

### **Switching Nodes**

When you issue multiple signons, one node can perform one function and another node a different function. The SWAP NODE command enables you to swap from node to node. See Using SWAP NODE through the Batch Interface for the SWAP NODE command description and examples.

### Using the Batch Interface for Multiple Session SIGNON

To use the multiple session SIGNON command through the batch interface, place your commands in the DGADBATC job stream and submit the job while Sterling Connect:Direct is running. If you have the Extended Submit Facility (ESF) available, the DTF does not need to be running to submit the job.

See the examples in Sequencing the SIGNON, SWAP NODE, and SIGNOFF Commands for job streams that issue SIGNON, SWAP NODE, and SIGNOFF commands and an explanation of the significance of the command sequence in the job stream.

#### Using the IUI Multiple Session SIGNON Command

To access the Multiple Session Signon screen, select **MS** from the Primary Options Menu.

```
node.name
                                                                  hh:mm
CMD ==>
                                                                  yyyy.mm.dd
                                                                  yyyy.ddd
                        MULTIPLE SESSION SIGNON
USER ID ==> USER01
PASSWORD ==>
NEW PASS ==>
NODE NAME ==>
TRANSPORT ==> NET
                                                                          )
COMMUNICATION ADDRESS ==>(
DESCRIPTION ==>
RECONNECT ==> N (Y OR N. TO THE *ACTIVE* NODE
                  AFTER A SESSION FAILURE)
                       ==>
PNODE ACCOUNTING DATA
SNODE ACCOUNTING DATA
                        ==>
 DO YOU WANT ALL COMMANDS FOR THIS SESSION TO BE CASE SENSITIVE? ==> NO
```

The Multiple Session Signon screen enables you to sign on to more than one node during a single ISPF/PDF session. The APPLIDS value in the network map

Adjacent Node definition determines the maximum number of sessions that Sterling Connect:Direct is allowed on one DTF. Each signon uses an additional VTAM APPLID.

See "SIGNON Command" on page 42 for field descriptions, or press the **PF1** key for Help.

## **Swap Node Command**

The SWAP NODE command enables you to swap to another node when you are signed on to more than one node at a time. Use the SWAP NODE command to specify which node a command is issued to.

The SWAP NODE command has the following format and associated parameter:

| Label      | Command   | Parameters |
|------------|-----------|------------|
| (optional) | SWAP NODE | node name  |

The only parameter for the SWAP NODE command is node name, which specifies which node to swap to in a multiple session environment. The node name is the name assigned to the LOCAL.NODE field defined in the network map definitions.

## Using SWAP NODE through the IUI

You can use the Swap/Display User Sessions screen to swap to another node or delete (signoff) another node.

#### Procedure

 Select option SW from the Primary Options Menu to access the SWAP/DISPLAY User Sessions screen. The screen displays all user sessions for this ISPF/PDF session.

| =><br>=>   |                     |           |             | Row 1 to 2 of 2<br>SCROLL ===> PAGE |
|------------|---------------------|-----------|-------------|-------------------------------------|
| NODE       | COMMUNIC/<br>USERID | 4110N 1D  | CURRENT     | STATUS                              |
| node.name1 | userid2             | applid0   | *ACTIVE*    | *MASTER* **LOCAL*                   |
| node.name3 | userid1             | applid1   |             |                                     |
| ******     | *****               | Bottom of | data ****** | ******                              |

- 2. Do one of the following:
  - To swap sessions, type **S** in the input field to the left of the node name and press **Enter**. ACTIVE is displayed next to the node name you just selected. To determine which node is currently signed on when this field is not displayed, look to the upper left corner of most panels for the display of the node name.
  - To delete or sign off a session, type **D** in the input field to the left of the node name and press **Enter**.

**Note:** If you sign off the master session, the first node you signed on, all sessions are lost.

## Using SWAP NODE through the Batch Interface

To use the SWAP NODE command from the batch interface:

#### **Procedure**

- 1. Place your commands in the DGADBATC job stream as described in Sample Job Stream to Run the Batch Interface.
- 2. Submit the job while Sterling Connect:Direct is running.
- 3. Verify your results.

For example, the following command swaps you from your current active remote node with a user ID of JONES2 to the local node under the user ID of JONES1:

```
//SYSIN DD *
SIGNON USERID = (JONES1) -
NODE = CD.LOCAL
SIGNON USERID = (JONES2) -
NODE = CD.REMOTE
SWAP NODE CD.LOCAL
SELECT NETMAP WHERE(NODE=CD.LOCAL)
SIGNOFF
SIGNOFF
```

## Sign Off Command

The SIGNOFF command terminates a connection to the DTF. If you are using the Extended Submit Facility (ESF), you can submit the SIGNOFF command even though the DTF is inactive.

The SIGNOFF command has the following format. No associated parameters are available.

| Label      | Command | Parameters |
|------------|---------|------------|
| (optional) | SIGNOFF |            |

## **Using SIGNOFF Through the IUI**

The following table identifies how to SIGNOFF from various locations of the IUI. You must press **Enter** after each SIGNOFF command.

| SIGNOFF Command | Location                                  |  |
|-----------------|-------------------------------------------|--|
| SIGNOFF         | SIGNON screen or the Primary Options Menu |  |
| End             | SIGNON screen or the Primary Options Menu |  |
| X               | SIGNON screen or the Primary Options Menu |  |
| =SIGNOFF or =X  | Command Line                              |  |

When you sign off Sterling Connect:Direct, the system returns you to the ISPF menu.

Follow these rules when you sign off Sterling Connect:Direct:

• You must type a SIGNOFF command twice from the command line.

**Note:** The first SIGNOFF command returns you to the Primary Options menu and the second SIGNOFF command returns you to the ISPF menu.

 You only need to sign off once from the SIGNON screen or the Primary Options Menu.

## **Using SIGNOFF through the Batch Interface**

To use the SIGNOFF command from the batch interface, perform the following steps:

#### **Procedure**

- 1. Place your commands in the DGADBATC job stream as described in "Sample job stream to run the batch interface" on page 10.
- 2. Submit the job while Sterling Connect:Direct is running. If you have the Extended Submit Facility (ESF) available, the DTF does not need to be running in order for the SIGNOFF command to function.
- 3. Verify your results.

The following example shows a SIGNON command followed by a SIGNOFF command.

```
SIGNON USERID=(MYUID1,MYPSWD) NETMAP=NETMAP.NAME SIGNOFF
```

See the examples in Sequencing the SIGNON, SWAP NODE, and SIGNOFF Commands for more examples of the SIGNOFF command used with the Multiple Session Signon feature and the SWAP command.

## Sequencing the SIGNON, SWAP NODE, and SIGNOFF Commands

When you issue SIGNON, SWAP NODE, and SIGNOFF commands, the sequence in which you issue these commands is important, as shown in the following examples.

# Example 1: Terminating Two Sessions with One SIGNOFF Command

The following example shows a DGADBATC SIGNON to two different nodes and the use of the SWAP NODE command. The SIGNOFF command in this example causes Sterling Connect:Direct to terminate both sessions, because the active session at signoff is the master session.

```
/* NETMAP = CD.NETMAP, BOSTON IS ACTIVE (MASTER) */
SIGNON USERID=(SAM) NODE=CD.BOSTON
/* SIGN ON TO JERSEY */
SIGNON USERID=(SAM) NODE=CD.JERSEY
/* SUBMIT COPY ON JERSEY */
SUB PROC=COPY1
/* SWAP TO BOSTON */
SWAP NODE CD.BOSTON
/* SUBMIT COPY ON BOSTON */
SUB PROC=COPY1
/* SIGN OFF BOTH NODES (terminating master session)*/
SIGNOFF
```

# **Example 2: Terminating a Master Session with the SIGNOFF Command**

In the following example, the first SIGNOFF command terminates the CD.NEWYORK node because it is the last SIGNON command issued. The second SIGNOFF command terminates both the CD.JERSEY and CD.BOSTON nodes because the first SIGNOFF command made the master session the active session and signing off the master session signs off all other sessions.

```
/* NETMAP = CD.NETMAP, BOSTON IS ACTIVE (MASTER */
SIGNON USERID=(SAM) NODE=CD.BOSTON
/* SIGN ON TO JERSEY */
SIGNON USERID=(SAM) NODE=CD.JERSEY
/* SIGN ON TO NEWYORK */
SIGNON USERID=(SAM) NODE=CD.NEWYORK
/* BOSTON IS ACTIVE AFTER SIGNOFF TO CD.NEWYORK */
SIGNOFF
/* SIGN OFF ALL SESSIONS (terminating master session) */
SIGNOFF
```

# Example 3: Terminating a Non-Master Session with the SIGNOFF Command

The following example illustrates that whenever a SIGNOFF command is issued to a non-master session, the master session automatically becomes active again regardless of the order in which the nodes are signed on.

If you try to swap to a node that is already active, the SWAP NODE command is ignored. The USERID (or any other user ID specified) must be a user record in the Sterling Connect:Direct authorization file or a valid ID for the security subsystem in use, to sign on to the node.

```
/* NETMAP = CD.NETMAP, BOSTON IS ACTIVE (MASTER) */
SIGNON USERID=(SAM) NODE=CD.BOSTON
/* SIGN ON TO JERSEY */
SIGNON USERID=(SAM) NODE=CD.JERSEY
/* SIGN ON TO NEWYORK */
SIGNON USERID=(SAM) NODE=CD.NEWYORK
/* NEWYORK ACTIVE */
SIGNOFF
/* SIGN ON TO JERSEY */
SWAP NODE CD.JERSEY
/* JERSEY ACTIVE */
SIGNOFF
/* SIGN OFF ALL SESSIONS */
SIGNOFF
```

## Chapter 6. Building, Modifying, and Submitting Processes

You can construct and submit Processes for execution in several ways, depending upon the user interfaces available on your operating environment. These Sterling Connect:Direct user interfaces include:

- Interactive User Interface (IUI)
- Sterling Connect:Direct Browser User Interface
- IBM Sterling Connect:Direct File Agent
- · Batch interface

User-written programs issued through the Sterling Connect:Direct Application Program Interface (API)

For more information about monitoring and manipulating your submitted Processes, see Controlling Processes with Commands.

Note: The maximum size allowed for a Process is 1 MB.

You can also use the Sterling Connect:Direct Browser User Interface to perform some Sterling Connect:Direct for z/OS procedures.

The following steps describe how a Process executes:

- 1. You submit a Process.
  - You create and submit a new Process or submit a predefined Process from a Sterling Connect:Direct Process library.
- 2. The parser checks the syntax of the Process.
- 3. The Process is queued for execution and the submit message is issued
  If the Process passes syntax checking, it is placed in a work queue based on
  Process parameters, such as priority, class, and start time.

Sterling Connect:Direct work queues are referred to as the Transmission Control Queue (TCQ) or the Process queue. A Process can have one of the following queue states in the TCQ:

| State     | Description                                                                                                    |
|-----------|----------------------------------------------------------------------------------------------------|
| EXECUTION | Indicates that the Process is executing.                                                                                          |
| WAIT      | Indicates that the Process is waiting until a connection is established or available.                                             |
| HOLD      | Indicates that the Process is held on the queue until released by an operator or the SNODE connects with a request for held work. |
| TIMER     | Indicates that the Process is submitted to execute at the user-specified time or date.                                            |

You can manipulate any Process in the TCQ with various Sterling Connect:Direct commands that are described in the next chapter.

A message indicating that the Process submitted successfully is returned when the Process is placed in the TCQ.

4. The Process is queued for execution and the submit message is issued. You can manipulate any Process in the TCQ with various Sterling Connect:Direct commands that are described in the next chapter.

- A message indicating that the Process submitted successfully is returned when the Process is placed in the TCQ.
- 5. Sterling Connect:Direct finds an available connection and Process execution begins. The Process is selected for execution based on Process parameters and the availability of the remote node.

## **Process Routing**

The RETAIN, HOLD, and STARTT parameters route Processes as described in the following table:

| Parameters     | Queue | Comments                                                                                                    |
|----------------|-------|----------------------------------------------------------------------------------------------------|
| None           | Wait  | Process remains on the Wait queue until Sterling Connect:Direct can start a session with the SNODE at which time it moves to the Execution queue.           |
| RETAIN=INITIAL | Hold  | Process automatically executes each time Sterling Connect:Direct is initialized with TCQ=WARM.                                                              |
| RETAIN=YES     | Hold  | A copy of the Process is kept in the Hold queue after it has executed. The Process does not execute again until it is released by a CHANGE PROCESS command. |
| HOLD=YES       | Hold  | Process remains in the Hold queue until someone releases the Process.                                                                                       |
| HOLD=CALL      | Hold  | Process is automatically moved from the Hold queue to the Wait queue when the SNODE contacts the node on which the Process resides.                         |
| STARTT         | Timer | When the scheduled time and date arrive, the Process is put on the wait queue and is available for execution.                                               |

RETAIN=INITIAL is useful for Processes that contact other Sterling Connect:Direct nodes each time Sterling Connect:Direct completes initialization. This action causes any work queued on the remote node for the local node to begin. The DGAPHTBT sample Process allows you to test if Sterling Connect:Direct is running on a SNODE without actually running a Process on the node. For more information, go to the IBM Sterling Connect:Direct for z/OS Administration Guide, search for Maintaining the Network, and read the note on the DGAPHTBT Process.

You can use RETAIN=YES combined with STARTT to run a Process at a periodic interval. For example, RETAIN=YES and STARTT=(Tuesday, 3pm) starts the Process every Tuesday at 3 pm; RETAIN=YES and STARTT=(,12:00) starts the Process each day at noon.

The Timer queue is also used for session retry and file allocation retry based on Sterling Connect:Direct initialization parameters specified by a particular installation. When retry limits are exhausted, the Process is moved to the Hold queue with a WC (hold queue, waiting connection) status for session retry.

**Note:** For allocation failures to be requeued, you must set the REQUEUE initialization parameter to YES so that the Process is placed in the HO RA (HO = Held by Operator, RA = Held for Restart Due to Allocation Error) queue.

## **Process Queuing**

When you submit a Process, Sterling Connect:Direct puts the Process in a logical queue based on the Process statement routing parameters on Process Routing.

Sterling Connect:Direct selects Processes in a first-in first-out manner for execution within Process class and priority as sessions are available. The following section describes in detail how Sterling Connect:Direct selects Processes for execution.

#### **Process Selection**

Sterling Connect:Direct uses the parallel sessions capability of VTAM so that multiple Processes can execute simultaneously between any two Sterling Connect:Direct nodes. Process selection for each parallel session is based on a class that the user specifies on a Process.

**Note:** Parallel sessions support requires you to specify PARSESS=YES in the VTAM application definition for both nodes. If two nodes have differing values for parallel sessions, transfers are limited by the maximum number of sessions in the ADJACENT.NODE definition on the node where the Process is submitted.

You define the maximum number of sessions between two nodes in the network map. Because each session has a corresponding class value, the maximum number of sessions and maximum number of classes are equal. Selection of a Process for execution in a given node is based on Process priority (the PRTY parameter of the Process statement) within session class. User-specified class values allow a Process to execute on the session having the matching class value or on sessions with higher class values. The default class is the value specified in the Sterling Connect:Direct network map.

When one Process completes, Sterling Connect:Direct selects another Process (if any) to run on the available session. Sterling Connect:Direct searches until it finds the first Process with a class eligible to execute on the available session.

A typical use for classes is to define critical Processes with low class values so that more sessions are available for their execution. You can specify higher class numbers for time-consuming Processes; this enables sessions with corresponding lower class numbers to become available more frequently.

## Intelligent Session Retry

The Intelligent Session Retry feature provides the ability to manage session retries when a connection to a specific node is down so that all Processes are not retried at the same time. This feature makes the existing connection retry facility more efficient by reducing the extra processing overhead created when each Sterling Connect:Direct Process retries the connection independently.

When multiple Processes are submitted for a specific node that is down, the Processes all initially attempt to connect. When this fails, the first Process submitted to this node continues to retry until MAXRETRIES is exceeded. The other Processes to this node are moved to the Hold (HO) queue with a RH (held for retry) status and are not retried. When MAXRETRIES is exceeded for the first Process, it is moved to the Hold (HO) queue with a WC (waiting connection) status for session retry.

After the first Process is moved to HO WC status, it can be restarted by one of the following ways:

• You can manually release the Process causing it to be retried until a connection is made or MAXRETRIES is exceeded, when it will return to HO WC status

- Another Process is submitted to this same node, causing the Process in HO WC status to be retried until either a connection is made or MAXRETRIES is exceeded, returning it to HO WC status
- The SNODE initiates communication with the PNODE, causing the Process in the HO WC status to be released

When the first Process in HO WC status connects and is released, this causes the other Processes being held in HO RH status to be released serially. Therefore, only one Process going to an inactive node will retry until the connection is made resulting in less overhead, since multiple Processes going to the same node are not all attempting to retry at the same time. This also reduces the number of statistic records which would be produced for multiple retries.

**Note:** The node name used by the Intelligent Retry feature is the specific name used for the SNODE parameter. This means that if the SNODE is known by more than one node name or TCPNAME value, only those in the queue waiting with that value will be recognized for release.

## **Process Execution Example**

In the following example, Sterling Connect:Direct is running. Seven Processes are submitted to the TCQ on NODE.A to execute on NODE.B. All of the submitted Processes are ready to run. In addition, all Processes have a user-specified class value and the same priority. (Class determines which session Sterling Connect:Direct selects to run. Class values allow a Process to execute on a session with a matching class value or on sessions with higher class values.)

This site configuration enables up to four sessions to run between NODE.A and NODE.B. Each session between NODE.A and NODE.B has its own unique class number. Sterling Connect:Direct executes in the following order:

1. NODE.A simultaneously starts four sessions, as in the following figure. Processes are displayed in the same order they appear in the queue. Because the user-specified class of PROCA and PROCB is 1, they can run on the class 2, 3, or 4 sessions, if needed.

## TCQ (NODE.A)

# NODE-TO-NODE SESSIONS

| Search<br>Order | Process Name   | User-Speciified<br>Class |
|-----------------|----------------|--------------------------|
|                 | PROCA+         | 1                        |
|                 | PROCB <b>⊹</b> | 1                        |
|                 | PROCC+         | 4                        |
|                 | PROCD+         | 3                        |
|                 | PROCE          | 3                        |
|                 | PROCF          | 4                        |
| $\downarrow$    | PROCG          | 2                        |

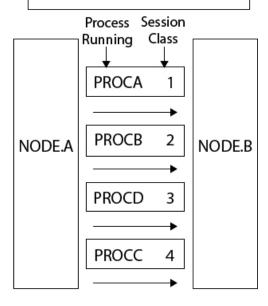

- + Indicates an executing Process
  - 2. PROCB completes execution, making a session available. Sterling Connect:Direct looks through the TCQ for the first eligible Process for that session. PROCG is the next Process available to run on the class 2 session because all other Processes have a class value higher than 2.

# TCQ (NODE.A)

# NODE-TO-NODE SESSIONS

| Search<br>Order | Process Name | User-Speciified<br>Class |
|-----------------|--------------|--------------------------|
|                 | PROCA+       | 1                        |
|                 | PROCC+       | 4                        |
|                 | PROCD+       | 3                        |
|                 | PROCE +      | 3                        |
|                 | PROCF        | 4                        |
|                 | PROCG        | 2                        |
| <b>↓</b>        |              |                          |

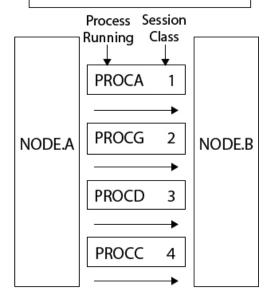

- + Indicates an executing Process
  - 3. PROCA, PROCG, and PROCD complete execution. PROCE begins executing in the class 3 session and PROCC begins executing in the class 4 session. The class

1 and class 2 sessions cannot be used because the only Process remaining in the queue (PROCF) is class 4. PROCF must wait for an available class 4 session.

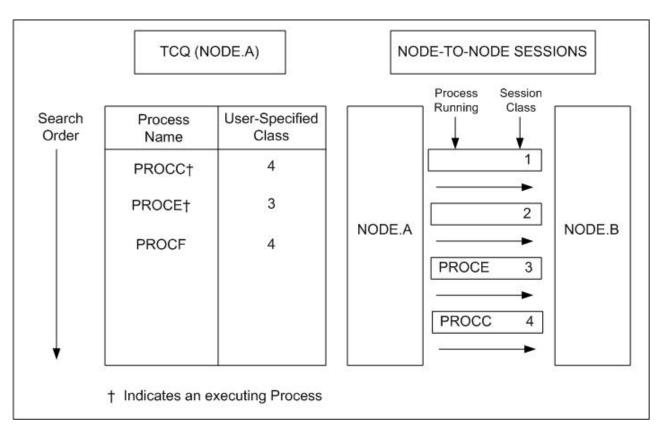

4. PROCH and PROCI are submitted. PROCF continues to wait, because it can only run in a class 4 session.

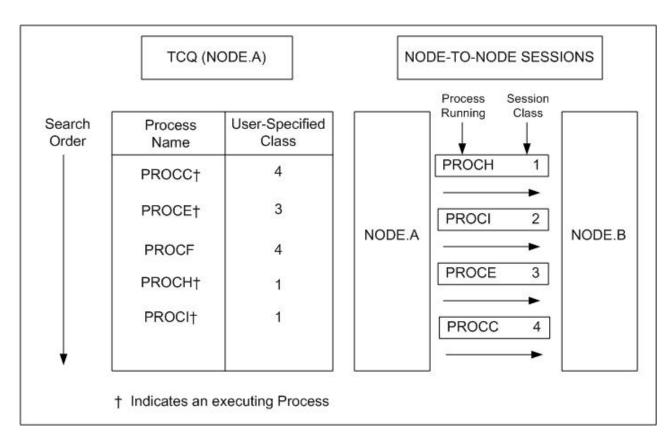

5. PROCE completes. PROCF is still waiting for PROCC to complete. If another Process is submitted for class 1, 2, or 3, it can use the available class 3 session.

.

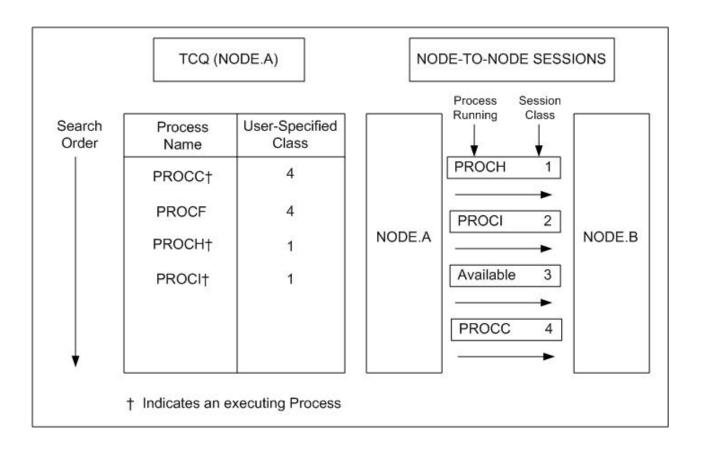

## Process Management in a Sterling Connect:Direct/Plex

In a Sterling Connect:Direct/Plex, the Sterling Connect:Direct Manager uses a set of Process management rules to schedule Processes to Sterling Connect:Direct Servers. These rules are applied in the following order:

- 1. The Sterling Connect:Direct Manager first checks if the remote node is running a Sterling Connect:Direct release that supports multiple servers. If the remote node does not support multiple servers, the Sterling Connect:Direct Manager schedules all Processes to the Sterling Connect:Direct Server that is already running a Process with this node, and Process management does not occur. If the node supports multiple servers, the Sterling Connect:Direct Manager continues with the Process management rules that follow.
- 2. The Sterling Connect:Direct Manager determines which Sterling Connect:Direct Servers on the remote node can run the Process, based on the PLEXCLASS of the Sterling Connect:Direct Server and the Process, and the current transport support in the Sterling Connect:Direct Server.
- 3. The Sterling Connect:Direct Manager then determines which Sterling Connect:Direct Server from step 2 has the lowest workload. The current Process workload of each Sterling Connect:Direct Server is determined by dividing the number of active Processes on the server by its MAXPROCESS initialization parameter value.
- 4. If two or more Sterling Connect:Direct Servers have the lowest workload, the Process is sent to the Sterling Connect:Direct Server that has the earliest last scheduled time (the time of day that the Sterling Connect:Direct Server Process is scheduled).

Note: If a Sterling Connect:Direct/Plex communicates with an external Sterling Connect:Direct system, the external system must send work to the Sterling Connect:Direct Manager to balance Process workloads in the Sterling Connect:Direct/Plex. If an external Sterling Connect:Direct system communicates directly with a Sterling Connect:Direct Server, work from the external system is not distributed using Process management; the Sterling Connect:Direct Server simply does the requested work. However, the Sterling Connect:Direct Server still informs the Sterling Connect:Direct Manager that it is processing work, so the Sterling Connect:Direct Manager can continue to correctly balance Process workload in the Sterling Connect:Direct/Plex.

Also, to perform workload balancing with an external Sterling Connect:Direct system when the Sterling Connect:Direct/Plex is the SNODE, the external system must be a Sterling Connect:Direct version that supports the Sterling Connect:Direct/Plex environment. You do not have to configure the external system as a Sterling Connect:Direct/Plex. Configure it to communicate directly with the Sterling Connect:Direct Manager.

### **Example: Process Management Steps**

Following is an example of the steps in Process management.

1. A Sterling Connect:Direct/Plex consists of a Sterling Connect:Direct Manager and two Sterling Connect:Direct Servers. Both Sterling Connect:Direct Servers can process the same PLEXCLASS (CLASS1).

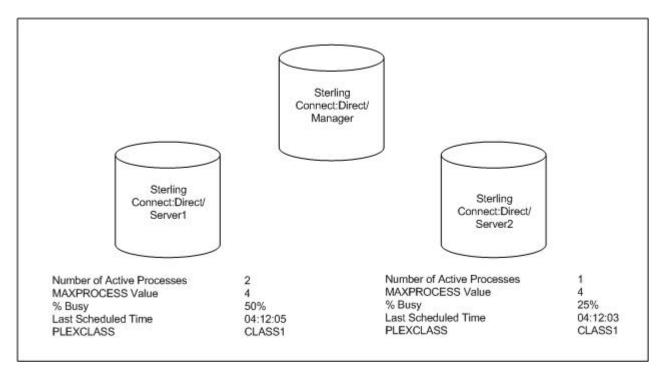

2. The Sterling Connect:Direct Manager receives a new Process. After determining that both Sterling Connect:Direct Servers support the PLEXCLASS required to run the Process, the Sterling Connect:Direct Manager determines which Sterling Connect:Direct Server has the lowest workload.

In this case, SERVER2 has the lowest workload; it has one active Process out of a maximum of four. The Sterling Connect:Direct Manager routes the Process to SERVER2, and the last scheduled time of SERVER2 is updated to the current time.

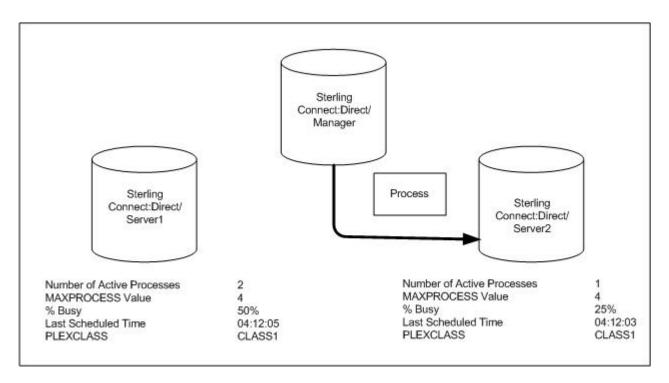

3. The Sterling Connect:Direct Manager has another Process to schedule. SERVER1 and SERVER2 have the same workload. However, the last Process is scheduled to SERVER2, so the Sterling Connect:Direct Manager routes the new Process to SERVER1.

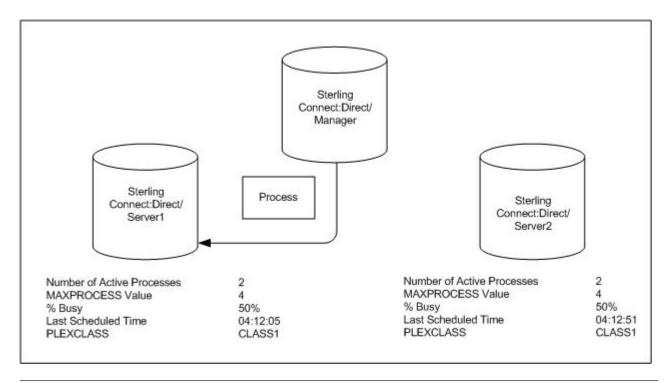

### **SUBMIT Command**

The SUBMIT command enables you to submit a Process to the TCQ for execution. Parameters you specify on the SUBMIT command override any corresponding parameters specified in the Process itself.

**Note:** If you are using the Extended Submit Facility (ESF), you can use the SUBMIT command to submit Processes to the TCQ, even if the DTF is inactive.

The SUBMIT command has the following format. The Label is optional. Label SUBmit Parameters and Subparameters

The SUBMIT command has the following parameters. The required parameters and keywords are in bold print. Default values for parameters and subparameters are underlined.

| Label      | Command | Parameters                                         |
|------------|---------|----------------------------------------------------|
| (optional) | SUBmit  | PROC= member                                       |
|            |         | or                                                 |
|            |         | DSN= dsn   dsn(member)CASE= Yes   No               |
|            |         | CLASS= n                                           |
|            |         | DEBUG= trace settings for this Process             |
|            |         | HOLD= Yes   No   Call                              |
|            |         | MAXDELAY= [unlimited   queued   0   hh:mm:ss]      |
|            |         | NEWNAME= newname                                   |
|            |         | NOTIFY= %USER   user                               |
|            |         | PACCT= 'pnode accounting data'                     |
|            |         | PLEXCLASS= (pnode class, snode class)              |
|            |         | PNODE= primary node name                           |
|            |         | PNODEID= (ID, pswd, newpswd)                       |
|            |         | PRTY= n                                            |
|            |         | REQUEUE= Yes   No                                  |
|            |         | RETAIN= Yes   No   Initial                         |
|            |         | SACCT= 'snode accounting data'                     |
|            |         | SNODE= secondary node name   TCPNAME=tcpvalue;port |
|            |         | SNODEID= (ID, pswd, newpswd)                       |
|            |         | &symbolic 1= variable string 1                     |
|            |         | &symbolic 2= variable string 2                     |
|            |         | =                                                  |
|            |         | &symbolic N= variable string N                     |

The following tables describes SUBMIT command parameters:

| Parameter                 | Description                                                                                                    |
|---------------------------|----------------------------------------------------------------------------------------------------|
| PROC = member             | Specifies the Process Library member name. This name is the member of the PUBLIB which contains the Process you are submitting. The member name is a 1-8 character alphanumeric string, with the first character alphabetic. This parameter is required if the Process resides in the Sterling Connect:Direct PUBLIB.  The Sterling Connect:Direct PUBLIB PDS is specified by the DMPUBLIB ddname allocated to the TSO session or specified in the |
| DCNI - dan   dan (mambar) | batch job stream.                                                                                                    |
| DSN = dsn   dsn (member)  | Specifies the data set name or the name of the member of a PDS that contains the Process if the Process is not in the Sterling Connect:Direct PUBLIB. This parameter is required if the Process does not reside in the Sterling Connect:Direct PUBLIB.                                                                                                    |
|                           | dsn is the data set name of a sequential file that contains the Process.                                                                                                    |
|                           | dsn(member) specifies the PDS name and member name (in parentheses) that contains the Process. Specify either PROC or DSN; do not specify both.                                                                                                    |

| Parameter              | Description                                                                                                    |
|------------------------|----------------------------------------------------------------------------------------------------|
| CASE = Yes   No        | Specifies whether parameters associated with accounting data, user ID, password, and data set name in the command and in the Process are to be case sensitive. This parameter is optional.                                                                                                    |
| CLASS = n              | Determines the node-to-node session on which a Process can execute. See your Sterling Connect:Direct administrator for which class to specify. The range is 1-255. This parameter is optional.                                                                                                    |
| DEBUG= trace           | Specifies the 8-position trace setting for this Process. This parameter enables you to specify a part trace for a particular Process. For more information see Debug Settings in the <i>IBM Sterling Connect:Direct for z/OS Administration Guide</i> .                                                                                                    |
| HOLD = No   Yes   Call | Specifies whether or not the Processes are placed in the hold queue. This parameter is optional.                                                                                                    |
|                        | <b>No</b> specifies that Sterling Connect:Direct does not place the Process in the hold queue, but places it in the WAIT for execution queue (EX). <b>HOLD=NO</b> is the default.                                                                                                    |
|                        | <b>Yes</b> specifies that the Process remains in the hold queue until either a CHANGE PROCESS command releases the Process or a DELETE PROCESS command deletes the Process.                                                                                                    |
|                        | When HOLD=YES and you specify a value for the STARTT parameter, Sterling Connect:Direct places the Process submitted in the hold queue.  Note: When RETAIN=Y, Sterling Connect:Direct ignores the HOLD parameter.                                                                                                    |
|                        | Call specifies that Sterling Connect:Direct is to place the Process in the hold queue until a session is established with the specified SNODE. This session is established by either another Process starting on the PNODE destined for the same SNODE or the SNODE contacting the PNODE. For example, a Process submitted with HOLD=NO establishes a session and causes execution of any Processes residing on the SNODE destined for this node that are submitted with HOLD=CALL.  Note: To support dial-up connections from Sterling Connect:Direct for Microsoft Windows platforms and release Processes serially, define the SNODE using a TCP/IP address of 0.0.0.0 (a null IP address). You may let the port number default since it will be resolved at connection time. Processes submitted to such nodes will default to HOLD=CALL status and can only be released by a NULL or ENABLE process from Sterling Connect:Direct for Microsoft Windows. Releasing Processes to such nodes will immediately cause them to return to HOLD=CALL status without executing because the connection cannot be resolved. Processes initiated by such nodes will execute normally, but will not release the HOLD=CALL Processes. Checkpoint restart is supported for such nodes. |

| Parameter                                      | Description                                                                                                    |
|------------------------------------------------|----------------------------------------------------------------------------------------------------|
| MAXDELAY = [unlimited   queued   0   hh:mm:ss] | Indicates that the submit command waits until the submitted Process completes execution or the specified time interval expires. This parameter is optional. Do not use MAXDELAY for a submit within a Process—use only in SUBMIT commands.  Note: If the Process does not complete within the time interval specified by queued or hh:mm:ss, the API returns SSPA006I, RC=4 and DGADBATC terminates with RC=48 (x'30').                                                                                                    |
|                                                | <b>unlimited</b> specifies that the submit command waits until the Process completes execution. This is the default when no parameters are specified.                                                                                                    |
|                                                | <b>queued</b> specifies that the submit command waits until the Process completes or 30 minutes, whichever occurs first.                                                                                                    |
|                                                | <b>0</b> specifies that the submit command attempts to start a session for the submitted Process to execute on immediately. If Sterling Connect:Direct cannot establish a session, after all retries are exhausted, the Process is flushed and the submit command fails with the error SVTM118I RC=52(x'34'). <b>Note:</b> If Sterling Connect:Direct cannot establish a session after all retries are exhausted due to all available sessions on the remote node being in use, that is, when session attempts fail with error SVTM080I SESSION (nnn) REJECTED pname (pnum) SNODE=remote.node, the Process is flushed and the submit command fails with the error SVTM118I RC=12(x'0C').  MAXDELAY=0 Processes will not use the intelligent retry feature. |
|                                                | When a transfer to a remode node times out and retries, subsequent transfers to the same remote node will also time out and retry rather than being added to the wait queue.                                                                                                    |
|                                                | hh:mm:ss specifies that the submit command waits for an interval no longer than the specified hours, minutes, and seconds or until the Process completes, whichever occurs first.  Note: If you specify MAXDELAY without the equal sign (=) and with no parameter, MAXDELAY is set to 00:00:00 and the submit command attempts to start a session for the submitted Process to execute on immediately.                                                                                                    |
| NEWNAME = newname                              | Specifies the new name of the Process. The default is the label on the Process statement. This parameter is optional.                                                                                                    |
| NOTIFY = %USER   user ID                       | Specifies the user ID to receive Process completion messages. This parameter is optional.                                                                                                    |
|                                                | %USER specifies that the user who submitted the Process receives the completion messages, if the Sterling Connect:Direct user ID that the user is currently logged on with is the same as the TSO user ID. If the Sterling Connect:Direct user ID is different from the TSO user ID, the TSO user is not notified but the ID to which Sterling Connect:Direct is logged on will be notified.                                                                                                    |
|                                                | <b>user ID</b> specifies the TSO user ID that receives Process completion messages.                                                                                                    |
|                                                | <b>Note:</b> The NOTIFY capability is not supported across z/OS images in the sysplex environment. Sterling Connect:Direct cannot send Process completion messages across z/OS images in a sysplex.                                                                                                    |

| Parameter                              | Description                                                                                                    |
|----------------------------------------|----------------------------------------------------------------------------------------------------|
| PACCT = 'pnode accounting data'        | Accounting data for the PNODE. The maximum length of the accounting data is 256 characters. If special characters are part of the accounting data, you must enclose the string in single quotation marks. This parameter is optional.                                                                                                    |
|                                        | This data overrides any accounting data specified on the SIGNON command and any accounting data specified in the Process statement of the submitted Process.                                                                                                    |
| PLEXCLASS = (pnode class, snode class) | Specifies the class that directs the Process to only certain servers in a Sterling Connect:Direct/Plex. This parameter is only used in a Sterling Connect:Direct/Plex and is optional.                                                                                                    |
|                                        | You can designate each server in a Sterling Connect:Direct/Plex to support only certain PLEXCLASSes through the CDPLEX.PLEXCLASSES initialization parameter. You can then limit Processes to only those servers by specifying the PLEXCLASS in the Process definition.                                                                                                    |
|                                        | The pnode class controls which Sterling Connect:Direct Server runs the Process. The snode class controls what other node is used with the Process. The pnode class and snode class are each 1-8 characters long. An asterisk (*) indicates that the Process runs on any server with an asterisk designated in the CDPLEX.PLEXCLASSES initialization parameter. If you do not specify a PLEXCLASS, the network map is checked for a default PLEXCLASS. If the network map does not specify a default PLEXCLASS, then an asterisk is used as the default. |
|                                        | If a Process must run on a specific Sterling Connect:Direct Server, specify the Sterling Connect:Direct Server name in this field. The Process only runs on that server.                                                                                                    |
| PNODE = primary node name              | Specifies the primary node of the Process. This parameter is optional.                                                                                                    |
|                                        | <b>primary node name</b> is a 1-16 alphanumeric character name defined in the network map. You can express the name in alphanumerics or nationals (@#\$) with embedded periods.                                                                                                    |
|                                        | The node to which you submit the Process is always the PNODE. You do not need to specify this parameter. It defaults to the name of the node submitting the Process. PNODE is for documentation purposes only.                                                                                                    |
| PNODEID = (ID, pswd, newpswd)          | Specifies security user IDs and security passwords at the PNODE. This parameter is optional. ID specifies the security ID that Sterling Connect:Direct passes to a security exit for validations on the PNODE side of the Process. The range is 1-64 alphanumeric characters.                                                                                                    |
|                                        | <b>pswd</b> specifies the current security password. The security exit uses this parameter to validate the current security password on the PNODE side of the Process. It can contain 1-64 alphanumeric characters.                                                                                                    |
|                                        | <b>newpswd</b> specifies the new security password. The security exit uses this parameter to change the current security password to the new security password. The range is 1-64 alphanumeric characters.                                                                                                    |

| Parameter                          | Description                                                                                                    |
|------------------------------------|----------------------------------------------------------------------------------------------------|
| PRTY = n                           | Specifies the Process priority in the Transmission Control Queue. High numbers indicate high priorities; low numbers indicate low priorities. Sterling Connect:Direct uses this priority only for Process selection; it does not affect the priority during transmission. The default is defined during your installation. The range is from 0-15. This parameter is optional.                                                                        |
| REQUEUE = Yes   No                 | Specifies whether Sterling Connect:Direct requeues a COPY step if an ABEND occurs during processing. This parameter is optional.                                                                                                    |
|                                    | Yes places the requeued Process in the HOLD queue with a status of HELD IN ERROR (HE). You can then take corrective action and restart the Process at the step that failed. Note that you must explicitly release the Process from the HOLD queue when the status is HELD IN ERROR (HE).                                                                                                    |
|                                    | <b>No</b> specifies the failing copy step is not requeued if it fails with an ABEND (such as X37). The remaining steps in the Process are allowed to execute. The default is NO. The value REQUEUE=No is forced in the case of a submit containing the MAXDELAY parameter.                                                                                                    |
| RETAIN = Yes   <u>No</u>   Initial | Specifies whether or not Sterling Connect:Direct keeps a copy of the Process in the HOLD queue after the Process has executed. This parameter is optional.                                                                                                    |
|                                    | Yes keeps a copy of this Process in the HOLD queue after the Process executes. The copy of the Process does not execute until you release it through a CHANGE Process command. If you specify RETAIN=YES, Sterling Connect:Direct automatically holds the Process until you release it, unless you include the STARTT parameter in your Process. Use RETAIN in conjunction with STARTT to cause a Process to run repeatedly at a given time each day. |
|                                    | No specifies that Sterling Connect:Direct is to delete the Process after execution. The default value for RETAIN is NO. The value RETAIN=No is forced in the case of a submit containing the MAXDELAY parameter.                                                                                                    |
|                                    | <b>Initial</b> specifies that Sterling Connect:Direct is to execute the Process every time Sterling Connect:Direct is initialized.                                                                                                    |
|                                    | <b>Note:</b> Do not code the STARTT parameter with the RETAIN=I parameter.                                                                                                    |
| SACCT = 'snode accounting data'    | Specifies the accounting data for the SNODE. The maximum length of the accounting data is 256 characters. If you include special characters with the accounting data, you must enclose the string in single quotation marks. This parameter is optional.                                                                                                    |
|                                    | This data overrides any accounting data specified on the SIGNON command and any accounting data specified in the Process statement.                                                                                                    |

| Parameter                                                               | Description                                                                                                    |
|-------------------------------------------------------------------------|----------------------------------------------------------------------------------------------------|
| SNODE = secondary node  <br>SNODE=TCPNAME  <br>UDT33NAM = tcpvalue;port | Specifies the secondary node used in this Process. This parameter is optional.                                                                                                    |
|                                                                         | <b>secondary node name</b> is a 1-16 alphanumeric name that is defined in the network map.                                                                                                    |
|                                                                         | The following characters are allowed:                                                                                                    |
|                                                                         | A-Z, 0-9, !, @, #, \$, %, &, {, }, +, -, ^                                                                                                    |
|                                                                         | Sterling Connect:Direct for z/OS does not accept the following characters for the SNODE:                                                                                                    |
|                                                                         | (, ) =,  ", ', <, >,  ,                                                                                                    |
|                                                                         | Use SNODE=TCPNAME   UDT33NAM =tcpvalue to specify TCP/IP or UDT connections that are not defined in the network map. <b>tcpvalue</b> can be a DNS name up to 255 characters or a 15-character IPv4 or 39-character IPv6 TCP/IP address.                                                                                                    |
|                                                                         | port is the TCP/IP port number. It can be up to 5 characters long.  Note: If the TCPNAME keyword is used and the port is not specified, the TCP.IP.DEFAULT entry is used if the NODE is not defined in the Netmap.                                                                                                    |
| SNODEID = (ID, pswd, newpswd)                                           | Specifies security user IDs and security passwords at the SNODE.                                                                                                    |
|                                                                         | <b>ID</b> specifies the security ID that Sterling Connect:Direct passes to a security exit for validation on the SNODE side of the Process. It can contain 1-64 alphanumeric characters.                                                                                                    |
|                                                                         | pswd specifies the current security password. The security exit uses this parameter to validate the current security password on the SNODE side of the Process. It can contain 1-64 alphanumeric characters. In the case where the SNODE can Process a PassTicket password, the PNODE generates a PassTicket when only a SNODE user ID override is specified. The actual generation is contingent upon the information shared in the PNODE Authorization File and the option that generates the stage 2 security exit. The IBM Sterling Connect:Direct for z/OS Administration Guide contains details for the Authorization File and stage 2 security exit characteristics. |
|                                                                         | <b>newpswd</b> specifies the new security password. The security exit uses this parameter to change the current security password to the new security password. The range is 1-64 alphanumeric characters.                                                                                                    |

| Parameter                             | Description                                                                                                    |
|---------------------------------------|----------------------------------------------------------------------------------------------------|
| STARTT = ([date   day] [,hh:mm:ssXM]) | Specifies that Sterling Connect:Direct not execute the Process until a specified date or time. The date, day, and time are positional parameters. If you do not specify the date or day, place a comma before the time. This parameter is optional.                                                                                                    |
|                                       | Note: Do not code STARTT with RETAIN=INITIAL.                                                                                                    |
|                                       | date specifies the date to execute the Process. You can specify the day (dd), month (mm), and year (yy for 2-digit year and yyyy for 4-digit year). You can use periods or backslashes (/) to separate the components of a date value. You can omit the separators only for transfers between mainframe nodes. Use separators to guarantee transfers between all platforms. |
|                                       | You can use the following date formats, according to which date order is specified in the DATEFORM initialization parameter:                                                                                                    |
|                                       | DATEFORM=MDY specifies the date format as mm/dd/yy, mm/dd/yyyy, mm.dd.yy, or mm.dd.yyyy                                                                                                    |
|                                       | DATEFORM=DMY specifies the date format as dd/mm/yy, dd/mm/yyyy, dd.mm.yy, or dd.mm.yyyy                                                                                                    |
|                                       | DATEFORM=YMD specifies the date format as yy/mm/dd, yyyy/mm/dd, yy.mm.dd, or yyyy.mm.dd                                                                                                    |
|                                       | DATEFORM=YDM specifies the date format as yy/dd/mm, yyyy/dd/mm, yy.dd.mm, or yyyy.dd.mm                                                                                                    |
|                                       | Valid Julian dates formats are yyddd, yyyyddd, yy/ddd, yyyddd, yy.ddd, or yyyy.ddd                                                                                                    |
|                                       | If you specify a date without a time, the time defaults to 00:00.                                                                                                    |
|                                       | If RETAIN=YES, you cannot specify a date in the STARTT parameter.                                                                                                    |

| Parameter                                                                                             | Description                                                                                                    |
|----------------------------------------------------------------------------------------------------|----------------------------------------------------------------------------------------------------|
| STARTT = ([date   day] [,hh:mm:ssXM]) (continued)                                                     | day specifies the day of the week that Sterling Connect:Direct is to release the Process for execution. Valid names are MOnday, TUesday, WEdnesday, THursday, FRiday, SAturday, and SUnday. You can also specify TODAY, which releases the Process for execution today, or TOMORROW, which releases the Process for execution the next day. |
|                                                                                                    | If you specify the day of the week with RETAIN=YES, the Process executes the same day every week.                                                                                                    |
|                                                                                                    | If you specify a day without a time, the time defaults to 00:00. A time of 00:00 means that if you submit a Process on Monday, with Monday as the only STARTT parameter, the Process does not run until the following Monday.                                                                                                    |
|                                                                                                    | hh:mm:ssXM indicates the time of day in hours (hh), minutes (mm), and seconds (ss) that Sterling Connect:Direct is to release the Process. You can set XM to AM or PM, or you can omit it if you are using a 24-hour clock. You need not specify minutes and seconds.                                                                       |
|                                                                                                    | You can express the time of day using the 24-hour clock or the 12-hour clock. If you do not use AM and PM, Sterling Connect:Direct assumes the 24-hour clock. If you use the 12-hour clock, you can express 01:00:00 hours as 1:00A, and 13:00 hours as 1PM. If you use the 24-hour clock, valid times are 00:00-24:00.                     |
|                                                                                                    | You can also specify NOON, which releases the Process for execution at noon, or MIDNIGHT, which releases the Process for execution at midnight.                                                                                                    |
|                                                                                                    | If you code hh:mm:ssXM with RETAIN=YES, Sterling Connect:Direct schedules the Process for execution the same time every day.                                                                                                    |
|                                                                                                    | <b>Note:</b> When you specify both HOLD=YES and a STARTT value, the HOLD specification takes precedence. Sterling Connect:Direct places a Process submitted with HOLD=YES on the hold queue even if you specify a start time.                                                                                                    |
| &symbolic 1 = variable string 1<br>&symbolic 2 = variable string 2<br>&symbolic N = variable string N | Specifies the default value substituted for the symbolic parameter in the Process. If you use a symbolic in the SUBMIT command, it overrides any default values you specify in the Process statement.                                                                                                    |
|                                                                                                    | Specify a null value by immediately following the equal sign with a comma. You must enclose a symbolic parameter containing special characters in single quotation marks.                                                                                                    |
|                                                                                                    | You can set an ampersand (&) symbolic parameter to another single ampersand symbolic parameter that is resolved during the first Process submission. Do not use identical symbolic names. The maximum variable string length is 256 characters.                                                                                             |

# **SUBMIT Command Examples**

Use these examples to help you gain a basic understanding of how you can use the SUBMIT command.

# **Process Example**

The following example shows the syntax for a Process named PAYROLL.

```
SUBMIT PROC=PAYROLL -
HOLD=Y RETAIN=Y -
PACCT='1959, DEPT 27' -
SACCT='1962, DEPT 24' -
CASE=YES
```

In this example, the SUBMIT command was used to:

- Place the Process (named PAYROLL) in the HOLD queue.
- · Retain a copy after it is released for execution.
- Create case sensitivity for fields associated with accounting data, user ID, password, and data set name in the SUBMIT command and in the PAYROLL Process.

# Symbolic Substitution Example

In the following example, Sterling Connect:Direct resolves the symbolic &DSN in the Process COPYSEQ upon submission:

```
SUBMIT PROC=COPYSEQ -
SNODE=CHICAGO, &DSN=MYFILE
```

# Submitting Processes through the Batch Interface About this task

To submit a Process through the batch interface, perform these steps:

#### **Procedure**

- 1. Place your SUBMIT command in the DGADBATC job stream as described in Introduction to the Batch Interface.
- 2. Submit the job while Sterling Connect:Direct is running.

**Note:** If the Extended Submit Facility (ESF) is available, the DTF does not need to be running to execute your command.

3. Verify your results.

# Submitting Processes through the IUI

The Interactive User Interface (IUI) enables you to create, edit, and submit Processes using the SB, DF, and CF options available on the PRIMARY OPTIONS MENU.

# **IUI Submit Options**

The SB, DF, and CF options available from the IUI enable you to perform the following submit options for Processes:

| Option | Description                                                                                          |
|--------|----------------------------------------------------------------------------------------------------|
| SB     | Enables you to submit Processes from the Sterling Connect:Direct PUBLIB or a                         |
|        | library you specify on the screen. You can also override certain parameters in the existing Process. |

| Option | Description                                                                                                    |
|--------|----------------------------------------------------------------------------------------------------|
| DF     | Enables you to edit, create, and submit Processes residing in the Sterling Connect:Direct PUBLIB or a library you specify on the screen. You edit or create a Process using the ISPF editor. |
| CF     | Enables you to dynamically build a COPY Process through fill-in-the-blank panels and submit it.                                                                                              |

# Validating Processes from the SB, DF, and CF IUI Options

From any of the IUI SUBMIT screens available through the SB, DF, and CF options, you can validate the Process syntax without submitting the Process, or you can submit the Process, which includes verifying the syntax, as explained in the following table:

| Operation                                | Related Parameter or Command   | Result                                                                                                    |  |  |
|------------------------------------------|--------------------------------|----------------------------------------------------------------------------------------------------|--|--|
| Validate Process<br>syntax               | Enable VALIDATE ONLY parameter | The Process is displayed in the<br>VIEW PROCESS screen.                                                                                     |  |  |
|                                          | Issue SUBV command             | If the Process is valid, the<br>message Submit Process for<br>validation command was<br>successful is displayed.                            |  |  |
|                                          |                                | If the Process is invalid, a message identifies the problems in the Process. You can press PF1 for information to troubleshoot the problem. |  |  |
|                                          |                                | • You can press <b>PF3</b> to return to the primary SB, DF, or CF screen.                                                                   |  |  |
| Submit Process<br>and validate<br>syntax | Issue SUBMIT or SUB command    | If the Process is valid, it is<br>executed and a Process number is<br>displayed for reference.                                              |  |  |
|                                          |                                | If the Process is invalid, a message describes the problem. You can press PF1 for information to troubleshoot the syntax errors.            |  |  |

# Using the SB IUI Option to Submit a Predefined Process **About this task**

The Interactive User Interface (IUI) enables you to submit predefined Processes using the SB option, which is available from the PRIMARY OPTIONS MENU (see Primary Options Menu). You can submit a Process from the Sterling Connect:Direct PUBLIB or a library you specify and override certain parameters in the existing

To submit a predefined Process from the Sterling Connect:Direct IUI:

### Procedure

1. Select option SB from the Primary Options Menu to display the SUBMIT PROCESS screen.

- 2. Type the name of the Process to submit.
- **3**. Take one of the following actions:
  - To submit the Process, press **Enter**.
  - To define additional parameters, continue with step 4.
- 4. Type any additional parameters of your SUBMIT command and press **Enter**. For SUBMIT parameter descriptions not included in the following table, press **PF1** or see SUBMIT Command.

| Field                | Description                                                                                                    |
|----------------------|----------------------------------------------------------------------------------------------------|
| TRANSPORT            | Specifies the method of transport to use for the file transfer.                                                                                                    |
|                      | NETMAP—Causes Sterling Connect:Direct to search in the network map for the sending and receiving nodes. If you type a Transport of NETMAP, the SNODE keyword remains SNODE=secondary node.                                                                    |
|                      | TCP—Indicates that the NODE NAME field contains an alias name or an IP address. Sterling Connect:Direct does not look in the network map for node information. If you type TCP in the Transport field, the SNODE keyword becomes SNODE=TCPNAME=tcpvalue.      |
|                      | UDT33—Indicates that the NODE NAME field contains an alias name or an IP address. Sterling Connect:Direct does not look in the network map for node information. If you type UDT33 in the Transport field, the SNODE keyword becomes SNODE=UDT33NAM=udtvalue. |
|                      | DNS—Enables you to enter a domain name up to 255 bytes.                                                                                                    |
| SECURITY<br>OVERRIDE | Enables you to override security information such as password and user ID for the primary and secondary node.                                                                                                    |
|                      | Yes = Enable security overrride.                                                                                                    |
|                      | No = Do not override security information.                                                                                                    |
| VALIDATE ONLY        | Enables you to validate the Process syntax without submitting the Process.                                                                                                    |
|                      | Yes = Validate without submitting the Process.                                                                                                    |
|                      | No = Do not validate without submitting the Process.                                                                                                    |
| CASE<br>SENSITIVITY  | Specifies whether parameters associated with accounting data, user ID, password, and data set name in the Submit Process are to be case sensitive. The default is <b>NO</b> , which does not allow mixed case.                                                |

5. If you enable the SECURITY OVERRIDE parameter, type the security override information in the Sterling Connect:Direct SECURITY OVERRIDE screen.

| If you enable the SECURITY OVERRIDE parameter, type the security override information in the Sterling Connect:Direct |                |          |          |       |       |
|----------------------------------------------------------------------------------------------------|----------------|----------|----------|-------|-------|
|                                                                                                    | •              | :Direct  |          |       |       |
| SECURITY OVERRIDE                                                                                                    | screen.        |          |          |       |       |
| node.name                                                                                                    | Connect:Direct | SECURITY | OVERRIDE | TIME: | hh:mm |
| CMD==>                                                                                                    |                |          |          |       |       |
| PRIMARY NODE:                                                                                                    |                |          |          |       |       |
| SECURITY ID:                                                                                                    |                |          |          |       |       |
| PASSWORD :                                                                                                    |                |          |          |       |       |
| SECONDARY NODE:                                                                                                    |                |          |          |       |       |
| SECURITY ID:                                                                                                    |                |          |          |       |       |
| PASSWORD :                                                                                                    |                |          |          |       |       |

- 6. Press **Enter** to perform one of the following actions:
  - Submit the Process. See the table in Operation for the possible results.
  - View the results of the validate-only operation in the VIEW PROCESS panel, if you enabled the VALIDATE ONLY parameter. See the table in Operation for the possible results.

#### **CAUTION:**

Press PF3 to exit the screen from which you submitted the Process. Each time you press Enter, the Process is submitted.

7. If you performed the validate-only operation, press PF3 to return to the SUBMIT PROCESS screen.

# Using the DF IUI Option to Create, Edit, and Submit Processes

The Interactive User Interface (IUI) enables you to modify, create, and submit Processes using the DF option, which is available on the PRIMARY OPTIONS MENU. Using the DF option, you can:

- Modify a Process
- Create a new Process
- Submit a Process
- Copy statement models to create a Process

The Sterling Connect:Direct Public Process Library (PUBLIB) contains Process statement models that you can use as templates for creating Sterling Connect:Direct Processes. The DF option enables you to copy Process statement models, edit them for your environment using the ISPF editor, and. submit Processes residing in the Sterling Connect:Direct PUBLIB or in a library you specify.

#### **CAUTION:**

Do not edit a sample member directly. Keep the source as is, edit a new name, and then copy the member into the new one. Save as a new name. The SDGAPROC Process library contains alias names that if edited and saved will break the aliases.

The PUBLIB contains commented files and uncommented files. File names of commented files are preceded by the at sign (@); file names with the pound sign (#) prefix do not include comments.

See Validating Processes from the SB, DF, and CF IUI Options for details about how to validate the syntax of a Process with and without submitting it.

# Modifying and Submitting a Process Using the DF IUI Option About this task

To modify a Process using the ISPF editor and submit the Process to the DTF:

#### **Procedure**

- 1. Choose option **DF** from the Primary Options Menu to display the Connect:Direct PROCESS DEFINITION screen.
- 2. Type the member name of the Process.
- 3. Verify the library location and press Enter.
  - The PROCESS LIBRARY NAME field is required. If the member is located in the Sterling Connect:Direct PUBLIB, type the library name that is displayed in the PUBLIC PROCESS LIB field in the PROCESS LIBRARY NAME field.
- 4. After Sterling Connect:Direct displays the Process in ISPF edit mode, make the desired changes.
- 5. Press PF3 to return to the PROCESS DEFINITION screen.
- 6. Specify case sensitivity. Case sensitivity applies to the SUBMIT command and the Process.
- 7. Take one of the following actions:
  - To validate the Process without submitting it, type **SUBV** and refer to the table in "Validating Processes from the SB, DF, and CF IUI Options" on page 74 for information on the results.
  - To submit the Process, type **SUBMIT** (or **SUB**) on the command line and press **Enter**.

# Creating and Submitting a New Process Using the DF IUI Option

### About this task

To create and submit a new Process:

### **Procedure**

- 1. Choose option **DF** from the Primary Options Menu to display the Connect:Direct PROCESS DEFINITION screen.
- 2. Type the member name of the new Process.
- 3. Specify the name of the library where you want to save the new Process and press **Enter**.
  - The member location can be your private Process library (PROCESS LIBRARY NAME) or the Sterling Connect:Direct PUBLIC PROCESS LIBRARY.
- After Sterling Connect:Direct displays an ISPF editor screen, type your new Process.
- 5. Press **PF3** to save the Process in the PROCESS LIBRARY you specified and return to the PROCESS DEFINITION SCREEN.
- 6. To validate the Process without submitting it, type **SUBV** on the command line and press **Enter**. See the table in "Validating Processes from the SB, DF, and CF IUI Options" on page 74 for information about the results.
- 7. Specify case sensitivity. Case sensitivity applies to the SUBMIT command and the Process.

8. To submit the Process, type **SUBMIT** (or **SUB**) in the command line and press **Enter**.

# Submitting a Process Using the DF IUI Option

### About this task

To submit a Process to the DTF:

### **Procedure**

- 1. Choose option **DF** from the Primary Options Menu to display the Connect:Direct PROCESS DEFINITION screen.
- 2. Type SUBMIT (or SUB) on the command line.
- **3**. Type the member name of the Process.
- 4. Verify that the library name that contains the member you want to submit is displayed in the PROCESS LIBRARY NAME field. If the member is located in the Sterling Connect:Direct PUBLIB, type the library name that is displayed in the PUBLIC PROCESS LIB field in the PROCESS LIBRARY NAME field.
- 5. Specify case sensitivity. Case sensitivity applies to the SUBMIT command and the Process.
- 6. Press **Enter**. See the table in "Validating Processes from the SB, DF, and CF IUI Options" on page 74 for information about the results.

# Using Statement Models to Create a Process About this task

To copy a Process statement model to a new PDS member:

### **Procedure**

- 1. Choose option **DF** from the Primary Options Menu to view the Sterling Connect:Direct PROCESS DEFINITION screen.
- 2. Type the name of the new PDS member.

**Note:** The PUBLIC PROCESS LIB displays the partitioned data set (PDS) allocated by the signon CLIST or the TSO logon procedure.

- 3. Type the PROCESS LIBRARY NAME and press Enter.
- 4. Type **COPY** on the command line at the top of the blank member and press **Enter.**
- When the ISPF Edit/View-Copy screen is displayed, type the member name of the PROCESS statement model you want to copy in the DATA SET NAME field and press Enter.
  - For example, to create your Process, first copy the PROCESS statement. Specify @PROCESS to use commented models from the PUBLIB, or #PROCESS to use uncommented models in your Process.
- 6. To add a statement model, type **a** in the first column of the last line of the new member and press **Enter**.
- 7. Repeat steps 4 through 6 to copy additional statement models into the member following the PROCESS statement.
- 8. Edit the statement model or models for your environment according to the following guidelines:
  - Replace underscores with the appropriate parameter values.

- Provide an appropriate Process name in the PROCESS statement.
- Delete all lines that are not applicable.
- Continuation marks are necessary on all but the last line of each statement model.
- You can delete comment lines. They are optional.
- 9. Press **PF3** to save the changes and return to the Sterling Connect:Direct PROCESS DEFINITION screen.
- 10. Take one of the following actions:
  - To validate the Process without submitting it, type **SUBV** and press **Enter**. See the table in Operation for information about the results.
  - To submit the Process, type **SUBMIT** on the command line and press **Enter**. See the table in Operation for information about the results

# Using the CF IUI Option to Generate a COPY Process

The CF option of the Interactive User Interface (IUI) enables you to dynamically generate a COPY Process through fill-in-the-blank panels and submit it.

#### **CAUTION:**

The Process generated through this option is a one-time only Process and and there are no facilities to save the Process.

The COPY FILE Menu of the CF option displays a series of screens that collect information to generate a SUBMIT PROCESS command. Sterling Connect:Direct submits the predefined Process, COPYCF, with the appropriate command parameters and variable substitutions based on your input. You can use four screens to create the COPYCF Process:

| Screen Name               | Description                                                                                                    |
|---------------------------|----------------------------------------------------------------------------------------------------|
| COPY FILE Menu            | Collects information for the SUBMIT COMMAND parameters, PNODE/SNODE information, data compression, and checkpoint information.                 |
| Security Override<br>Menu | Collects information about user ID, password, and accounting data. This optional panel is displayed only if you request it on the first panel. |
| SENDING FILE<br>Menu      | Collects information for the Process variables for the sending file.                                                                           |
| RECEIVING FILE<br>Menu    | Collects the information for the Process variables for the receiving file.                                                                     |

The following diagram illustrates the relationship of these four screens.

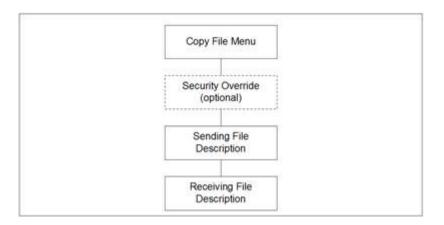

See Validating Processes from the SB, DF, and CF IUI Options for details about how to validate the syntax of a Process with and without submitting it.

# **Generating a COPY Process**

### **About this task**

To generate a COPY Process:

### **Procedure**

1. Select the **CF** option from the Primary Options Menu to display the COPY FILE Menu.

```
Connect:Direct COPY FILE MENU
node.name
                                                                    TIME: hh:mm
CMD ==>
SENDING
         ENVIRONMENT: ZOS
                                        TRANSPORT: NETMAP
NODE NAME: CD.NODE1
RECEIVING ENVIRONMENT: ZOS
NODE NAME: CD.NODE2
PROCESS NAME: COPYCF__
                           (NUMERIC)
CLASS:
                                                  VALIDATE ONLY ==> N
                           (Y, N, OR C-CALL)
HOLD:
               N
NOTIFY USER: %USER
                           (RANGE: 0 TO 15)
PRIORITY:
REQUEUE:
                           (Y OR N)
RETAIN ON TCQ: N
                           (Y, N, OR I-INITIAL)
START DATE:
                           TIME:
CHECKPOINT:
                           (BYTE INTERVAL - NK NM)
                           (HEXADECIMAL)
DEBUG:
                                 (PNODE SNODE)
PLEXCLASS:
               N
                           (Y, N, X-EXTENDED, X'XX', OR C'C')
COMPRESS:
EXT COMPRESSION LEVEL: _
                          WINDOW:
                                     MEMORY: _
                           (Y OR N)
OVERRIDE SECURITY: N
DO YOU WANT VALUES FOR THIS COPY TO BE CASE SENSITIVE? ==> NO
```

- If necessary, rename the COPYCF Process by typing a name in the PROCESS NAME field.
- 3. For descriptions of SUBMIT parameters not included in the following table, press **PF1** or see SUBMIT Command.

| Parameter Name         | Description                                                                                                    |
|------------------------|----------------------------------------------------------------------------------------------------|
| SENDING<br>ENVIRONMENT | Specifies the operating system or platform from which the file is transmitted. The values you place in the Sending Environment and Node Name fields determine which Sending File screen is displayed. |

| Parameter Name           | Description                                                                                                    |  |
|--------------------------|----------------------------------------------------------------------------------------------------|--|
| NODE NAME                | Specifies the name of the Sterling Connect:Direct node from which the file is transmitted.                                                                                                    |  |
| TRANSPORT                | Specifies the method of TRANSPORT Sterling Connect:Direct uses for the file transfer.                                                                                                    |  |
|                          | NETMAP—Causes Sterling Connect:Direct to look in the network map for the sending and receiving nodes. If you type a Transport of NETMAP, the SNODE keyword remains SNODE=secondary node.                                                                      |  |
|                          | TCP—Indicates that the NODE NAME field contains an alias name or an IP address. Sterling Connect:Direct does not look in the network map for node information.                                                                                                |  |
|                          | UDT33—Indicates that the NODE NAME field contains an alias name or an IP address. Sterling Connect:Direct does not look in the network map for node information. If you type UDT33 in the Transport field, the SNODE keyword becomes SNODE=UDT33NAM=udtvalue. |  |
|                          | DNS—Enables you to enter a domain name up to 255 bytes  Note: If you type TCP or DNS in the Transport field, the SNODE keyword becomes SNODE=TCPNAME=tcpvalue.                                                                                                |  |
| RECEIVING<br>ENVIRONMENT | Specifies the operating system or platform to which the file is transmitted. The values you place in the Receiving Environment and Node Name fields determine which Receiving File screen is displayed.                                                       |  |
| NODE NAME                | Specifies the name of the node to which the file is transmitted.                                                                                                    |  |
| PROCESS NAME             | (optional) Specifies the name to be used under which the Process will be submitted. If you do not type a Process name, Sterling Connect:Direct provides the default name COPYCF.                                                                              |  |
| VALIDATE ONLY            | Enables you to validate the Process without submitting it.                                                                                                    |  |
|                          | YES = Validate the Process, but do not submit it.                                                                                                    |  |
|                          | NO = Do not validate before the Process is submitted.                                                                                                    |  |
| CHECKPOINT               | (optional) Specifies the byte interval for checkpoint support, which enables restart of interrupted transmissions at the last valid transmission point, avoiding the need to restart transmission from the beginning.                                         |  |
|                          | K denotes thousands; M denotes millions. A checkpoint value of zero stops automatic checkpointing.                                                                                                    |  |
| COMPRESS                 | (optional) Specifies whether and how the data being transmitted should be compressed.                                                                                                    |  |
|                          | Y – Uses compression with X'40' (blank) as the PRIMEchar.                                                                                                    |  |
|                          | N – Does not use compression.                                                                                                    |  |
|                          | X – Uses Extended compression.                                                                                                    |  |
|                          | X'xx' – Uses compression with the specified 'xx' hex vale.                                                                                                    |  |
|                          | C'c' – Uses compression with the specified 'cc' character value.  Note: Compression is CPU-intensive, and its effectiveness is data dependent. It should only be used if its benefits are known.                                                              |  |

| Parameter Name              | Description                                                                                                    |
|-----------------------------|----------------------------------------------------------------------------------------------------|
| EXT<br>COMPRESSION<br>LEVEL | Note: The effects of changing the default values for the extended compression parameters (level, window, and memory) are not always predictable and can significantly increase CPU utilization. Before changing the default values, see Improving Performance in the IBM Sterling Connect:Direct for z/OS Administration Guide.  (optional) Specifies the value from 1–9 indicating the degree of compression to use. The default is 1, which usually provides sufficient compression. |
| WINDOW                      | (optional) Specifies the value from 8–15 indicating the size of the compression buffer to use. The default of <b>13</b> equals 32 KB.                                                                                                    |
| MEMORY                      | (optional) Specifies the value from 1–9 indicating the amount of memory used to maintain the compression state. The default of 4 equals 8 KB.                                                                                                    |
| OVERRIDE<br>SECURITY        | Enables you to change security information for the sending and receiving nodes.  YES = Enable  NO = Disable                                                                                                    |
| CASE<br>SENSITIVITY         | (optional) Specifies the case sensitivity not only to the SUBMIT command, but to the COPY Process itself. Sterling Connect:Direct provides for mixed case user input because some platforms allow it. The default is <b>NO</b> , which does not allow mixed case.                                                                                                    |

4. To override security information, type **Y** in the OVERRIDE SECURITY field.

| node.name<br>CMD ==>                        | Connect:Direct | SECURITY OVERRIDE | TIME: | hh:mm |
|---------------------------------------------|----------------|-------------------|-------|-------|
| SENDING ENVIRONMENT:<br>NODE NAME: CD.NODE1 | ZOS            | TRANSPORT: TCP    |       |       |
| SECURITY ID:                                |                |                   |       |       |
| PASSWORD :                                  |                |                   |       |       |
| ACCOUNTING DATA:                            |                |                   |       |       |
| RECEIVING ENVIRONMENT:                      | ZOS            |                   |       |       |
| NODE NAME: CD.NODE2                         |                |                   |       |       |
| SECURITY ID:                                |                |                   |       |       |
| PASSWORD :                                  |                |                   |       |       |
| ACCOUNTING DATA:                            |                |                   |       |       |

### 5. In the SECURITY OVERRIDE screen:

- a. Specify the security information for the node whose security you want to override and press Enter. This procedure assumes that you modify security information for both nodes.
- b. Press **PF1** for a description of each field.

**Note:** For a complete description of the valid parameters of a COPY Statement and examples to help you fill in both the SENDING FILE and RECEIVING FILE screens, see the Connect:Direct Process Language help.

6. When the SENDING FILE screen for the environment and node name you specified is displayed, type appropriate values and press Enter.

**Note:** If the data set name does not follow z/OS naming conventions, enclose the data set in single quotation marks. An HFS file must begin with a slash (/) and can contain up to 251 bytes.

| node.name<br>CMD ==>              | COPYFILE - SENDING FILE (z/OS or OS/390) | TIME:      | hh:mm |
|-----------------------------------|------------------------------------------|------------|-------|
| NODE NAME: CD.NOD SENDING DSNAME: | EZ                                       |            |       |
| SENDING DSNAME:                   |                                          |            |       |
|                                   |                                          |            |       |
|                                   |                                          |            |       |
| UNIT PARAMETER:                   | ()                                       |            |       |
| LABEL PARAMETER:                  | ( )                                      |            |       |
| VOLUME SERIAL(S):                 |                                          |            | )     |
| RETAIN:                           | _ (Y OR N)                               |            |       |
| DCB PARAMETER:                    | (                                        |            | )     |
| TYPE KEY:                         | MSVGP NAME:                              |            |       |
| SYSOPTS:                          |                                          |            |       |
| (PDS ONLY:)                       | REPLACE: Y (Y OR N) ALIAS: Y (Y OR N)    |            |       |
| SELECTION CRITERI                 |                                          | )          |       |
|                                   | (                                        | - <u>j</u> |       |
| EXCLUSION CRITERI                 | A: (                                     | - <u>j</u> |       |
|                                   | (                                        | _ <u>`</u> |       |
|                                   | `                                        | <i>- '</i> |       |

7. When the RECEIVING FILE screen for the environment and node name you specified is displayed, type appropriate values and press **Enter**.

**Note:** If the data set name does not follow z/OS naming conventions, enclose the data set in single quotation marks. An HFS file must begin with a slash (/) and can contain up to 251 bytes.

| node.name<br>CMD ==> | COPYFILE - RECEIVING FILE (z/OS or OS/390) | IME: hh:mm |
|----------------------|--------------------------------------------|------------|
| NODE NAME: Q1A.ZO    | S.V4600                                    |            |
| RECEIVING DSNAME:    |                                            |            |
|                      |                                            |            |
|                      |                                            |            |
|                      |                                            |            |
| DISPOSITION:         | ( NEW , CATLG_ , )                         |            |
| UNIT PARAMETER:      | ( )                                        |            |
| VOLUME SERIAL(S):    | (                                          | ) )        |
|                      | (Y OR N) COUNT: (1-255)                    |            |
| DCB PARAMETER:       | (                                          | )          |
| LABEL PARAMETER:     | (                                          |            |
| SPACE:               | (                                          |            |
| TYPE KEY:            | MSVGP NAME:                                |            |
| SYSOPTS:             | <del></del>                                |            |
| SMS: DATA CLASS:     | STORAGE CLASS: MGMT CLASS:                 |            |
| AVERAGE RECO         | RDS: DSNTYPE :                             |            |
| VSAM ORGANIZ         | ATION: KEY LENGTH: KEY OFFSET:             |            |
| LIKE DSNAME:         |                                            |            |
| SECURITY MOD         | FI:                                        |            |
| GENERIC MODE         | · <del></del>                              |            |
| ,                    |                                            |            |

#### 8. Press Enter.

- If you enabled the Validate Only parameter, a VIEW PROCESS screen with your Process is displayed. See the table in Operation for information on the results.
- If you did not select the Validate Only option, the Process is executed. See the table in "Validating Processes from the SB, DF, and CF IUI Options" on page 74 for information on the results.

#### **CAUTION:**

Press PF3 to back out of each screen until the Primary Options Menu is displayed. Each time you press Enter, the Process is submitted.

# Chapter 7. Controlling Processes in the TCQ

# **Controlling Processes with Commands**

Sterling Connect:Direct Processes consist of statements with parameters that provide instructions for copying files, running jobs and programs, and altering the sequence of Process step execution. Use the Process Control commands to manipulate these Processes while they are in the TCQ.

**Note:** You can also use the Sterling Connect:Direct Browser User Interface to perform some Sterling Connect:Direct for z/OS procedures.

# **Setting Selection Criteria**

The Process control commands have common parameters and IUI screen layouts. All Process control commands allow you to select Processes by Process name, number, and submitter. (Some allow additional criteria.) The WHERE parameter groups the selection arguments, enabling you to make common changes or selections. The command applies to all Processes which match the criteria. For example, if you indicate a Process name PROCA with no further qualification, all Processes named PROCA are affected by the command.

When you specify two or more WHERE subparameters, you further qualify the selection so that all conditions must be satisfied. In this way, you can adequately qualify your selection if you have non-unique Process names or numbers. For example, if you specify in your selection criteria a Process name of PROCA and Process number of 16, the Process number of PROCA must be 16 for the command to apply.

If you specify multiple Processes by using the list option on the subparameter, the position of the arguments in the list is significant. Elements in each list must correspond by position. For example, PNAME=(PROCA, PROCB), PNUM=(16,17) requires that PROCA be Process number 16 and PROCB be Process number 17 for the command to apply.

On the screens, you can type a list of Process names, numbers, and submitters (user ID and node ID) to obtain the same results that the WHERE parameter list provides in batch. Sterling Connect:Direct builds the appropriate command from the screen. Sterling Connect:Direct accesses the corresponding Process names and numbers and submitters (user ID and node) from left to right to construct the list form of this command.

# Modifying a Process in the TCQ with CHANGE PROCESS

Use the CHANGE PROCESS command to modify the parameters of a Process when the Process is in the TCQ in a nonexecuting state. Release a held Process or restart a failed Process with this command. (You can also release a held Process through the Operator Table and Selected Process screens by typing an R next to the Process Name.)

# **CHANGE PROCESS Command Format**

The CHANGE PROCESS command has the following format and associated parameters. Required parameters and keywords are in bold print.

| Label      | Command        | Parameters                               |  |  |
|------------|----------------|------------------------------------------|--|--|
| (optional) | CHange PROCESS | WHERE ( NODE= node name   (list)         |  |  |
|            |                | PNAME= name   (list)                     |  |  |
|            |                | PNUMber= number   (list)                 |  |  |
|            |                | SUBmitter= (node name, user ID)   (list) |  |  |
|            |                |                                          |  |  |
|            |                | CASE= Yes   No                           |  |  |
|            |                | CLASS= n                                 |  |  |
|            |                | DEBUG= trace bits                        |  |  |
|            |                | DEST= destination node                   |  |  |
|            |                | HOLD= Yes   No   Call                    |  |  |
|            |                | NETMAP.REFRESH                           |  |  |
|            |                | PLEXCLASS=(pnode class, snode class)     |  |  |
|            |                | PRTY= n                                  |  |  |
|            |                | RELEASE                                  |  |  |
|            |                | RESTART= [NO                             |  |  |
|            |                | FIRST = volume sequence number           |  |  |
|            |                | FIRST = SER = volume serial number       |  |  |
|            |                | LAST = volume sequence number            |  |  |
|            |                | LAST = SER = volume serial number        |  |  |
|            |                | VOLCNT = n                               |  |  |
|            |                | RETAIN= Yes   No   Initial               |  |  |
|            |                | STARTT= ([date   day] [,hh:mm:ssXM])     |  |  |

# The following table describes the parameters for the CHANGE PROCESS command:

| Parameter                                                                        | Description                                                                                                    |
|----------------------------------------------------------------------------------|----------------------------------------------------------------------------------------------------|
| WHERE (NODE = node name   (list) PNAME = name   (list) PNUMber = number   (list) | Specifies which Process(es) to change. Name multiple Processes in the command using the selection criteria method described on "Setting Selection Criteria" on page 85 if you have to make similar changes to many Processes. This parameter is required.           |
| SUBmitter = (node name, user ID)   (list))                                       | The selection subparameters are optional; however, you must specify at least one of NODE, PNAME, PNUMBER, or SUBMITTER. These subparameters are special in that they identify which Processes are selected for the change activity defined by the other parameters. |
| NODE = node name   (list)                                                        | Specifies the snode or a list of snodes where the Processes to be changed are running. If you specify a list of snodes, enclose them in parentheses separate each snode with a comma.                                                                               |
|                                                                                  | You can use this subparameter with the HOLD parameter to put all Processes on a node on hold if the node is unavailable, or if problems exist with the node. You can restart all Processes later using the RESTART parameter with the NODE= subparameter.           |
| PNAME = name   (list)                                                            | Specifies the name of the Process to be changed or a list of Process names enclosed in parentheses and separated by commas. This parameter is optional.                                                                                                    |
| PNUMber = number   (list)                                                        | Specifies the number of the Process to be changed or a list of Process numbers enclosed in parentheses and separated by commas. The range is 1-99999.                                                                                                    |
| SUBmitter = (node name, user ID)   (list)                                        | Specifies the node name and user ID of the user that submitted the Process to be changed. Specify a list of SUBmitter IDs by enclosing the IDs in parentheses and separating them by commas.                                                                        |

| Parameter                              | Description                                                                                                    |
|----------------------------------------|----------------------------------------------------------------------------------------------------|
| CASE = Yes   No                        | Specifies whether parameters associated with accounting data, user ID, password, and data set name are case sensitive. The designation refers only to the command, not to the Process itself. See Indicating Case Sensitivity for a general overview of case sensitivity. This parameter is optional.                                                                                                    |
| CLASS = n                              | Determines the node-to-node session on which a Process executes. Consult your Sterling Connect:Direct administrator for instructions concerning which class to specify. The range is 1-255. This parameter is optional.                                                                                                    |
| DEBUG= trace settings for this Process | Specifies the 8-position trace setting for this Process. This parameter enables you to specify a trace for only this Process. The table on Building, Modifying, and Submitting Processes lists acceptable trace values. This parameter is optional.  Note: This option can generate a large amount of output and should be used with caution.                                                                                                    |
| DEST = destination node                | Specifies a new destination node. This parameter changes the node that this Process communicates with. This parameter is optional.                                                                                                    |
| HOLD = Yes   No   Call                 | Specifies whether or not the Process is placed in the hold queue. This parameter is optional.                                                                                                    |
|                                        | <b>Yes</b> specifies that the Process remains in the hold queue until one of the following events occurs:                                                                                                    |
|                                        | CHANGE PROCESS releases the Process                                                                                                    |
|                                        | DELETE PROCESS deletes the Process                                                                                                    |
|                                        | When you specify both HOLD=YES and a STARTT value, the HOLD specification takes precedence. Therefore, Sterling Connect:Direct places a Process submitted with HOLD=YES on the hold queue even if you specified a start time.                                                                                                    |
|                                        | No specifies that Sterling Connect:Direct does not place the Process in the hold queue, but places it in the WAIT for execution queue (EX). HOLD=NO is the default.                                                                                                    |
|                                        | Call specifies that Sterling Connect:Direct is to place the Process in the hold queue until a session is established with the specified SNODE. This session could be established by either another Process starting on the PNODE destined for the same SNODE or the SNODE contacting the PNODE. For example, a Process submitted HOLD=NO establishes a session and causes execution of any Processes residing on the SNODE destined for this node that are submitted with HOLD=CALL. |
|                                        | <b>Note:</b> Sterling Connect:Direct ignores the HOLD parameter if RETAIN=Y.                                                                                                    |
| NETMAP.REFRESH                         | Refreshes the network map for Processes waiting execution in the Wait queue, after an UPDATE NETMAP command is issued for this node. (For a description of the UPDATE NETMAP command, see the <i>IBM Sterling Connect:Direct for z/OS Administration Guide</i> and search on Maintaining the Network Map. This parameter is optional.                                                                                                    |
|                                        | Do not use the NETMAP.REFRESH parameter if the network map protocol is changed (for example, changing a node from LU0 to LU6.2). If you change the protocol for a particular node, you must delete and resubmit all waiting Processes for that node.                                                                                                    |

| Parameter                              | Description                                                                                                    |
|----------------------------------------|----------------------------------------------------------------------------------------------------|
| PLEXCLASS = (pnode class, snode class) | Specifies the class that directs the Process to only certain servers in a Sterling Connect:Direct/Plex. This parameter does not apply to a Sterling Connect:Direct Stand-alone Server. This parameter is optional.                                                                                                    |
|                                        | You can designate each server in a Sterling Connect:Direct/Plex to support only certain PLEXCLASSes through the CDPLEX.PLEXCLASSES initialization parameter. You can then limit Processes to only those servers by specifying the PLEXCLASS in the Process definition.                                                                                                    |
|                                        | The pnode class controls which Sterling Connect:Direct Server runs the Process. The snode class controls what other node is used with the Process.                                                                                                    |
|                                        | The pnode class and snode class are each 1-8 characters long. An asterisk (*) indicates that the Process runs on any server with an asterisk designated in the CDPLEX.PLEXCLASSES initialization parameter. If you do not specify a PLEXCLASS, the network map is checked for a default PLEXCLASS. If the network map does not specify a default PLEXCLASS, then an asterisk is used as the default.                                   |
|                                        | If a Process must run on a specific Sterling Connect:Direct Server, specify the Sterling Connect:Direct Server name in this field. The Process only runs on that server.                                                                                                    |
| PRTY = n                               | Specifies the Process priority in the Transmission Control Queue. High numbers indicate high priorities; low numbers indicate low priorities. Sterling Connect:Direct uses this priority only for Process selection; it does not affect the priority during transmission. The default is set by the PRTYDEF global initialization parameter. The range is from 0-15. This parameter is valid for LU0 only. This parameter is optional. |
| RELEASE                                | Releases the Process for execution from the queue where it is currently residing. Either specify RELEASE or omit it. Releases or RELEASE=no is not valid. This parameter is optional.                                                                                                    |

| Parameter                                                                                                    | Description                                                                                                    |  |  |  |  |
|----------------------------------------------------------------------------------------------------|----------------------------------------------------------------------------------------------------|--|--|--|--|
| RESTART = [NO   FIRST = volume sequence                                                                       | Specifies the conditions for restarting an interrupted Process.                                                                                                    |  |  |  |  |
| number   FIRST=SER=volume serial number    LAST = volume sequence number    LAST = SER = volume serial number | Use the CHANGE PROCESS command to cause Sterling Connect:Direct to restart a data transmission at the last checkpoint position taken before the interruption or at a previous checkpoint position. Sterling Connect:Direct restarts the copy step at the                                                                                                    |  |  |  |  |
|                                                                                                    | position you specify. This parameter is optional.                                                                                                    |  |  |  |  |
| VOLCNT = n]                                                                                                   | NO specifies that the copy step restarts at the beginning of the transmission.                                                                                                    |  |  |  |  |
|                                                                                                    | FIRST=volume sequence number specifies that the copy step restarts at the beginning of the volume designated by the volume sequence number.                                                                                                    |  |  |  |  |
|                                                                                                    | FIRST=SER=volume serial number specifies that the copy step restarts at the beginning of the volume serial given.                                                                                                    |  |  |  |  |
|                                                                                                    | LAST=volume sequence number specifies that the copy step restarts at the end of the volume designated by the volume sequence number. LAST specifies that the copy step restarts at the last block on the volume if the output is disk or the last checkpoint on the volume if the output is tape.                                                                                                    |  |  |  |  |
|                                                                                                    | LAST=SER=volume serial number specifies that the copy step restarts at the end of the volume serial given. LAST specifies that the copy step restarts at the last block on the volume if the output is disk or the last checkpoint on the volume if the output is tape.                                                                                                    |  |  |  |  |
|                                                                                                    | VOLCNT=n specifies that the volume count on the interrupted copy step is changed to the value specified. You can use this parameter to increase the number of output volumes if the copy step is interrupted because the volume count of that step is too small.                                                                                                    |  |  |  |  |
| RETAIN = Yes   No   Initial                                                                                   | Specifies whether or not Sterling Connect:Direct keeps a copy of the Process in the HOLD queue after the Process has executed. This parameter is optional.                                                                                                    |  |  |  |  |
|                                                                                                    | Yes keeps a copy of this Process in the HOLD queue after the Process executes. The copy of the Process does not execute until you release it through a CHANGE Process command. If RETAIN=YES is specified, Sterling Connect:Direct automatically holds the Process until you release it, unless you include the STARTT parameter in your Process. Use RETAIN in conjunction with STARTT to cause a Process to run repeatedly at a given interval. |  |  |  |  |
|                                                                                                    | No specifies that Sterling Connect:Direct is to delete the Process after execution. The default value for RETAIN is NO.                                                                                                    |  |  |  |  |
|                                                                                                    | Initial specifies that Sterling Connect:Direct is to execute the Process every time Sterling Connect:Direct is initialized. Do not code the STARTT parameter with the RETAIN=I parameter.                                                                                                    |  |  |  |  |
| STARTT =                                                                                                    | Specifies that the Process not execute until a specified date or time.                                                                                                    |  |  |  |  |
| ( [ date   day] [,hh:mm:ssXM ])                                                                               | See "SUBMIT Command" on page 64 for a complete explanation of the STARTT parameter. This parameter is optional. When changing the <b>date</b> , <b>day</b> , <b>or hh:mm:ssXM</b> , you must respecify even the values that do not change. You cannot specify TODAY or TOMORROW for the <b>day</b> subparameter.                                                                                                    |  |  |  |  |

**Note:** Processes with a QUEUE or STATUS of PR cannot be changed with the CHANGE PROCESS command.

# **CHANGE PROCESS Command Examples**

The following CHANGE PROCESS command places the Processes named PAYROLL and BILLING in the hold queue:

```
CH PROC WHERE ( -
PNAME=(PAYROLL, BILLING)) -
HOLD=Y
```

In the following example, the Process named PAYROLL is changed so that the new destination node is DALLAS1 and the Process executes every Friday:

```
CH PROC WHERE (PNAME=PAYROLL) -
DEST=DALLAS1 -
RETAIN=Y -
STARTT=(FR)
```

In the following example, the Process called PAYROLL with the Process number of 60584 has the RETAIN status changed so that the Process is deleted after execution:

```
CH PROC WHERE (PNUM=60584, PNAME=PAYROLL) -
RELEASE -
RETAIN=N
```

# Issuing CHANGE PROCESS through the Batch Interface About this task

To use the CHANGE PROCESS command from the Batch Interface:

### **Procedure**

- 1. Place commands in the DGADBATC job stream as described in Sample Job Stream to Run the Batch Interface.
- 2. Submit the job while Sterling Connect:Direct is running.

A report similar to the following is displayed:

```
CHANGE PROCESS

PROCNAME PROCNUM_ SUBMITTER_NODE__ SNODE.NAME____ MESSAGE__
USERID_____

DMNOTEST 271 node.name node.name DEST CHANGED
USER01____
```

3. Check this report to verify your results.

# Issuing CHANGE PROCESS through the IUI About this task

Use the CHANGE PROCESS screen to change a Process and its parameters. To issue the CHANGE PROCESS command from the Sterling Connect:Direct IUI, perform the following steps:

### **Procedure**

1. Select option CP from the Primary Options Menu to display the CHANGE PROCESS screen.

| node.nam | ie       |          | CHANGE PRO   | CESS  |            |            | hh:      | mm          |
|----------|----------|----------|--------------|-------|------------|------------|----------|-------------|
| •        | NUMBERS: | ==>      | ==>          |       | ==>        |            | ==>      |             |
| PROCESS  | NAMES:   | ==>      | ==>          |       | ==>        |            | ==>      | <del></del> |
| NODES    |          | ==>      |              | ==>   |            | =          | :=>      |             |
| USER IDS | :        | USER I   | NODES:       |       |            |            |          |             |
| ==>      |          |          |              |       |            |            |          |             |
|          |          | ==>      |              |       |            |            |          |             |
| ==>      |          |          |              |       |            |            |          |             |
|          |          | ==>      |              |       |            |            |          |             |
| ==>      |          |          |              |       |            |            |          |             |
|          |          | ==>      |              |       |            |            |          |             |
| PLEXCLAS | S        | ==>      |              |       | (PNODE SNO | DDE)       |          |             |
| DESTINAT | ION NODE | ==>      |              |       | DEBUG ==>  |            |          |             |
| PRIORITY |          | ==>      |              |       | (0 TO 15)  |            |          |             |
| CLASS    |          | ==>      |              |       |            |            |          |             |
| HOLD PRO | CESS     | ==>      | _            |       | ('Y'-YES,  | 'N'-NO, '  | C'-CALL) |             |
| RELEASE  | PROCESS  | ==>      | _            |       | ('Y'-YES,  | 'N'-NO')   |          |             |
| RETAIN P | ROCESS   | ==>      | _            |       | ('Y'-YES,  | 'N'-NO, '  | I'-INIT) |             |
| REFRESH  | FROM NET | MAP ==>  | _            |       | ('Y'-YES,  | 'N'-NO')   |          |             |
| SCHED. S | TART     | DATE ==> |              | TIME  | ==>        |            |          |             |
| RESTART  | ALTERATI | ONS ==>  |              |       |            |            |          | _           |
| DO YOU W | ANT THE  | VALUES 0 | THIS REQUEST | TO BE | CASE SENSI | ITIVE? ==> | · NO     |             |

Sterling Connect:Direct selects the corresponding Process names and numbers and submitters (user ID and node) from left to right to construct the list form of this command. This list fully qualifies your search criteria.

2. Type at least one of the parameters or a combination of parameters as described in the CHANGE PROCESS command syntax section on Modifying a Process in the TCQ with CHANGE PROCESS or press the PF1 key for Help. Sterling Connect:Direct changes the parameters for the Processes that match the search criteria. The case sensitivity designation refers only to the command parameters on the screen, not to the parameters of the Process itself.

# Suspending, Flushing, and Deleting Processes

The SUSPEND PROCESS, FLUSH PROCESS, and DELETE PROCESS commands have similar formats and parameters. The following table describes each command:

| Process            | Description                                                                                                    |
|--------------------|----------------------------------------------------------------------------------------------------|
| SUSPEND<br>PROCESS | Terminates execution and puts an executing Process in the Hold queue. Sterling Connect:Direct places the Process in HOLD status. You can restart the Process through the RELEASE parameter of the CHANGE PROCESS command, or by using the R option on the Operator Table screen or the Selected Process screen. |

| Process           | Description                                                                                                    |
|-------------------|----------------------------------------------------------------------------------------------------|
| FLUSH PROCESS     | Terminates an executing Process. Note that if you specify RETAIN=YES, the flushed Process remains in the TCQ for execution at the next scheduled time. If you specify RETAIN=NO, Sterling Connect:Direct removes the Process from the TCQ, and you must resubmit it if you want it to execute. |
| DELETE<br>PROCESS | Enables you to specify a nonexecuting Process and remove it from the TCQ.  Note: FLUSH PROCESS stops an executing Process.                                                                                                    |

If you do not specify FORCE for the FLUSH or SUSPEND command, an indicator notifies the program executing on behalf of the Process that a FLUSH or SUSPEND command was issued for the Process. If that program is not in control (for example, if it is waiting on a request outside of Sterling Connect:Direct code to complete), then it does not see the FLUSH or SUSPEND indicator and the Process is not flushed or suspended; otherwise, the program looks for the FLUSH or SUSPEND indicator and takes the appropriate action.

When you specify FORCE, the action taken depends on the STATE and SUBSTATE of the Process for which you issued the FORCE FLUSH or FORCE SUSPEND. Determine the STATE and SUBSTATE of the Process by doing a SELECT PROCESS or SELECT TASK command.

Note: For a Process in a VTAM I/O STATE and a SUBSTATE of SEND or RECEIVE, the FLUSH or SUSPEND command is implemented whether you specify FORCE or not. That is not true for the other states.

# SUSPEND, FLUSH, or DELETE PROCESS Command Format

The SUSPEND PROCESS, FLUSH PROCESS, and DELETE PROCESS commands have the following format and associated parameters. Required parameters and keywords are in bold print.

| Label      | Command                 | Parameters                                        |
|------------|-------------------------|---------------------------------------------------|
| (optional) | FLUSH PROCess   WHERE ( |                                                   |
|            | DELETE PROCess          | PNAME= name   (list)                              |
|            | SUSPEND PROCess         | PNUMber= number   (list)                          |
|            |                         | SUBmitter= (node name, user ID)   (list)          |
|            |                         | FORCE                                             |
|            |                         | )                                                 |
|            |                         | <b>Note:</b> The FORCE parameter is not valid for |
|            |                         | DELETE PROCESS.                                   |
|            |                         | CASE = Yes   No                                   |

The following table describes the parameters:

| Parameter                                      | Description                                                                                                    |
|------------------------------------------------|----------------------------------------------------------------------------------------------------|
| WHERE ( PNAME = name   (list)                  | Specifies which Process to suspend, delete, or flush. Name multiple Processes in the command using the search criteria method described on "Setting Selection Criteria" on page 85.                                                                                                    |
| PNUMber = number   (list) SUBmitter = (nodeid, | WHERE is the only required parameter for the SUSPEND PROCESS, DELETE PROCESS, and FLUSH PROCESS commands. Its subparameters are optional. However you must specify at least one of the PNAME, PNUMBER, and SUBMITTER subparameters.                                                                                                    |
| user ID)   (list) FORCE )                      | PNAME = name   (list) specifies the name of the Process or a list of Process names enclosed in parentheses and separated by commas.                                                                                                    |
| ,                                              | PNUMber = number   (list) specifies the number of the Process selected or a list of Process numbers enclosed in parentheses and separated by commas. The range is 1-99999.                                                                                                    |
|                                                | SUBmitter = (nodeid, user ID)   (list) specifies the nodeid and user ID of the user that submitted the Process. Specify a list of SUBmitter IDs by enclosing the IDs in parentheses and separating them by commas.                                                                                                    |
|                                                | FORCE enables you to suspend or flush a Process waiting for unavailable resources. If the initial suspend or flush fails, retry the command with FORCE.  Note: FORCE parameter is not valid for DELETE PROCESS. If FORCE is specified for a Process executing on an LU6.2 session, it can terminate the session immediately, and Sterling Connect:Direct does not exchange the Process statistics between nodes. |
| CASE = Yes   No                                | Specifies whether parameters associated with accounting data, user ID, password, and data set name are case sensitive. The designation refers only to the command, not the Process itself. This parameter is optional.                                                                                                    |

**Note:** Processes with a QUEUE or STATUS of PR cannot be flushed or suspended with the FLUSH or SUSPEND PROCESS command.

# SUSPEND, FLUSH, and DELETE Command Examples

Examples of the SUSPEND, DELETE, and FLUSH commands are shown in the following:

### **SUSPEND Process**

The following command suspends any executing Process with a submitter node ID of DALLAS and a submitter user ID of SMITH:

```
SUSPEND PROC WHERE (SUB=(DALLAS, SMITH))
```

The following command suspends the Process named PAYROLL, which is Process number 514 and the Process named COPY100, which is Process number 575.

```
SUS PROC WHERE ( -
PNAME=(PAYROLL,COPY100), -
PNUM=(514,575))
```

### **FLUSH Process**

The following command flushes executing Processes submitted by SMITH at the node DALLAS:

```
FLUSH PROC WHERE (SUB=(DALLAS, SMITH))
```

The following command flushes the Process named PAYROLL which has Process number of 514 and the Process named COPY100 which has the Process number of 575:

```
FLUSH PROC WHERE ( - PNAME=(PAYROLL,COPY100), - PNUM=(514,575))
```

### **DELETE Process**

The following command deletes Processes with the number 60584:

```
DEL PROC WHERE (PNUM=60584)
```

The following command deletes all Processes submitted by CHUCK at the node DALLAS.MVS:

```
DEL PROC WHERE (SUB=(DALLAS.MVS, CHUCK))
```

The following command deletes all Processes in the PR queue. When specifying QUEUE= PR, no other selection criteria are allowed.

DELETE PROCESS WHERE (QUEUE=PR)

# Issuing the SUSPEND PROCESS, DELETE PROCESS, or FLUSH PROCESS Commands through the Batch Interface About this task

To use the SUSPEND PROCESS, DELETE PROCESS, or FLUSH PROCESS commands from the Batch Interface, perform the following steps:

### **Procedure**

- 1. Place commands in the DGADBATC job stream as described in "Sample job stream to run the batch interface" on page 10.
- 2. Submit the job while Sterling Connect:Direct is running.
- 3. Verify the results.

# Issuing the SUSPEND PROCESS, DELETE PROCESS, or FLUSH PROCESS Commands through the IUI About this task

To issue commands through the IUI:

### **Procedure**

1. Access the function that you want as described in the following table.

| Function                | Access Method                                                                                                    |  |
|-------------------------|----------------------------------------------------------------------------------------------------|--|
| Suspend an              | Select option <b>PS</b> from the Primary Options Menu.                                                                                 |  |
| executing Process       | Type SUS at the Primary Options Menu command prompt                                                                                    |  |
|                         | Type a <b>P</b> next to the Process Name on the Operator Table, the Operator Table - Executing Queue, or the Selected Process screens. |  |
| Delete a                | Select option <b>DP</b> from the Primary Options Menu.                                                                                 |  |
| nonexecuting<br>Process | Type a <b>D</b> next to the Process Name on the Operator Table or the Selected Process screens.                                        |  |
| Flush a Process         | Select option FP from the Primary Options Menu.                                                                                        |  |
|                         | Type an F next to the Process Name on the Selected Process screen.                                                                     |  |

The following screen shows an example of the Suspend an Executing Process screen. The Delete A Nonexecuting Process screen and the Flush Process screen are similar except that the FORCE option is not on the Delete A Nonexecuting Process screen.

| node.name                | SUSPEND    | AN EXECUTING  | PROCESS       | hh:mm                  |
|--------------------------|------------|---------------|---------------|------------------------|
| CMD ==>                  |            |               |               |                        |
| PROCESS NUMBERS:         |            |               |               |                        |
| ==>                      | ==>        | ==>           |               | ==>                    |
| ==>                      | ==>        | ==>           |               | ==>                    |
| PROCESS NAMES:           |            |               |               |                        |
| ==>                      | ==>        | ==>           |               | ==>                    |
| ==>                      | ==>        | ==>           |               | ==>                    |
| FORCE: ('Y'-YES,         | 'N'-NO)    | FORCE SUSPEND | ING A PROCESS | S ON AN LU 6.2 SESSION |
| ==> _                    |            | MAY TERMINATE | THE SESSION   | IMMEDIATELY WITHOUT    |
| _                        |            | STATISTICS OF | THE PROCESS   | BEING EXCHANGED        |
| USER IDS:                | USER N     | NODES:        |               |                        |
| ==>                      |            |               |               |                        |
|                          | ==>        |               |               |                        |
| ==>                      |            |               |               |                        |
|                          | ==>        |               |               |                        |
| ==>                      |            |               |               |                        |
|                          | ==>        |               |               |                        |
| DO YOU WANT THE VALUES ( | )F THIS RE | QUEST TO BE C | ASE SENSITIVI | E? ==> NO              |

Sterling Connect:Direct builds the SUSPEND PROCESS command from this screen, and selects the corresponding Process names and numbers and submitters (user ID and node) from left to right to construct the list form of this command. This list fully qualifies your search criteria.

2. Type at least one of the parameters or a combination of parameters as described in the SUSPEND PROCESS command syntax section in Suspending, Flushing, and Deleting Processes, or press the **PF1** key for Help. Sterling Connect:Direct suspends the Processes which match your search criteria.

**Note:** Case sensitivity designation refers only to the command parameters on screen, not to the parameters of the Process.

3. To minimize the risk of deleting, suspending, or flushing a Process accidentally, you may be required to confirm a Process request before it is executed. If you are required to confirm delete, flush, and suspend commands, a panel similar to the following screen is displayed. Do one of the following:

- To confirm the operation, type Y on the command line. Sterling Connect:Direct performs the function and returns to the previous screen.
- To return to the previous screen without performing the function, press PF3.
   To change the Process numbers, select this option before executing the command.

```
DMDFLCN2
                                                              DATE: YYYY/MM/DD
               Connect:Direct Confirm Delete Command
                                                             TIME: HH:MM
CMD ==>
You have requested the following process(es) be deleted, are you sure this is
what you want to do?
Reply Yes, No or CANCEL or Press PF3 to Cancel the Request
Process Numbers ==> 123
                                  ==>
 Process Names
                  ==>
                                  ==>
                                                 ==>
                  ==>
                                  ==>
                                                 ==>
USER IDS: USER NODES:
   ==>
              ==>
   ==
              ==>
       Do not display this Confirm Delete prompt again.
```

**Note:** If you see the option, Do not display this Confirm Delete prompt again, you can type an X next to this option to turn off the Confirm prompt so that it will not display again during the current session.

# **Examining Processes in the TCQ**

Use SELECT PROCESS to look over Processes in the TCQ. You can specify the search criteria and the form in which the information is presented (file, printout, table, or screen display).

**Note:** Use the SELECT STATISTICS command to determine the outcome of a completed Process.

## **SELECT PROCESS Command Format**

The SELECT PROCESS command has the following format and parameters. The required parameters and keywords are in bold print. Default values are underlined.

Note: The syntax and parameters for the VIEW PROCESS command are identical.

| Label      | Command        | Parameters                                 |
|------------|----------------|--------------------------------------------|
| (optional) | SELect PROCess | WHERE (                                    |
|            |                | DEST= node   (list)                        |
|            | or             | PNAME= name   (list)                       |
|            | ., ., .,       | PNUMber= number   (list)                   |
|            | View PROCess   | QUEUE= All   queue name                    |
|            |                | SERVER= server name                        |
|            |                | STATUS= Process status   (list)            |
|            |                | SUBmitter= (node name, user ID)   (list) ) |
|            |                | CASE= Yes   No                             |
|            |                | FILE   PRint   TABle                       |

The following table describes the parameters.

| Parameter                                                                                                    | Description                                                                                                    |
|----------------------------------------------------------------------------------------------------|----------------------------------------------------------------------------------------------------|
| WHERE  (DEST = node   (list)  PNAME = name   (list)  PNUMber = number   (list)  QUEUE = All   Exec   Hold   Timer    Wait  STATUS = Process status   (list)  SERVER = server name   (list)  SERVER = server name   (list)  SUBmitter = (node name, user  ID)   (list) ) | Specifies which Processes to select. Name multiple Processes in the command using the search criteria method described on "Setting Selection Criteria" on page 85. The subparameters PNAME, PNUMber, and SUBmitter are optional, but you must specify at least one.  WHERE is the only required parameter for the SELECT PROCESS command. Not all its subparameters are required.  DEST = node   (list) specifies the destination node name of the Process you are selecting or a list of destinations enclosed in parentheses and separated by commas.  PNAME = name   (list) specifies the name of the Process or a list of Process names enclosed in parentheses and separating by commas. |

| Parameter            | Description                                                                                                    |
|----------------------|----------------------------------------------------------------------------------------------------|
|                      | <b>PNUMber = number   (list)</b> specifies the number of the Process you are selecting or a list of Process numbers enclosed in parentheses and separated by commas. The range is 1-99999.                                                                                                    |
|                      | QUEUE = All   queue name specifies Process selection based on the TCQ. Values are: All specifies selection of a Process from all queues. This value is the default. queue name can be one of the following:  E = Executing queue  H = Hold queue  PR = Retain queue  T = Timer queue  W = Wait queue                                                                                                    |
|                      | <b>SERVER = server name</b>   <b>(list)</b> selects Processes on the specified Sterling Connect:Direct Servers. The server name is a 1-8 character name assigned to each server in a Sterling Connect:Direct/Plex through the CDPLEX.SERVER initialization parameter.                                                                                                    |
|                      | STATUS = Process status   (list) specifies Process selection by status value or a list of status values in parentheses separated by commas. Values include:  H = All Held Processes  HC = Held for Call  HE = Held for Error  HI = Held Initially  HO = Held by Operator  HP = Held due to Process error  HR = Held Retain  HS = Held for Suspension  PR = Retained after Execution  R = All Restart Processes  RA = Held for Restart due to Allocation error  RH = Restart Held (may be due to the Intelligent Retry feature)  W = All Waiting Processes (including Retry)  WC = Wait for Connection  WT = Waiting for Transport  WX = Waiting for Sterling Connect:Direct Server  SUBmitter = (node name, user ID)   (list) specifies the nodeid and user ID of the user that submitted the Process. Specify a list of SUBmitter IDs by enclosing the IDs in parentheses and separating |
| CASE = Yes   No      | them by commas.  Specifies whether parameters associated with accounting data, user ID, password, and data set name are case sensitive. The designation refers only to the command, not the Process itself. See Indicating Case Sensitivity for a general overview of case sensitivity. This parameter is optional.                                                                                                    |
| FILE   PRint   TABle | Specifies the form in which the information is presented. TABLE is the default. See Indicating Output Destination for detailed information about the output format produced by each of the these parameters. This parameter is optional.                                                                                                    |

# **SELECT PROCESS Command Example**

The following command searches for all Processes submitted by SMITH at the node CD.DALLAS.

SEL PROC WHERE (SUB=(CD.DALLAS, SMITH))

# Issuing SELECT PROCESS through the Batch Interface

### About this task

To use the SELECT PROCESS command from the Batch Interface, perform the following steps:

### **Procedure**

- 1. Place commands in the DGADBATC job stream as described in "Sample job stream to run the batch interface" on page 10.
- 2. Submit the job while Sterling Connect:Direct is running.
- 3. Verify your results.

# Issuing SELECT PROCESS through the IUI

### **About this task**

Use the Select Process screen to specify the Processes that you want to display and how you want them displayed. To issue the SELECT PROCESS command in the Sterling Connect:Direct IUI, perform the following steps:

#### **Procedure**

1. Select option SP from the Primary Options Menu to display the Select Process screen.

| node.name              | SELECT PROCESS          |               |                |
|------------------------|-------------------------|---------------|----------------|
| CMD ==> 0              |                         |               | hh:mm          |
| CMD: 0 OPERATOR T      | ABLE S OPERATOR TA      | ABLE/EXEC OUR | EUE STATUS     |
| P PRINT REPO           |                         |               | . VIEW PROCESS |
| QUEUE: ==> _           | (A-ALL,W-WAIT,E-EXECU   |               |                |
| PROCESS NUMBERS: ==>   | ==>                     | ==>           | ==>            |
| PROCESS NAMES: ==>     | ==>                     | ==>           | ==>            |
| SERVER NAMES: ==>      | ==>                     | ==>           | ==>            |
| STATUS: (HO,HR,HI,     | HE,HC,HP,HS,PR,RH,RA,WO | C,WX,WT,H,R,V | <u> </u>       |
| ==>                    | ==>                     | ==>           | ==>            |
| DESTINATION NODES:     | <del></del>             |               | <del></del>    |
| ==>                    |                         | ==>           |                |
| ==>                    |                         | ==>           |                |
| USER ID: NODE ID       | :                       |               |                |
| ==>                    |                         |               |                |
| ==>                    |                         |               |                |
| ==>                    |                         |               |                |
| ==>                    |                         |               |                |
| DO YOU WANT VALUES FOR | THIS REQUEST TO BE CASE | SENSITIVE?    | ==> NO         |

2. To select the Processes, specify the parameters to use as search criteria. These parameters are described in SELECT PROCESS Command Format.

**Note:** The case sensitivity designation refers only to the command parameters on the screen, not to the parameters of the Process itself.

- 3. To select the destination for your output, type the letter representing one of the following output options on the command line:
  - O accesses the Operator Table and creates a one line summary of each selected PNODE Process. For more information, see Viewing and Controlling a Process through the Operator Table.

- S builds an Operator Table consisting only of Processes that are currently executing. The table shows how much data is transmitted for a COPY step.
   For more information, see Accessing Execution Queue Status on the Operator Table.
- V displays the content of the matching Processes within the TCQ. For more information, see Viewing the Content of Processes Matching Your Search Criteria.
- P prints a report of the selected Processes.
- D displays a report, similar to the following figure.

```
BROWSE -- temporary file name
                                      ---- LINE 00000000 COL 001 080
COMMAND ===>
                                                   SCROLL ===> PAGE
______
               SELECT PROCESS
______
Prc Name => PDEXCLUD Queue => EXEC
Prc Num => 4
Prc Debug => 00003021
                          Status => EX
Subnode => SC.MVS.USERID Time
Other Node => SC.MVS.USERID Date
Server => SERVERI Day
                                   =>
                                   =>
Userid => USERID
Prty => 10 Retain => N Ret proc => NONE Class => 2 State => FILE
Class => 2 State => FILE I/O
Step Name => EXCLUDE Xmit St =>
FUNCTION => COPY MEMBER => V2SPFC
Sent: Blks => 371 Recs => 0 RU's => 1,075
Prc Name => PDEXCLUD
                            Queue
                                    => EXEC
                                  => PR.CNTL
                            Status
```

# Viewing and Controlling a Process through the Operator Table About this task

The Operator Table displays the PNODE Processes which satisfied your selection criteria; it does not display information about Processes submitted from another node.

### **Procedure**

- 1. After you type **O** on the command line of the Select Process screen, the Operator Table/Executing Queue screen is displayed.
  - The first two characters of the QUEUE indicate the queue, the second two characters indicate the status value. The OTHER.NODE is the name of the nonsubmitting node in the session.
- 2. Type an option in the OPTION column next to the Process name (PNAME) and press **Enter**. The following table describes each option.

| Option | Description                                                                                                    |  |
|--------|----------------------------------------------------------------------------------------------------|--|
| Н      | Place a nonexecuting Process on the Hold queue.                                                                                                    |  |
| D      | Delete a nonexecuting Process from the queue. For more information, see Issuing the SUSPEND PROCESS, DELETE PROCESS, or FLUSH PROCESS Commands through the IUI. |  |
| R      | Release a held Process.                                                                                                    |  |
| P      | Suspend a Process from the executing queue. For more information, see Issuing CHANGE PROCESS through the IUI .                                                  |  |

| Option | Description                                                                                                    |
|--------|----------------------------------------------------------------------------------------------------|
| S      | Select a Process for detailed display. For more information, see Viewing and Controlling a Process through the Selected Process Screen . |
| V      | View a Process in the executing queue. For more information, see Viewing the Content of Processes Matching Your Search Criteria .        |

Note: When you release a Process which contains RETAIN=YES, it is copied and assigned a new Process number.

3. If you are required to confirm a delete or suspend Process request before it is executed, respond to the Confirm Command prompt.

Note: If message ID SOPA006I is displayed on the Operator Table screen next to the Process name under the OPTION column, it indicates that the Process can no longer be found. The Process was probably in execute status when another function was selected, and the screen was not refreshed. Screens are not automatically refreshed. Press Enter to refresh the screen.

4. To view any message text, type END to leave the Operator Table and return to the Select Process screen. Then type M on the command line, and press Enter.

# Accessing Execution Queue Status on the Operator Table Procedure

- 1. After you type S at the command line of the Select Process screen, the Operator Table/Executing Queue displays Processes that are currently executing. The Operator Table/ Executing Queue screen shows how much data is transmitted by the COPY step, including:
  - Blocks for block-mode transmissions
  - Records for record-mode transmissions
  - RUs (request/response units)
  - I/O bytes
  - VTAM bytes
  - The compression factor

The following figure is a sample of the screen and shows that two Processes are executing.

```
Row 1 to 2 of 2
node.name
-----OPERATOR TABLE/EXECUTING QUEUE-----
==> ()
                                         SCROLL ===> PAGE
OPTION
     PNAME
                 PNUMBER
                         SUBMITTER.NODE-- OTHER.NODE----- QUEUE
  SERVER USERID
     BENCHRC 272 Q1A.ZOS.V4600 Q1A.ZOS.V4600 ¬P EX
                 Recs => 0 Compression
      USER01
  S3
    B1ks => 6
                                    RUs => 173
     I/0 bytes => 177,138
     VTAM bytes => 177,152
                                  Factor => 0.0%
              272 Q1A.ZOS.V4600 Q1A.ZOS.V4600 EX EX
      BENCHRC
  S3
        USER01
                  Recs => 0
     B1ks
          => 7
                                    RUs => 174
     I/O bytes => 195,440
                               Compression
     VTAM bytes => 178,176
                                   Factor => 8.8%
```

2. Type an option in the OPTION column next to the Process name (PNAME) and press Enter. The following table describes each option.

| Option | Description                                                                                                    |
|--------|----------------------------------------------------------------------------------------------------|
| P      | Suspend a Process in the executing queue.                                                                                                |
| S      | Select a Process for detailed display. For more information, see Viewing and Controlling a Process through the Selected Process Screen . |

## Viewing and Controlling a Process through the Selected Process Screen About this task

To view and control a Process through the Selected Process Screen:

### **Procedure**

1. From the Operator Table, type S in the OPTION column next to the name of the Process to display the Selected Process screen. This screen displays details about the Process that you selected from the Operator Table. The following figure is a sample of the screen which displays all available information about the particular Process you selected from the Operator Table.

```
SELECTED PROCESS
node.name
                                                                          hh:mm
CMD ==> Select process command was successful.
Process Name => COPYCF Number => 1
                                                                Step => COPYSTEP
Other Node => SC.IRV.TEST1
Commid => M3QRC763
                                        Commid
                                                                Queue =>EXEC
Function => COPY Sub State => SEND Server => SVTSERV1 PLEXCLASS => (
                                                                State =>VTAM I/O
                                Sub State => SEND
                                                                  )
Submitter => SC.IRV.TEST1
                                                     SENDING SIDE
Userid => TEST1
Schoduled Time => Date => Queueing Prty => 10 Class => 3
Submitted Class=> NONE Max Class => NONE
Session restrt => 0 Dyn rstrt => 0
Last Msgid => Last RC => 00000000
                                                               Day
                                                              Retain => NO
                                                             Sess.ID=> PNODE
                                                              RouteID=>
                                                               RetProc=>
Secure=> UN-AUTHENTICATED Signature => N Encryption=> NONE
Sending File => CDTEST1.TESTFILE.THRICE.V10
Receiving File => TEST1.TESTFL.THRICE
                              Volser => USERVI
Pocs => 2,486
Volume seq no. => 1
                                                               TTRN => 00030200
           => 8
                                                               RUs => 198
B1ks
I/O bytes
               => 223,360
                                                               Member =>
VTAM bytes => 202,752
                                                  Compression Factor => 9.2%
```

2. Type any of the following Process control commands at the command line, and press **Enter.** The following table describes each option:

| Command | Description                                                                                                    |
|---------|----------------------------------------------------------------------------------------------------|
| P       | Suspend the currently executing Process                                                                          |
| D       | Delete a nonexecuting Process                                                                                    |
| Н       | Place a nonexecuting Process in the HOLD queue                                                                   |
| R       | Release a nonexecuting Process                                                                                   |
| Enter   | Monitor the currently executing Process execution                                                                |
| С       | Change Other Node, Queueing Priority, Scheduled Time, Scheduled Day, and Retain Status in a nonexecuting Process |

3. To change parameters, move the cursor to the appropriate field on the screen, make the changes that you want, and press Enter.

- 4. If you are required to confirm a Process request, respond to the Confirm Delete/Suspend Command prompt.
- 5. If the Process completes execution while the Selected Process screen is displayed, press **Enter** to return to the Operator Table screen.

#### Viewing the Content of Processes Matching Your Search Criteria About this task

To view the content of Processes matching your search criteria:

#### **Procedure**

To view output on the VIEW PROCESS screen, do one of the following:

- Type a V on the command line on the Select Process screen after specifying the parameters to use as search criteria. These parameters are described in SELECT PROCESS Command Format. Also, for more information, see Issuing SELECT PROCESS through the IUI.
- Type V in the OPTION column next to the Process name on the Operator Table/Executing Queue screen. (The PNODE Processes which satisfied your selection criteria on the Select Process screen are displayed on the Operator Table/Executing Queue screen.) See Viewing and Controlling a Process through the Selected Process Screen.

The following shows the sample output of the VIEW PROCESS command:

```
_____
              VIEW PROCESS
      PROCESS NAME: TOEND PROCESS NUMBER: 1
______
TOEND PROCESS SNODE=CD.NODE
           PNODE=CD.NODE
           HOLD=YES
           RETAIN=NO
           CLASS=1
           PRTY=2
STEP01 COPY FROM
      (SNODE
       DSN='USER01.JCL.LIB'
       DISP=(SHR)
         T0
      (PNODE
       DSN='USER01.JCL.LIBX6'
```

## **Chapter 8. Process Queuing and Recovery**

Sterling Connect:Direct stores submitted Processes in the Transmission Control Queue (TCQ). The TCQ controls Process execution. It consists of two inter-dependent VSAM Relative Record Data Sets (RRDS), and an in-memory queue which controls access. The two data sets are the TCQ and the TCX, which is a space map for the TCQ.

## **Logical Queues**

The TCQ has the following logical queues:

- Wait
- Execution
- Hold
- Timer
- · Process Retention

Access the queues and manipulate Processes using the following Sterling Connect:Direct commands:

- CHANGE PROCESS
- DELETE PROCESS
- FLUSH PROCESS
- SELECT PROCESS
- SUSPEND PROCESS

Refer to Controlling Processes with Commands, for more information the on each of these Sterling Connect:Direct commands.

## **Queuing Parameters**

The RETAIN, HOLD, and STARTT parameters queue Processes as described in following table.

| Parameters     | Queue | Comments                                                                                                    |
|----------------|-------|----------------------------------------------------------------------------------------------------|
| None           | Wait  | Process remains on the Wait queue until Sterling Connect:Direct can start a session with the SNODE. The Process then moves to the Execution queue.                                                                                                    |
| RETAIN=INITIAL | Hold  | Process automatically executes each time Sterling Connect:Direct is initialized with TCQ=WARM. This setting is useful for Processes that contact other Sterling Connect:Direct nodes each time Sterling Connect:Direct completes initialization. This action causes any work queued on the remote node for the local node to begin. |

| Parameters | Queue | Comments                                                                                                    |
|------------|-------|----------------------------------------------------------------------------------------------------|
| RETAIN=YES | Hold  | A copy of the Process is kept in the Hold queue after it has executed. The Process does not execute again until it is released by a CHANGE PROCESS command.  You can use RETAIN=YES, combined with STARTT, to run a Process at a periodic interval. For example, RETAIN=YES and STARTT=(Tuesday, 3pm) starts the Process every Tuesday at 3 pm; RETAIN=YES and STARTT=(,12:00) starts the Process each day at noon.                                                                                                    |
| HOLD=YES   | Hold  | Process remains in the Hold queue until someone releases the Process.                                                                                                    |
| HOLD=CALL  | Hold  | Process is automatically moved from the Hold queue to the Wait queue when the SNODE contacts the node on which the Process resides.                                                                                                    |
| STARTT     | Timer | When the scheduled time and date arrive, the Process is put on the wait queue and is available for execution.  You can use RETAIN=YES, combined with STARTT, to run a Process at a periodic interval. For example, RETAIN=YES and STARTT=(Tuesday, 3pm) starts the Process every Tuesday at 3 pm; RETAIN=YES and STARTT=(,12:00) starts the Process each day at noon.  You can also use the Timer queue for session retry and file allocation retry based on Sterling Connect:Direct initialization parameters specified by a particular installation. When you exhaust retry limits, the Process is moved to the Hold queue with an HE status. |

When you submit a Process, Sterling Connect:Direct puts it in the appropriate logical queue based on Process statement routing parameters listed in the preceding table. See Process Execution Example for an illustration of how Sterling Connect:Direct executes a Process.

#### **TCQ Status and State Values**

The SELECT PROCESS command displays Sterling Connect:Direct status values, task state values, and transport state values. These are defined in the following table:

| Value                                              | Definition                                                                                                    |
|----------------------------------------------------|----------------------------------------------------------------------------------------------------|
| Sterling<br>Connect:Direct<br>Status Value         | Each Process on the TCQ has an associated Sterling Connect:Direct status value. This status value has a unique meaning determined by which queue the Process is in. The SELECT PROCESS command displays Sterling Connect:Direct status values.                                                                                                    |
| Sterling<br>Connect:Direct<br>Task State<br>Values | When a Process is in the Execution queue, the SELECT PROCESS command also displays a Sterling Connect:Direct task state value. The state values are provided for information purposes. You cannot modify or control them using Sterling Connect:Direct commands. The task state value shows the current state of the Process. Usually, Sterling Connect:Direct tasks are waiting for completion of a service such as File I/O, Sterling Connect:Direct locked resource, or VTAM I/O. |

| Value                     | Definition                                                                                                    |
|---------------------------|----------------------------------------------------------------------------------------------------|
| Transport State<br>Values | When a Process is on the Execution queue, the SELECT PROCESS command can also display a transport state value, depending on timing. The state values are provided for informational purposes. You cannot modify or control them using Sterling Connect:Direct commands. For example, if the Process is currently in a VTAM I/O state, the SELECT PROCESS output can show a further state value such as send or receive. While a Process is executing, the SELECT PROCESS command displays the number of file blocks or records and VTAM request/response units (RUs) sent or received. This display gives you an indication of the status of COPY statements on the Process. |

#### **Wait Queue**

The following table shows the Sterling Connect:Direct status value for the Wait Queue:

| Status Value | Explanation                                                                                                    |
|--------------|----------------------------------------------------------------------------------------------------|
| WC           | Waiting for Connection. This status is the initial queue status when a Process is submitted without HOLD or RETAIN specified. This status means the Process is ready to execute as soon as possible. Process is ready to run but other Processes are executing with the same SNODE, and no other sessions are available. This Process runs as soon as an eligible session is available. If you find a Process in this state, it is most likely for this reason. Processes are also in this state when Sterling Connect:Direct is quiesced. |
| WT           | Waiting for transport. This status is the status of a Process when the transport protocol is not available. This Process runs as soon as the transport protocol is available.                                                                                                    |
| WX           | Waiting for server. This status is the status of a Process waiting for a Sterling Connect:Direct Server to become available. This Process runs as soon as an eligible Sterling Connect:Direct Server is available. An eligible Sterling Connect:Direct Server is an active server that supports the Process PLEXCLASS and the transport protocol (SNA, TCP, UDT, or CTCA). The transport protocol must also be available on the server for it to be eligible.                                                                              |

The following table shows the applicable commands for the Wait Queue:

| Command        | Description                        |
|----------------|------------------------------------|
| Change Process | Modifies Process attributes        |
| Delete Process | Removes the Process from the queue |
| Select Process | Displays Process status and state  |

#### **Execution Queue**

The following table shows the Sterling Connect:Direct status values for the Execution Queue:

| Status Value | Explanation                                                                                                    |
|--------------|----------------------------------------------------------------------------------------------------|
| EX           | Node is in Process control and executing the displayed Process.                                                 |
|              | Process control is in negotiation while the two nodes determine which Process executes next, based on priority. |

| Status Value | Explanation                                                                                                    |
|--------------|----------------------------------------------------------------------------------------------------|
| PR.CNTL      | This node is not in Process control. This status occurs: (1) during Process negotiation where highest priority on either node runs next, or (2) when the current node is the SNODE during Process execution. |
| SS           | Session with other node is being started.                                                                                                    |

The following table shows Sterling Connect:Direct task state values for Processes in the Execution Queue:

| Task State | Explanation                                                                    |
|------------|--------------------------------------------------------------------------------|
| DISPATCH   | Task is waiting to dispatch                                                    |
| INACTIVE   | Task can be dispatched but inactive                                            |
| VTAM I/O   | Task is waiting on VTAM request                                                |
| P=SNODE    | PNODE equals SNODE task                                                        |
| NETEX I/O  | Waiting on NETEX I/O request                                                   |
| VSAM I/O   | Waiting on VSAM I/O request                                                    |
| MISC       | Miscellaneous I/O, such as a WTO                                               |
| FILE I/O   | Non-VSAM I/O                                                                   |
| LOCK       | Waiting for Sterling Connect:Direct locked resource                            |
| SUBTASK    | Waiting on a subtask, such as open or close, allocation, security, or RUN TASK |
| RUNNING    | Executing instructions                                                         |
| TCA SCAN   | TCA scan                                                                       |
| TIMER      | Waiting for timer event                                                        |
| ATTACH     | Waiting for attached tape drive                                                |
| ALLOCATE   | Waiting for allocation to complete                                             |
| MOUNT      | Waiting for tape mount                                                         |
| OPEN       | Waiting for OPEN to complete                                                   |

The following table shows the Subtask state values for the Execution Queue. The first characters of the subtask request state indicate the session protocol such as TCP or LU6.2.

| Subtask State | Explanation               |
|---------------|---------------------------|
| ADOPT V2      | Performing Adopt          |
| CALL V2       | Performing Call           |
| INIT V2       | Performing Initialization |
| CLEANUP       | Performing Cleanup        |
| HANGUP        | Performing Hangup         |
| SEND V2       | Performing Send           |
| SEND RSP      | Performing Send Response  |
| SEND SIG      | Performing Send Signal    |
| RECV V2       | Performing Receive        |
| ANSWER V2     | Performing Answer         |

| Subtask State | Explanation                          |
|---------------|--------------------------------------|
| IOCTL V2      | Performing I/O Control               |
| GET BUF       | Performing I/O Control Get Buffer    |
| RDY RCV       | Performing I/O Control Ready Receive |

The following table shows the transport state values for the Execution Queue:

| Transport State | Explanation                                                    |
|-----------------|----------------------------------------------------------------|
| NO SESSION      | No VTAM session                                                |
| SESSION EST     | Session with another node being established                    |
| NO REQUEST      | No VTAM request outstanding                                    |
| RECEIVE         | Waiting on VTAM RECEIVE request                                |
| OPEN            | Waiting on VTAM OPEN request                                   |
| CLOSE           | Waiting on VTAM CLOSE request                                  |
| SETLOGON        | Waiting on VTAM SETLOGON request                               |
| REQSESS         | Waiting on a request session request                           |
| OPNDST          | Waiting on an open destination request                         |
| CLSDST          | Waiting on a close destination request                         |
| GENCB EXTLST    | Waiting on a GENCB EXLIST                                      |
| GENCB ACB       | Waiting on a GENCB ACB                                         |
| GENCB NIB       | Waiting on a GENCB NIB                                         |
| GENCB RPL       | Waiting on a GENCB RPL                                         |
| REJSESS         | Waiting on a reject session request                            |
| SESSIONC        | Waiting on a session cancel request                            |
| INQUIRE         | Waiting on an inquire request                                  |
| OPNSEC          | Waiting on an open secondary request                           |
| RSHUTD          | Waiting on a request shutdown request                          |
| SIMLOGON        | Waiting on a simulate logon request                            |
| SND RESPONSE    | Waiting on a send response request                             |
| WAIT FOR +DR    | Waiting on a definite response request                         |
| VTAM I/O        | Waiting on VTAM request                                        |
| SEND            | Waiting on VTAM send request                                   |
| DACTSESS        | waiting on LU6.2 deactivate session request                    |
| RCVFMH5         | Waiting on LU6.2 receive FMH-5 request                         |
| REJECT          | Waiting on LU6.2 reject conversation request                   |
| ACTSESS         | Waiting on LU6.2 activate session request                      |
| ALLOC ALLOCD    | Waiting on LU6.2 allocate conversation until available request |

| Transport State | Explanation                                                                                                    |  |
|-----------------|----------------------------------------------------------------------------------------------------|--|
| PRERECV         | Waiting on LU6.2 prepare to receive request  Note: In a Sterling Connect:Direct/Plex environment, the LU6.2 connection protocol does not enable the Sterling Connect:Direct  Manager to redirect work to one of its servers. The remote node must address the server on which you want to run an LU6.2 Process. To do this, specify the node name and VTAM address of the Sterling Connect:Direct Server on which the Process is to run in the remote server's network map. Use the same CDPLEX.SERVER.NODE and CDPLEX.VTAM specified for the local initialization parameters for the Sterling Connect:Direct Server you are trying to address. |  |
| CNOS            | Waiting on LU6.2 change number of session request                                                                                                    |  |
| DELLOC          | Waiting on LU6.2 deallocate conversation request                                                                                                    |  |
| SEND<br>CONFRMD | Waiting on LU6.2 send confirmation request                                                                                                    |  |
| 6.2 RECEIVE     | Waiting on LU6.2 receive request                                                                                                    |  |
| 6.2 SEND        | Waiting on LU6.2 send request                                                                                                    |  |
| SEND ERROR      | Waiting on LU6.2 send error request                                                                                                    |  |
| DISPLAY         | Waiting on LU6.2 display session limit request                                                                                                    |  |
| DEFINE          | Waiting on LU6.2 define session limits request                                                                                                    |  |
| ALLOC IMMED     | Waiting on LU6.2 allocate conversation immediately request                                                                                                    |  |

The following table shows the allocate state values for the Execution Queue:

| Allocate State Value | Explanation      |
|----------------------|------------------|
| SVC99                | Performing SVC99 |
| CAT SEARCH1          | CAMLST locate    |
| READ VTOC            | CAMLST search    |

The following shows the applicable command descriptions for the Execution Queue:

| Applicable Command | Description                                                 |  |
|--------------------|-------------------------------------------------------------|--|
| Flush Process      | Terminates and deletes an executing Process                 |  |
| Select Process     | Displays Process status and state                           |  |
| Suspend Process    | Terminates and moves an executing Process on the hold queue |  |

#### **Hold Queue**

The following table shows the Sterling Connect:Direct Status values for the Hold Queue:

| Status Value                                     | Explanation                                                                                                    |
|--------------------------------------------------|----------------------------------------------------------------------------------------------------|
| HC (Held for Call)                               | Process is submitted with HOLD=CALL specified.                                                                                                    |
|                                                  | A session started from either node causes Sterling Connect:Direct to place this Process on the wait queue in WC status, and eventually in the execution queue (EX) when the first Process finishes.  Note: If the SNODE is defined with a null IP address, the Processes will be released serially. Refer to the HOLD parameter in SUBMIT Command for more information. |
| HE (Held in Error)                               | The Process was submitted and received an error unrelated to allocation or session errors. The Process is being checkpointed and REQUEUE=YES is specified. A common error that causes Sterling Connect:Direct to place the Process in HE status is an out of space condition (Sx37 ABEND).                                                                              |
| HI (Held Initially)                              | Process is submitted with HOLD=YES specified.                                                                                                    |
| HO (Held by Operator)                            | An exception response is sent from the other node during FMH exchanges at Process negotiation or step termination. It also occurs if an FMH is invalid or is sent out of sync, or if the remote node is not defined in the network map.                                                                                                    |
| HP (Held due to<br>Process Error)                | An exception response is sent from the other node during EXIT exchanges at Process negotiation or step termination. HP also occurs if an EXIT is invalid, sent out of sync, or if the remote node is not defined in the Network map.                                                                                                    |
| HR (Held Retain)                                 | Process is submitted with RETAIN=YES specified or being held for Process retry (intelligent retry).                                                                                                    |
| HS (Held for<br>Suspension)                      | The operator issued a SUSPEND PROCess command. You can release the Process later. The Process will run (Held for Suspension) when Sterling Connect:Direct is recycled.                                                                                                    |
| RA (Held for Restart<br>Due to Allocation Error) | During Process execution, an allocation error occurred that matched those specified in the initialization parameters. This status enables the Process to restart after the allocation problem is resolved.                                                                                                    |
| RH (Restart Held)                                | Either the Process is being held awaiting a connection to an inactive node by the Intelligent Session Retry feature (see Intelligent Session Retry ) or a checkpointed Process is executing when an error such as a lost session or an I/O error occurred. This status enables the copy to restart when the session is reestablished.                                   |
| WC (Wait For<br>Connection)                      | Session establishment is attempted, including retries if specified, and failed. The current Process is put on the wait queue (and later EX Q) if a session with that node is established later. It also can be released.                                                                                                    |

The following table shows the applicable commands for the Hold Queue:

| Applicable Command | Description                        |
|--------------------|------------------------------------|
| Change Process     | Modifies Process attributes        |
| Delete Process     | Removes the Process from the queue |
| Select Process     | Displays Process status and state  |

#### **Timer Queue**

The following table shows the Sterling Connect:Direct Status values for the Timer Queue:

| Status Value                | Explanation                                                                                                    |  |
|-----------------------------|----------------------------------------------------------------------------------------------------|--|
| RE (Retry)                  | The session with the SNODE is in the retry state. The number of and interval between retries is specified in the initialization parameters. The Process can be in retry status for session establishment or for an allocation error. |  |
| WC (Wait For<br>Connection) | The Process is submitted with a start time or date (STARTT) that has not expired. When the STARTT is reached, the Process is put on the wait queue for scheduling to the EX Q.                                                       |  |

The following table shows the applicable commands for the Timer Queue:

| Applicable Command | Description                        |
|--------------------|------------------------------------|
| Change Process     | Modifies Process attributes        |
| Delete Process     | Removes the Process from the queue |
| Select Process     | Displays Process status and state  |

## **Process Recovery**

Sterling Connect:Direct provides facilities to recover from most errors that occur during Process execution. Recovery from the point of failure is usually accomplished quickly. The following types of errors can occur during normal operation:

- Link failure terminates a session between Sterling Connect:Direct systems
- File I/O error occurs during Process execution
- · Sterling Connect:Direct abends because of a hardware or other error
- TCQ Corruption

Sterling Connect:Direct provides the following facilities to address errors:

| Facility                          | Description                                                                                                    |
|-----------------------------------|----------------------------------------------------------------------------------------------------|
| Session<br>establishment<br>retry | When one or more Processes run with a node, Sterling Connect:Direct establishes a session with that node and begins execution. If Sterling Connect:Direct cannot start the session, Sterling Connect:Direct retries the session establishment. The initialization parameters, MAXRETRIES and WTRETRIES, determine the number of retries and the interval between retries.  If Sterling Connect:Direct cannot establish a session after all retries are exhausted, the Process is placed in the Hold queue in the TCQ with a status of Waiting for Connection (WC). When a session is established with the other node, all other Processes are scanned and the highest priority Process is executed after the previous Process is finished. |

| Facility                           | Description                                                                                                    |
|------------------------------------|----------------------------------------------------------------------------------------------------|
| VTAM<br>automatic<br>session retry | If Process execution is interrupted because of a VTAM session failure, Sterling Connect:Direct automatically attempts to restart the session. This recovery facility uses the same parameter values as the session establishment retry facility.                                                                                                    |
|                                    | If Sterling Connect:Direct cannot establish the session, the Process that is executing and any other Processes that are ready to run with the other node are placed in the Hold queue with a status of Waiting for Connection (WC).                                                                                                    |
| TCQ/TCX<br>Repair Utility          | When the TCQ becomes corrupt because of an outage or other circumstance, Sterling Connect:Direct may abend in production or during the next DTF initialization. The Sterling Connect:Direct administrator can use the TCQ/TCX repair utility to remove ambiguous or corrupt data and avoid having to cold start the DTF and reinitialize the TCQ, thus losing any Processes left in the TCQ.                                                                                                    |
| Process step<br>checkpoint         | As a Process executes, Sterling Connect:Direct records which step is executing in the TCQ. If Process execution is interrupted for any reason, the Process is held in the TCQ. When the Process is available for execution again, Sterling Connect:Direct automatically begins execution at that step.                                                                                                    |
| COPY statement checkpoint/restart  | For physical sequential files and partitioned data sets, Sterling Connect:Direct collects positioning checkpoint information at specified intervals as a COPY statement executes. Checkpoints are taken for each member that is transferred within a PDS, regardless of the checkpoint interval. If the copying procedure is interrupted for any reason, you can restart it at the last checkpoint position.  Note: Whenever a Process step is interrupted and restarted, some data will be retransmitted. Statistics records for the Process step will reflect the actual bytes transferred, and not the size of the file. |
|                                    | The COPY statement checkpoint/restart works in conjunction with step restart. The restart is automatic if Sterling Connect:Direct can reestablish a session based on the initialization parameter values for MAXRETRIES and WTRETRIES. See COPY Statement Checkpoint/Restart Facility for more information.                                                                                                    |
|                                    | The CHANGE PROCESS command can also invoke the checkpoint/restart facility. See Controlling Processes with Commands for instructions on how to use the CHANGE PROCESS command.                                                                                                    |
|                                    | Note: Checkpoint/restart is not supported for I/O exits at this time.                                                                                                    |

## **COPY Statement Checkpoint/Restart Facility**

The checkpoint/restart facility includes the following elements:

- Initialization parameters
- Checkpoint/restart file
- Copy statement checkpoint parameters

#### **Initialization Parameters**

Sterling Connect:Direct uses the following initialization parameters with the COPY statement checkpoint/restart facility:

| Parameter | Description                                                                                                    |
|-----------|----------------------------------------------------------------------------------------------------|
| CKPT.MODE | Specifies whether the checkpoint function is performed when Sterling Connect:Direct is transferring a file in record mode or block mode. (Record mode transfer is used when reblocking of the output file is specified.) It also specifies whether the checkpoint function is performed for partitioned data sets and if so, what type. Automatic checkpointing of VSAM files is supported.                                                                                  |
|           | This parameter does not apply to TCP/IP and LU6.2 connections. With TCP/IP and LU6.2 connections, checkpointing is based on the checkpoint interval requested (regardless of the data set type or whether it is in block or record format) and on both nodes' ability to perform the checkpoint function. When both nodes agree to do checkpointing, the checkpoint interval is controlled by the sending node while checkpoint record filing is done on the receiving node. |
| CKPT      | Specifies the default interval for checkpointing when it is not specified on the COPY statement.                                                                                                    |
|           | You should specify the CKPT value as a multiple of the value specified for the V2.BUFSIZE initialization parameter. If you do not, performance can seriously deteriorate.                                                                                                    |
|           | Note: Be aware of additional overhead associated with specifying too small a checkpoint interval, particularly when transferring large files.  Note: For sequential files, try to avoid using a CKPT value less than:                                                                                                    |
|           | BLKSIZE * NCP * 10                                                                                                    |
|           | where NCP is the number of buffers for reading data from or writing data to a sequential data set using BSAM                                                                                                    |
|           | For more information, search on Improving Performance in the IBM Sterling Connect:Direct for z/OS Administration Guide.                                                                                                    |
| CKPT.DAYS | Specifies the amount of time that checkpoint records are kept if they are not deleted. Sterling Connect:Direct automatically deletes checkpoint records when a Process is restarted and runs to a successful completion.                                                                                                    |
| CKPTDSN   | Specifies the name of the checkpoint/restart file that holds checkpoint records during execution of the COPY statement.                                                                                                    |

For detailed information about these parameters, search on Global Initialization Parameters in the IBM Sterling Connect:Direct for z/OS Administration Guide.

#### Checkpoint/Restart File

The Sterling Connect:Direct checkpoint/restart file contains positioning information for both files involved in executing a COPY statement. Sterling Connect:Direct maintains the checkpoint records throughout data transmission and deletes them when a transmission completes successfully.

Note: Checkpoints take place on the receiving end of a transfer. During restart, this information is exchanged with the sender so that appropriate positioning can take place.

A checkpoint record can be left in the Checkpoint file if an interrupted Process is deleted by the operator. Sterling Connect:Direct scans the checkpoint records during initialization and deletes records older than the value specified in the CKPT.DAYS initialization parameter.

#### **COPY Statement Parameters**

The CKPT and REQUEUE parameters of the COPY statement also control aspects of the Checkpoint/Restart facility. The following table describes these parameters.

#### COPY statement parameters

| Parameter | Description                                                                                                    |
|-----------|----------------------------------------------------------------------------------------------------|
| СКРТ      | Specifies the interval Sterling Connect:Direct uses to record checkpoint information. Sterling Connect:Direct uses this CKPT value, rounded to the nearest block, in determining how many bytes to transfer before taking a checkpoint.  If you do not specify the Copy statement CKPT parameter, Sterling                            |
|           | Connect:Direct uses the value specified in the CKPT initialization parameter. Specifying a value of CKPT=0K, or not specifying CKPT in the initialization parameters, disables checkpointing. Be aware of additional overhead associated with specifying too small a checkpoint interval, particularly when transferring large files. |
| REQUEUE   | Indicates whether Sterling Connect:Direct requeues Processes that end due to an ABEND, such as an Sx37, or enables any subsequent steps to run to Process termination. This parameter is only effective if checkpointing is in use. See the Connect:Direct Process Language help for more information.                                |

## Checkpoint/Restart Examples for TCP/IP, UDT, or LU6.2 Transfers

The following examples describe how checkpoint/restart works for different transfer types.

#### TCP/IP, UDT, or LU6.2 Transfers

In the case of transfers using TCP/IP or UDT, Sterling Connect:Direct sends approximately 30 bytes of overhead after sending an amount of data equal to the checkpoint interval in effect. Therefore, if the file size is 3 million bytes and the checkpoint interval is 10k, then 30 bytes of overhead is sent 300 times, resulting in a total overhead of 9000 bytes.

#### **Other Transfers**

For other transfers (LU0 or transfers to MS-DOS), Sterling Connect:Direct sends an additional seven bytes per block or ten bytes per record of overhead during data transfer. Data is sent in record mode when reblocking is taking place during transfer (source and destination block sizes differ). When no reblocking is taking place, Sterling Connect:Direct sends in block mode.

When you enable checkpointing, Sterling Connect:Direct transfers positioning information in addition to the file. The positioning information enables Sterling Connect:Direct to reposition the file in the event of an interruption. The following examples show how to determine this overhead in number of bytes when using Checkpoint/Restart for non-TCP/IP transfers.

In the following table, Sterling Connect:Direct checkpoints the file in block mode and adds seven bytes to each block transmitted. This functionality adds only 2,100 bytes to the transmission of almost 6 million bytes.

| File Attributes | Sending File | Receiving File |
|-----------------|--------------|----------------|
| BLKSIZE         | 19,069       | 19,069         |
| LRECL           | 0            | 0              |
| DSORG           | PS           | PS             |
| RECFM           | U            | U              |
| FILE SIZE       | 300 blocks   | 300 blocks     |

In the following table, Sterling Connect:Direct checkpoints the file in record mode because the data is being reblocked. Sterling Connect:Direct adds 10 bytes to each record being transmitted. This functionality adds 150,000 bytes to the transmission, or 5 percent overall.

| File Attributes | Sending File Receiving File |              |
|-----------------|-----------------------------|--------------|
| BLKSIZE         | 5,000                       | 2,000        |
| LRECL           | 200                         | 200          |
| DSORG           | PS                          | PS           |
| RECFM           | FB                          | FB           |
| FILE SIZE       | 600 blocks                  | 1,500 blocks |

## RUN TASK Checkpoint/Restart

Sterling Connect:Direct for z/OS also offers a checkpoint/restart feature with the RUN TASK Process statement.

If a RUN TASK program is executing on the SNODE and a session failure occurs, the PNODE recognizes the session failure and puts the Process in the Timer queue for retry. The SNODE, however, is still running the RUN TASK program and is not aware of the session failure until the program finishes. The checkpoint/restart feature for RUN TASK ensures that when the Process restarts on the PNODE, the RUN TASK program does not execute a second time on the SNODE.

#### **RUN TASK Checkpoint Records**

Sterling Connect:Direct always writes a checkpoint record on the node where the RUN TASK program executes. The initial checkpoint record is written upon entry to DGADRNT\$, the module that handles the RUN TASK Process statement. Sterling Connect:Direct updates the checkpoint record before attaching the program that is to execute. When the RUN TASK program finishes, Sterling Connect:Direct updates the checkpoint record again.

#### **RUN TASK Restart**

If a RUN TASK Process step restarts, the node where the program executes attempts to find the checkpoint record in the checkpoint file. If the RUN TASK step is still executing, the Process that is running for the restart of the step waits for the RUN TASK program to finish the first task and then proceed to the next step of the Process.

At Process restart for a RUN TASK step, if the program is still executing, you see two Processes in the EX queue for the same Process step. The first Process is executing the program. The second Process is waiting for the first Process to complete. When the first Process completes, it determines that the session it was

running under is lost and posts the second Process. The second Process records how the RUN TASK step that is still executing ended, and proceeds to the next step in the Process.

#### Re-execution of the RUN TASK

The RUN TASK step does not execute again if it is determined at restart that the RUN TASK step ended because it finished before the PNODE restarted the Process. However, if the RUN TASK program did not complete and is not currently running, then the RESTART parameter determines the restart of the Process.

Also, if at restart, Sterling Connect:Direct cannot find the checkpoint record and the RUN TASK program is not executing, Sterling Connect:Direct is unable to determine what action to take for the restart. If Sterling Connect:Direct cannot determine what action to take for the restart, it uses the RESTART parameter. You can code the RESTART parameter on the RUN TASK step or in the initialization parameters.

Note: If you code the RESTART parameter on the RUN TASK step, it overrides the initialization parameter. When you code RESTART=YES, Sterling Connect:Direct executes the program again. When you code RESTART=NO, the Process skips the RUN TASK step.

Search on Global Initialization Parameters in the IBM Sterling Connect:Direct for z/OS Administration Guide for detailed information about the RUNTASK.RESTART initialization parameter.

## **Chapter 9. Process Results and Statistics**

The SELECT STATISTICS command is used to retrieve statistics records. Use this command to see the results of a Process that has finished executing.

**Note:** The Sterling Connect:Direct Activity Reporting System (ARS) produces detailed statistics reports.

You can also use the Sterling Connect:Direct Browser User Interface to perform some Sterling Connect:Direct for z/OS procedures.

## **Statistics Log Records**

Sterling Connect:Direct keeps a record of operations and activity in a Statistics Log file. This file contains the following record types:

| Record Type                    | Provides Statistics About                          |
|--------------------------------|----------------------------------------------------|
| Process Submit                 | The submitted Process                              |
| Member Copy                    | Transmission of a PDS member                       |
| Сору                           | How the COPY statement completed                   |
| Process Duration               | How the Process completed                          |
| Run Job                        | A job submitted to the z/OS internal reader (JES)  |
| Run Task                       | A program attached to the Process as a subtask     |
| Submit within Process          | A Process that is submitted within another Process |
| InterConnect Option<br>Results | Processes created by the InterConnect Option       |

For a table of statistics record types, refer to Using Sterling Connect:Direct Exits

#### **Statistics Records Content**

The statistics records include the following information:

- · In all records:
  - Record type or function
  - Date and Time of record logging
  - Process name and number
  - SMFID
  - User ID
  - Other node (secondary or primary) involved in the Process
  - Start and stop time of the function
  - Highest or final completion code and message
  - Step label name, if one is specified
- In the Member Copy record, the input and output member names
- In the Process Submit and Submit Within records, the submitted PDS DSN and member name
- In the Copy record:

- The number of records or blocks read from or written to the file, and whether the transfer was performed in block or record mode
- The number of I/O bytes that were read or written from disk or tape
- The number of VTAM bytes sent or received during the session, including Sterling Connect:Direct and VTAM control information
- The RUSIZE

The size displayed is not the actual RUSIZE used by the transfer but rather the RUSIZE indicated by the LOGMODE. VTAM can negotiate for a smaller RUSIZE.

- The compression percentage

This percentage is calculated by evaluating the number of VTAM bytes and the number of I/O bytes. If the number of VTAM bytes is less than or equal to the number of I/O bytes, a positive compression percentage is calculated as:

Compression Percentage =  $(1 - {VTAM Bytes}^3 I/0 Bytes}) \times 100$ 

If the number of VTAM bytes is greater than the number of I/O bytes, a negative compression is calculated as:

Compression Percentage =  $-(1 - \{I/O \text{ Bytes } \div \text{ VTAM Bytes}\}) \times 100$ 

The compression percentage values displayed in the Copy Termination record differ depending on the file attributes specified. A negative compression percentage means that more bytes are sent than are read from the file. This includes Sterling Connect:Direct control information.

## **Elapsed Time Significance**

Use the following table to interpret the elapsed time between the start and stop times for the different record types:

| Record Type                  | Interpretation                                                                                                    |
|------------------------------|----------------------------------------------------------------------------------------------------|
| For Copy<br>Termination      | The elapsed time includes file allocation on both nodes and the time required to mount a tape, when required.                                               |
| For Run Task or<br>Run Job   | The elapsed time indicates the time it took to run the task or job before control returned to Sterling Connect:Direct.                                      |
| For Submit within Process    | The elapsed time indicates the time it took to submit the Process to the TCQ.                                                                               |
| For an ESF Process<br>Submit | The start time is when the submit was performed (the Process was added to the TCQ). The stop time is when the Process was first added to the Process queue. |

## **InterConnect Option Records**

The InterConnect Option (ICO) routes files from a Sterling Connect:Direct node to a Sterling Connect:Enterprise® node for distribution, distributes batches to a Direct node, and provides notification of success or failure of the Process. The InterConnect software copies the entire content of the SYSPRINT file of the Sterling Connect:Enterprise batch utility, STOUTL, into the Sterling Connect:Direct Statistics file.

This report from STOUTL is displayed as a block by Sterling Connect:Direct. The InterConnect Option software imposes a limit of 500 lines for the report. These reports are retrievable only through the SELECT STATISTICS command FILE option for batch, and the DISPLAY option for the IUI. Search on Offline Utilities in

the IBM Sterling Connect:Enterprise for z/OS User's Guide for samples of the output reports from the ADD and EXTRACT functions.

Additional statistics records related to the InterConnect Option are written to the statistics facility. For a list of those statistics records, search on Using Sterling Connect:Direct Exits in the IBM Sterling Connect:Direct for z/OS Administration Guide.

Note: If you specify a statistics exit in the initialization parameters, the LF and RO records are passed to the exit.

### **SELECT STATISTICS Command**

Use the SELECT STATISTICS command to retrieve and examine statistic log records. You can select records based on certain conditions and indicate if you want the output displayed, printed, or saved in a file for later processing. See information about the FILE subparameter in Indicating Output Destination for how to save your output in a file for processing later.

#### SELECT STATISTICS Command Format

SELECT STATISTICS has the following format and parameters. The required parameters and keywords are in bold print. Default values for parameters and subparameters are underlined.

| Label      | Command           | Parameters                                                                                                    |
|------------|-------------------|----------------------------------------------------------------------------------------------------|
| (optional) | SELect STATistics | WHERE (CCODE = (condition,completion code  EXCLUDE = (MEMber   MCR)   (WTO)   (NOTWTO)   (list)  MSGID = ID   (list)  PNAME = name   (list)  PNUMber = number   (list)  SERVER = server name  STARTT = ([date   day][,hh:mm:ssXM])  STOPT = ([date   day][,hh:mm:ssXM])  USER = name   (list)  SNODE = name   (list)  TYPE = ID   (list)  FNAME = dsname   (list)   *  CASE = YES   NO  ARCHDSN = dsname   (list))  FILE   PRint   TABle   SUMmary |

The following table describes the SELECT STATISTICS command parameters:

| Parameter                                                                                                    | Description                                                                                                    |
|----------------------------------------------------------------------------------------------------|----------------------------------------------------------------------------------------------------|
| WHERE  CCODE = (condition,completion code  EXCLUDE = (MEMber   MCR)    (WTO)   (NOTWTO)   (list)                                   | Specifies which statistics records to examine. This parameter is required. The subparameters, such as PNAME, PNUMBER, and STARTT, are optional, but you must include at least one subparameter. |
| MSGID = ID   (list) PNAME = name   (list) PNUMber = number   (list)                                                                | <b>CCODE</b> = (condition, completion code) specifies selection by completion code.                                                                                                    |
| SERVER = server name  STARTT = ([date   day][,hh:mm:ssXM])  STOPT = ([date   day][,hh:mm:ssXM])  USER = name   (list) SNODE = name | <b>condition</b> specifies a relationship to the completion code given in the subsequent positional parameter.                                                                                  |
|                                                                                                    | The options for specifying condition include: GT for greater than                                                                                                    |
|                                                                                                    | LT for less than<br>EQ for equal to                                                                                                    |
|                                                                                                    | NE for not equal to GE for greater than or equal to                                                                                                    |
|                                                                                                    | LE for less than or equal to                                                                                                    |

| Parameter | Description                                                                                                    |  |
|-----------|----------------------------------------------------------------------------------------------------|--|
|           | completion specifies a decimal value ranging from 1 to 2,147,483,647 to allow for all completion codes that the RUN TASK statement can pass. This last value represents a maximum 31-bit binary number.  For example, if CCODE = (EQ,12) is specified, records that have a Comp Code of 0000000C are selected.  For another example, if CCODE = (GT,0) is specified, you see statistics records in which the step completion code is greater than zero, as long as the records also meet other specified criteria.     |  |
|           |                                                                                                    |  |
|           |                                                                                                    |  |
|           | EXCLUDE = (MEMBer   MCR)   (WTO)   (NOTWTO)   (list) specifies to exclude certain statistics from selection. Specify a list of excluded options by enclosing them in parentheses and separating them by a space or a comma. To select all statistics, omit the EXCLUDE parameter from the SELECT STATISTICS command. The TYPE parameter overrides the EXCLUDE specifications.                                                                                                    |  |
|           | MEMBer   MCR specifies whether or not to exclude the PDS member copy record for PDS copies on the statistics report.                                                                                                    |  |
|           | WTO specifies that Sterling Connect:Direct write-to-operator (WTO) messages are excluded from the SELECT STATISTICS command. Dynamic allocation messages are represented as WTOs in the statistics file.                                                                                                    |  |
|           | <b>NOTWTO</b> specifies that only WTO records are displayed (exclude everything that is NOT a WTO record).                                                                                                    |  |
|           | MSGID = ID   (list) specifies selection by message ID. You can specify a list of message IDs by enclosing them in parentheses. You can use a generic specification in the MSGID parameter using an asterisk (*) at the end of the ID. For example, if you specify SCPA*, then MSGIDs with SCPA in the first four characters of the message ID are selected.                                                                                                    |  |
|           | PNAME = name   (list) specifies selection by Process name. You can specify a list of Processes by enclosing them in parentheses. You can use a generic specification in the PNAME parameter by using an asterisk (*) at the end of the name. For example, if you specify PNAME=TEST*, then records with TEST in the first four characters of the Process name field are selected regardless of the contents of the remaining characters. Records having TEST, TEST123, and TESTX all satisfy this selection criterion. |  |
|           | PNUMber = number   (list) specifies selection by Process number. You can specify a list of Processes by enclosing them in parentheses. The range is 1–199999.                                                                                                    |  |
|           | SERVER = server name specifies the name of the Sterling Connect:Direct member where the statistics are generated. The server name is a 1–8 character name assigned to each Sterling Connect:Direct Server through the CDPLEX.SERVER initialization parameter. This parameter is required in a Sterling Connect:Direct/Plex.                                                                                                    |  |

| Parameter | Description                                                                                                    |
|-----------|----------------------------------------------------------------------------------------------------|
|           | STARTT = ([date   day] [,hh:mm:ssXM]) specifies selection by designated starting date and time. The date or day and time are positional parameters. If you do not specify the date or day, precede the time with a comma.                                                                                                    |
|           | date specifies the date to execute the Process. You can specify the day (dd), month (mm), and year (yy for 2-digit year and yyyy for 4-digit year). You can use periods or backslashes (/) to separate the components of a date value. You can omit the separators only for transfers between mainframe nodes. Use separators to guarantee transfers between all platforms. You can use the following date formats, according to which date order is specified in the DATEFORM initialization parameter: |
|           | <ul> <li>DATEFORM=MDY specifies the date format as mm/dd/yy, mm/dd/yyyy, mm.dd.yy, or mm.dd.yyyy</li> <li>DATEFORM=DMY specifies the date format as dd/mm/yy, dd/mm/yyyy, dd.mm.yy, or dd.mm.yyyy</li> <li>DATEFORM=YMD specifies the date format as yy/mm/dd,</li> </ul>                                                                                                    |
|           | <ul><li>yyyy/mm/dd, yy.mm.dd, or yyyy.mm.dd</li><li>DATEFORM=YDM specifies the date format as yy/dd/mm, yyyyy/dd/mm, or yyyy.dd.mm</li></ul>                                                                                                    |
|           | Valid Julian dates formats are yyddd, yyyyddd, yy/ddd, yyyddd, yy.ddd, or yyyy.ddd.                                                                                                    |
|           | If you do not specify the DATEFORM parameter, Sterling Connect:Direct for z/OS defaults to MDY date format.                                                                                                    |
|           | day specifies the day of the week to select. Valid names include<br>MOnday, TUesday, WEdnesday, THursday, FRiday, SAturday, and<br>SUnday. You can also specify YESTER to search for statistics records<br>created yesterday or TODAY to                                                                                                    |
|           | hh:mm:ssXM indicates the time of day in hours (hh), minutes (mm), and seconds (ss) to select. Set XM to AM or PM. You can use the 24-hour clock or the 12-hour clock. If you use the 24-hour clock, valid times are 00:00-24:00. If you use the 12-hour clock, 1:00 hours are expressed as 1:00AM, and 13:00 hours are expressed as 1PM. If you use neither AM or PM, Sterling Connect:Direct assumes the 24-hour clock. You do not have to specify minutes and seconds.                                 |
|           | You can also specify NOON, which searches for the statistics records at noon, or MIDNIGHT, which searches for the statistics records at midnight. The time default is 00:00:00, the beginning of the day.                                                                                                    |
|           | If you specify time of day but not date, the output shows the first available entry in the statistics log for that time of day. Statistics from all later times and dates are output up to and including the stop time.                                                                                                    |
|           | If you do not specify the STARTT parameter, the search criterion consists of any time before the STOPT parameter.                                                                                                    |

| Parameter | Description                                                                                                    |  |
|-----------|----------------------------------------------------------------------------------------------------|--|
|           | STOPT = ([date   day] [,hh:mm:ssXM]) Specifies a search for statistics records up to and including the designated date, day, and time positional parameters. If you do not specify the date or day, place a comma before the time.                                                                                                    |  |
|           | The date and time formats are the same as the STARTT parameter. The time default is 24:00:00, the end of the day.  If you specify time of day but not date, all statistics through the most recent entry for that time of day are output.                                                                                                    |  |
|           |                                                                                                    |  |
|           | If you do not specify the STOPT parameter, Sterling Connect:Direct selects statistics through the present time.                                                                                                    |  |
|           | USER = name   (list) limits the selected statistics records to those that are written for users with the specified name. You can specify a list of names by enclosing them in parentheses. Use generic specifications by placing an asterisk (*) at the end of the name. For example, if you specify USER = SYS\$*, then records with SYS\$in the first four characters of the USER field are selected regardless of the contents of the remaining characters. Records having SYS\$BOB, SYS\$ADM, and SYS\$0001 all satisfy this selection criterion. USER names can be up to 64 characters in length and can contain lowercase characters. |  |
|           | SNODE = name   (list) limits the selected statistics records to those that are written for Processes where the specified node name acted as SNODE. You can specify a list of names by enclosing them in parentheses. Use generic specifications by placing an asterisk (*) at the end of the name. For example, if you specify SNODE=DALLAS*, then records with DALLAS in the first six characters of the SNODE field are selected regardless of the contents of the remaining characters. Records having DALLAS.PROD, DALLAS.TEST, and DALLAS all satisfy this selection criterion. SNODE names can contain lowercase characters.          |  |
|           | <b>Note:</b> When the statistics record shows NODE=S (SNODE), the PNODE and SNODE fields are switched in that Process' statistics record. For example, when a Run Task is submitted for SNODE processing, the RT statistics record created at the PNODE contains NODE=P and the PNODE and SNODE fields are as expected. For the same task, the RT statistics record created at the SNODE contains NODE=S and the PNODE and SNODE fields are reversed for that Process.                                                                                                    |  |

| Parameter               | Description                                                                                                    |  |
|-------------------------|----------------------------------------------------------------------------------------------------|--|
|                         | TYPE = ID   (list)   * specifies the statistics record types to select. Every statistics record Sterling Connect:Direct generates has an associated record-type identifier. Each identifier is two characters long and indicates the event or function that generated the record. The identifier also indicates the record format and contents. Use TYPE= * to view all record types. The TYPE subparameter specifies which record types to select, and overrides the EXCLUDE parameter. When you do not specify a TYPE, the record types selected are determined by the output option chosen, and can be affected by the EXCLUDE subparameter. When you specify the PRINT or TABLE output option, the types in the following table are selected. Specify FILE for the output option to select all available types. Use the EXCLUDE subparameter to exclude certain types that the output option included. |  |
|                         | For a list of statistics record type identifiers, search on Statistics Records in the IBM Sterling Connect:Direct for z/OS Administration Guide.                                                                                                    |  |
|                         | FNAME=dsname   (list)   * limits the selected statistics records to those that contain the specified file name. The FNAME subparameter is meaningful for the following record types: CT Copy Termination RJ Run Job SD Start Sterling Connect:Direct SW Submit within Process                                                                                                    |  |
|                         | The meaning of the file name within these records is unique for each record type. For example, the Run Job record contains the file name of the submitted JCL. Filenames can be up to 254 characters in length and can contain lowercase characters.                                                                                                    |  |
| CASE=YES   NO           | Specifies whether lowercase or mixed-case data is permitted for the USER, SNODE, and FNAME subparameters. The CASE subparameter overrides the global CASE option defined at signon for the purpose of the SELECT STATISTICS command.                                                                                                    |  |
|                         | YES folds the data in USER, SNODE, and FNAME to uppercase regardless of the actual data specified.                                                                                                    |  |
|                         | NO preserves the actual case typed for the USER, SNODE, and FNAME subparameters. The CASE defaults to the setting defined within the session defaults if nothing is specified.                                                                                                    |  |
| ARCHDSN=dsname   (list) | Specifies that Sterling Connect:Direct is to search the archived statistics files named, instead of the statistics log currently in use by the DTF. Archived statistics files store old statistics data that is no longer active in the statistics log. See your system administrator for information about the availability of archived statistics at your site, and for the data set names you can specify with the ARCHDSN subparameter. See SELECT STATISTICS Command Format for information on archiving statistics.                                                                                                    |  |

| Parameter                      | Description                                                                                                    |
|--------------------------------|----------------------------------------------------------------------------------------------------|
| FILE   PRint   TABle   SUMmary | Specifies the output format. Indicate only one. TABLE is the default. This parameter is optional.                                                                                                    |
|                                | See Indicating Output Destination for an explanation of the output produced by the selection of the FILE, PRINT, and TABLE parameters. The SUMMARY parameter produces a 3-line summary per statistics record, similar to the example on Statistics Log Records. |
|                                | The reports from Sterling Connect:Enterprise are retrievable only through the FILE option for batch and the DISPLAY option for the IUI.                                                                                                    |

### Using SELECT STATISTICS through the Batch Interface About this task

To use the SELECT STATISTICS command from the Batch Interface, perform the following steps:

#### **Procedure**

- 1. Place commands in the DGADBATC job stream as described in "Sample job stream to run the batch interface" on page 10.
- 2. Submit the job while Sterling Connect:Direct is running.

#### **SELECT STATISTICS Command Examples**

The following command searches for statistics records based on start and stop date and time, and excludes write-to-operator statistics messages.

```
SEL STAT WHERE ( -
  EXCLUDE=(WTO) -
 STARTT=(11/24/2003,06:45:00) -
 STOPT=(11/25/2003,8AM) -
```

The following command searches for statistics records based on start and stop date and time, and excludes write-to-operator and PDS member copy statistics records.

```
SEL STAT WHERE (-
                EXCLUDE=(WTO, MEMB) -
                STARTT=(11/21/2003,15:25:00) -
                 STOPT=(11/25/2003,15:30:00) -
```

The following command searches for statistics records based on Process name, and start and stop date and time. It excludes write-to-operator statistics messages.

```
SEL STAT WHERE ( -
                EXCLUDE=(WTO) -
                PNAME=BILLING -
                STARTT=(12/28/2003,06:00) -
                STOPT=(12/28/2003,23:00) -
```

The following command searches for signon records for the user Mary.

```
SEL STAT WHERE (USER=MARY, TYPE=SI) TABLE
```

The following command searches are identical and both select only WTO records.

```
SEL STAT WHERE (TYPE=WO) TABLE
SEL STAT WHERE (EXCLUDE=(NOTWTO)) TABLE
```

The following command searches for statistics records based on Process start/stop date and time that ran on a Sterling Connect:Direct Server named SERVER1.

The following command searches for Process submission records for Processes in which the SNODE is any node in Dallas, and prints the output. Assume that the site administrator indicates that the November statistics records are contained in a file pair whose key sequenced data set is named SYS.ARCH.STATS.M9611. For an explanation of statistics file pairs, search on Administering Statistics in the IBM Sterling Connect:Direct for z/OS Administration Guide.

The following command searches for signon and signoff records that match today's date and the User ID SEAN.

```
SEL STAT WHERE ( -
TYPE=(SI,S0) -
USER=SEAN -
STARTT=(TODAY) -
STOPT=(TODAY,24:00:00) -
) TABLE
```

The following command searches for the message ID SCMG010I and all message IDs that begin with SCPA.

#### SELECT STATISTICS Sample Output

The following shows sample output from a SELECT STATISTICS command.

```
SELECT STATISTICS
node, name
                                                           mm.dd.yyyy
______
Function => PROCESS SUBMIT
                                  Start Time => 15:21:11
Process Name => BENCHRC
                                  Stop Time => 15:21:11
Process Num => 272
                                  Comp Code => 00000000
                                  Comp Msg => SSPA001I
Userid
           => USER01
        => node.name
Primary
                                  Step Name =>
Submitted DSN=> USER01.CD.PROCESS(SUB1)
Function => COPY
                                  Start Time => 15:21:11
Process Name => BENCHRC
                                  Stop Time => 15:21:12
                                  Comp Code => 00000000
Process Num => 272
                                  Comp Msg => SCPA000I
Userid
           => USER01
Primary
           => node.name
                                  Step Name => STEP1
           => S3
                                  PLEXCLASS => (
                                                                )
Server
From ( Snode
Dsn=CSDQA1.TESTFILE.BENCH.M1)
                                   blks => 36
        recs => 0
   I/0 BYTES => 1,000,000
  VTAM BYTES => 1,000,072
   Cmpr Perc => 0.0%
   Digital Signature enabled = No
      VOL=SER=> SVUS06
   ( Pnode
Dsn=CSDQA1.FILETEST.BENCH01)
                                   b1ks => 36
       recs => 0
   I/O BYTES => 1.000.000
VTAM BYTES => 1,000,072
   Cmpr Perc => 0.0%
   Digital Signature enabled = No
   Merged Signature enabled = No
   Merged Encryption enabled = No
      VOL=SER=> SVUS02
Function
           => Process Term
                                  Start Time => 15:27:26
Process Name => BENCHRC
                                  Stop Time => 15:27:30
Process Num => 277
                                  Comp Code => 00000000
Server => S2
                                  Comp Msg => SVTM100I
          => USER01
Userid
Secondary => node.name
```

The following figure illustrates the commands for archiving statistics for a single day using the Batch Interface. These commands archive the statistics from the previous day into the preallocated data set of the API referenced by the DD DMTMPDSN.

```
SIGNON
            USERID=(USERID, PASSWORD) TMPDD=DMTMPDSN -
            NETMAP=HLQ.CD.NETMAP
SELECT STAT WHERE (STARTT=(YESTERDAY,00:00:00) -
                   STOPT=(YESTERDAY, 24:00:00)) FILE
SIGNOFF
```

## Using SELECT STATISTICS through the IUI

You can use the Select Statistics screen to select, display, and print statistics information from Sterling Connect:Direct activities.

#### **About this task**

To select, display, or print statistics information using the IUI:

#### **Procedure**

1. Select option **SS** from the Primary Options Menu to display the Select Statistics screen.

```
SELECT STATISTICS
node.name
CMD ==> P
                                                      hh:mm
Session not active. Only submits are allowed under ESF.
    CMD: S ... SUMMARY TABLE D ... DISPLAY REPORT
                                                      yyyy.mm.dd
        P ... PRINT REPORT
                                                      yyyy.ddd
     PROCESS NUMBERS:
       ==>
                             ==> ____
     PROCESS NAMES:
       ==>
       STOP DATE
                  ==> TODAY____
                   ==> _____
        STOP TIME
                                 (HH:MM:SSXM)
    CONDITION CODE: ==>
     EXCLUDE ( MEMBER RECS ==> Y WTO RECS ==> Y ^WTO RECS ==> N )
     CHANGE EXTENDED OPTS: ==> N
```

2. To access the Select Statistics Extended Options screen, type Y in the CHANGE EXTENDED OPTS field. On the command line, type the command for the output format that you want. The following table describes each option:

| Command | Description                                                                                                    |
|---------|----------------------------------------------------------------------------------------------------|
| D       | Display the output on the screen.                                                                                        |
| P       | Send the output to the printer.                                                                                          |
| F       | View unformatted statistic records.                                                                                      |
| S       | Display a two-line summary per statistics record on the screen. See the Statistics Summary figure on Statistics Summary. |

**Note:** The records from the InterConnect Option are only retrievable through the DISPLAY option.

The following table lists the statistics record types, their corresponding record type identifiers, and whether they display through the Display Report command, or the Change Extended Opts field of the Select Statistics screen.

| Record ID | Description                | Display<br>Report | Change Extended<br>Options |
|-----------|----------------------------|-------------------|----------------------------|
| CE        | Copy I/O Start             | D                 | Y                          |
| СН        | Change Process             | D                 | Y                          |
| CI        | Copy Step Start            | D                 | Y                          |
| CS        | Statistics Command         |                   | Y                          |
| CT        | Copy Termination           | D                 | Y                          |
| CX        | Check Certificate Validity |                   | Y                          |
| DC        | Directory Commands         | D                 | Y                          |
| DP        | Delete Process             | D                 | Y                          |
| DT        | Select Task                | D                 | Y                          |

| Record ID | Description                                                                        | Display<br>Report | Change Extended<br>Options |
|-----------|------------------------------------------------------------------------------------|-------------------|----------------------------|
| DU        | Delete User                                                                        |                   | Y                          |
| EI        | Event Services Start Command                                                       |                   | Y                          |
| ET        | Event Services Stop Command                                                        |                   | Y                          |
| EV        | Event Services Command                                                             |                   | Y                          |
| FA        | IGWFAMS Message                                                                    |                   | Y                          |
| FI        | Long File Name Record                                                              |                   | Y                          |
| FP        | Flush Process                                                                      | D                 | Y                          |
| FS        | Suspend Process                                                                    |                   | Y                          |
| FT        | Flush Task                                                                         |                   | Y                          |
| GO        | Process Modal - GOTO, ELSE, or EXIT<br>Statement                                   |                   | Y                          |
| HW        | High Concurrent Session Count                                                      |                   | Y                          |
| IA        | Inquire Statistics                                                                 |                   | Y                          |
| IB        | Inquire Debug                                                                      |                   | Y                          |
| ID        | Inquire STATDIR                                                                    |                   | Y                          |
| IF        | Process Modal - IF Statement                                                       |                   | Y                          |
| IP        | Inquire Initialization parameters                                                  |                   | Y                          |
| IT        | Inquire SNMP Trap Table                                                            |                   | Y                          |
| IU        | Insert User                                                                        |                   | Y                          |
| IX        | Inquire Sterling Connect:Direct/Plex                                               |                   | Y                          |
| JI        | Run Job Start                                                                      |                   | Y                          |
| LF        | ICO Log File Record                                                                |                   | Y                          |
| M2        | Multiple Copy Record                                                               | D                 | Y                          |
| MC        | PDS Member Copy                                                                    | D                 | Y                          |
| NL        | Process modal - EIF or PEND statement                                              | D                 | Y                          |
| NM        | NETMAP Updated                                                                     |                   | Y                          |
| PE        | Sterling Connect:Direct/Plex Error Record                                          |                   | Y                          |
| PI        | PNODE Process Start                                                                | D                 | Y                          |
| PR        | Performance Measurement Record                                                     | D                 | Y                          |
| PS        | Process Submit                                                                     | D                 | Y                          |
| PT        | PNODE Process Termination                                                          | D                 | Y                          |
| PX        | Sterling Connect:Direct/Plex Activity (Leave or Join Sterling Connect:Direct/Plex) |                   | Y                          |
| QE        | Queue Change to EXEC Queue                                                         | D                 | Y                          |
| QH        | Queue Change to HOLD Queue                                                         | D                 | Y                          |
| QP        | Queue Change to Process Retention Queue                                            | D                 | Y                          |
| QT        | Queue Change to TIMER Queue                                                        | D                 | Y                          |
| QW        | Queue Change to WAIT Queue                                                         | D                 | Y                          |
| RE        | ICO Report Record                                                                  |                   | Y                          |
| RF        | Refresh/Update initialization parameters                                           |                   | Y                          |

| Record ID | Description                   | Display<br>Report | Change Extended<br>Options |
|-----------|-------------------------------|-------------------|----------------------------|
| RJ        | Run Job                       |                   | Y                          |
| RO        | ICO Event Record              |                   | Y                          |
| RT        | Run Task                      |                   | Y                          |
| S2        | Statistics Logging Statistics | D                 | Y                          |
| SB        | Session Begin                 | D                 | Y                          |
| SC        | Statistics Control Record     | D                 | Y                          |
| SD        | Start Sterling Connect:Direct | D                 | Y                          |
| SF        | Statistics Format             |                   | Y                          |
| SI        | Signon                        | D                 | Y                          |
| SN        | Select Netmap                 |                   | Y                          |
| SO        | Signoff                       | D                 | Y                          |
| SP        | Select Process                | D                 | Y                          |
| SS        | Select Statistics             | D                 | Y                          |
| ST        | Stop Sterling Connect:Direct  | D                 | Y                          |
| SU        | Select User                   |                   | Y                          |
| SW        | Submit within a Process       |                   | Y                          |
| SY        | SYSOPTS                       | D                 | Y                          |
| TF        | TCQ Threshold Full            |                   | Y                          |
| TI        | Run Task Start                |                   | Y                          |
| TL        | TCQ Threshold Low             |                   | Y                          |
| TP        | Throughput Record Statistics  |                   | Y                          |
| TR        | Trap Event Record             | D                 |                            |
| TS        | Suspend Task                  | D                 | Y                          |
| TW        | TCQ Threshold Warning         |                   | Y                          |
| UM        | Update Network map            |                   | Y                          |
| UU        | Update User                   |                   | Y                          |
| VP        | View Process                  | D                 | Y                          |
| WO        | WTO                           | D                 | Y                          |
| WS        | Select Stat Command           |                   | Y                          |
| XO        | Trace On/Off                  | D                 | Y                          |
| ZI        | SNODE Process Start           | D                 | Y                          |
| ZT        | SNODE Process Terminated      | D                 | Y                          |

The following screen is displayed if you selected  $\boldsymbol{Y}$  in the CHANGE EXTENDED OPTS field.

| node.name<br>CMD===> | SELECT STATISTICS EXTENDED OPTIONS              |                                 |
|----------------------|-------------------------------------------------|---------------------------------|
|                      |                                                 | hh:mm<br>yyyy.mm.dd<br>yyyy.ddd |
| RECORD               | ==> ==>                                         |                                 |
| TYPES:               | ==> ==>                                         |                                 |
| SNODE NAME:          | ==> MESSAGE ID: ==>                             |                                 |
| USER ID:             |                                                 |                                 |
| ==>                  |                                                 |                                 |
| FILENAME:            |                                                 |                                 |
| ==>                  |                                                 |                                 |
| SEARCH               | ==>                                             |                                 |
| ARCHIVED             | ==>                                             |                                 |
| DATASETS:            | ==>                                             |                                 |
| SERVER:              | ==>                                             |                                 |
| DO YOU WANT T        | HE VALUES OF THIS REQUEST TO BE CASE SENSITIVE? | ==> N                           |

See the SELECT STATISTICS parameters description on SELECT STATISTICS Command for information on how to complete the fields, or press PF1 for Help.

#### Statistics Summary

If you selected S to display a statistics summary, the following Statistics Summary screen is displayed:

| ==> | STATISTICS SUMMARY |            |                   |               |                         |
|-----|--------------------|------------|-------------------|---------------|-------------------------|
|     | FUNCTION<br>USERID | PNAME      | PNUMBER           | SUBMITTER NOD | EOTHER.NODE             |
|     | MSGID              | RTNCD      | END DATE/TIME     | P SNODE       | SERVER                  |
| *   | RBELL1             | TESTMBR2 5 |                   | SC.MVS.QA5A   | AS400.CDQA62<br>SERVER1 |
| •   |                    |            | MM/DD/YY HH:MM:SS |               | 40400 000400            |
| S   | COPY<br>RBELL1     | TESTMBR2 5 |                   | SC.MVS.QA5A   | AS400.CDQA62<br>SERVER2 |
|     | SCPA001            | 000000000  | MM/DD/YY HH:MM:SS | PNODE         |                         |
|     | SUB-CMD<br>RBELL1  | TESTMBR2 5 |                   | SC.MVS.QA5A   | AS400.CDQA62<br>SERVER2 |
|     | SSPA001            | 000000000  | MM/DD/YY HH:MM:SS | PNODE         |                         |

The first and second lines of each entry identify a Process by function, Process name and number, submitter node, other node, and user ID. The third line is the message ID, return code, ending date and time of that Process, P | SNODE, and Sterling Connect:Direct Server that the Process ran on. The PISNODE field will have either SNODE or PNODE depending on the record type as follows:

- Copy Term (CT) ----- Node type of this record.
- Process Submit (PS) ----- Node it was submitted on (always PNODE).
- Process Term (PT) ----- Node type of this record (always PNODE).
- Process Term (ZT) ----- Node type of this record (always SNODE).
- Run Job (RJ) ----- Node the job was submitted on.
- Run Task (RT) ----- Node the task was run on.
- Submit within Process (SW) Node the process was submitted on.

An asterisk (\*) before the Process name indicates a nonzero return-code. You can type M next to the Process name to display a description of the message ID associated with the Process. Type S next to the Process name to show the statistics in detail, as in the following figure.

```
node, name
                 Connect:Direct (TM) MESSAGE DISPLAY
                                                                     hh:mm
CMD ==>
MSGID ==> SVSL003I
MODULE ==> DMVSOPEN
Copy requested DISP=(,CATLG) to already cataloged dataset.
The PROCESS COPY step requested a DISP=(,CATLG) on the TO
clause of the COPY statement. The requested dataset already
exists as a cataloged dataset.
System Action. The PROCESS COPY step is terminated with a
               completion code of 8.
Response: Either correct the COPY dataset or uncatalog the
          existing dataset and re-submit the PROCESS.
```

#### **Display Statistics**

If you typed D to display the output on screen, it is formatted as shown in the following example.

Note: The statistics display function supports 133 character records and horizontal scrolling using the standard ISPF scrolling function keys.

```
_____
PLEX.JOE
                          SELECT STATISTICS
                                                            24.03.2003
Function => COPY Start Time => 13:00:54
Process Name => PRCDATIM

      Stop Time
      => 13:00:55

      Comp Code
      => 00000000

      Comp Msg
      => SCPA000I

Process Num => 13273
Userid
          => CBENN1
Secondary => PLEX.TOM.TCP
                                      Step Name
                                                   => STEP2
Other addr => 10.20.129.38
Other port => 02038
                                       V2 Buffer Size => 65,536
                              Negotiated V2 Buffer Size => 65,536
                                  TCP Buffer Size Used => 131,072
**** CHECKPOINTED; Interval = 1,000
From ( Pnode
  Dsn=CBENN1.V44.PDS)
       recs => 0
                                 b1ks => 2
   I/O BYTES => 8,400
  VTAM BYTES => 2,183
   Cmpr Perc => 74.0%
                           CMPrlevel=1 WINdowsize=13 MEMlevel=4
   Digital Signature enabled = No
      VOL=SER=> USER19
To (Snode
  Dsn=CBENN1.FTST.PRCDATIM.D1030325.T130042)
       recs => 0
                      blks => 2
   I/O BYTES => 8,400
  VTAM BYTES => 2,183
   Cmpr Perc => 74.0%
   Digital Signature enabled = No
   Merged Signature enabled = No
   Merged Encryption enabled = No
      VOL=SER=> USER11
```

The following figure illustrates how output to the system console and messages in response to console commands are formatted.

```
BROWSE -- SYS.USER01.NDMAPI
                                                                 ---- LINE 00000097 COL 001 080
COMMAND ===>
                                                                       SCROLL ===> CSR
Function => RUN TASK (PNODE)
                                                                       Start Time => 15:51:38
                                                                       Stop Time => 15:51:39
Process Name => HYTADD01
Process Num => 261
                                                                       Comp Code => 00000000
Server =>
                                                                       Comp Msg => SRTA000I
Userid => USER01
SECONDARY => USER01.MVS60.N2
                                                                       STEP NAME => MBA$CREL
15:51:39 SVTM052I MBA$CRELRUN TASK HYTADD01( 261) SNODE=USER01.MVS60.N2 (0
15:51:39 SDAA004I - LOCATE MSG=NO TSODSN=NO DSN=IOVER1.CMCDIO.PROFILES(SUBADDO
15:51:39 SDAC006I (LOCATE) - R15=0000, R0=0000, Function completed successfully.
15:51:40 SDAA004I - ALLOC TSODSN=NO, DD=NDM00017, RETURN=(DSORG, DEVTYPE), D
15:51:40 SDAB005I - ERR=0000, INFO=0000, DYNAMIC ALLOCATION COMPLETED SUCCESSFUL
15:51:40 SDAA004I - LOCATE MSG=NO TSODSN=NO DSN= USER01.STOUTL.SYSIN.T632272
 ______
USER01.MVS60.N1 SELECT STATISTICS DATE: 10/24/2003
15:51:40 SDAC006I (LOCATE) - R15=0000, R0=0000, Function completed successfully.
15:51:40 SDAA004I - ALLOC TSODSN=NO,DD=NDM00018,RETURN=(DSORG,DEVTYPE),D
15:51:40 SDAB005I - ERR=0000, INFO=0000, DYNAMIC ALLOCATION COMPLETED SUCCESSFUL
15:51:41 SDAA004I - UNALLOC DD=NDM00017
15:51:41 SDAB005I - ERR=0000, INFO=0000, DYNAMIC ALLOCATION COMPLETED SUCCESSFUL
```

Note: In a Sterling Connect:Direct/Plex, all write-to-operator (WTO) records display the Sterling Connect:Direct Server name (or XCF.NAME for a Sterling Connect:Direct Manager) before the time.

#### SELECT MESSAGE Command

The SELECT MESSAGE command enables you to display message details using the message ID. The SELECT MESSAGE command has the following format and associated parameters. The required parameters and keywords are in bold print. Default values for parameters and subparameters are underlined

| Label      | Command | Parameter                                                    |
|------------|---------|--------------------------------------------------------------|
| (optional) |         | SELect MeSsaGe WHERE (ID   MSGID= message ID) [Short   Long] |

The following table describes the SELECT MESSAGE command parameters

| Parameter                  | Description                                                                                     |
|----------------------------|-------------------------------------------------------------------------------------------------|
| WHERE                      | Specifies the 8-character message identification. You can specify a generic message ID.         |
| ID   MSGID = message<br>ID | generic message 12.                                                                             |
| [Short   Long]             | Specifies to display the message text in short or long format. The short format is the default. |

The following screens show examples of the SELECT MESSAGE command.

To use SELECT MESSAGE with a specific ID: SELECT MSG WHERE (MSGID=SCPA0001) LONG

To use SELECT MESSAGE with a generic ID:

#### SELECT MESSAGE WHERE (MSGID=SCPA\*)

## **Chapter 10. The Network Map**

## **Retrieving Records from the Network Map File**

Use the SELECT NETMAP command to retrieve records from the network map file for display or further processing. The network map file is maintained by your system administrator.

# Issuing the SELECT NETMAP Command from the IUI About this task

Use the Select network map screen to select a Network map record.

#### **Procedure**

1. Select option **NM** from the Primary Options Menu to display the Select Netmap or TCP Information screen.

| node.name<br>CMD ==>                               | SELECT NETMAP | OR TCP IN | FORMATION | h | h:mm |
|----------------------------------------------------|---------------|-----------|-----------|---|------|
| NETMAP INFORMATION                                 |               |           |           |   |      |
| NODE KEY(S): ==>                                   |               | ==>       |           |   |      |
| ==>                                                |               | ==>       |           |   |      |
| ==>                                                |               | ==>       |           |   |      |
| ==>                                                |               | ==>       |           |   |      |
| TCP INFORMATION                                    |               |           |           |   |      |
| ADDRESS:                                           |               |           |           |   |      |
| NAME:                                              |               |           |           |   |      |
| OUTPUT DESTINATION ==> DIS (DIS-DISPLAY, PR-PRINT) |               |           |           |   |      |

2. Type the selection criteria for the nodes you want to examine and press **Enter**. To select all nodes, you can simply press **Enter**.

The following is an example of a network map showing two nodes: CD.PLX44 and CDSELECT.SCO.

```
BROWSE
        Command ===>
                                                     Scroll ===> PAGE
********************************* Top of Data **********************
______
               SELECT NETWORK MAP
_____
Node Name : CD.PLX44 VTAM Applid : M1CDD97G
Max Parsess : 10 Def Ses Class : 1
Session Type: SNA Environment :
Node Status: INTERNAL, SEND, RECEIVE
ALT.COMM : (ALT.DIR=BALANCE
            (ALT.ADDR=10.20.129.101, ALT.PORT=13641,
             ALT.TYPE=TCP , ALT.USE.OUT=YES ))
CRC : DEFAULT Session Snode Max : 255 PlexClass : ( , ) Use.Server.Node: No
                             TCP PORT
Node Name : CDSELECT.SCO
                                         : 13640
TCP Address : 10.20.246.244
Max Parsess : 20
                            Def Ses Class : 2
Session Type: TCP
                           Environment : UNIX
Source IP : 10.20.201.2
Node Status: INTERNAL, SEND, RECEIVE
ALT.COMM : (ALT.DIR=TOP
             (ALT.ADDR=MVSLPARA.CSG.STERCOMM.COM,
             ALT.PORT=01364, ALT.TYPE=TCP ,
             SOURCEIP=10.20.202.22 ,
             ALT.USE.OUT=YES ))
CRC
        : DEFAULT
                     Session Snode Max : 255
Contact : Joe Dowe
Phone
        : (xxx) xxx-xxxxx
Description : Connect:Direct for z/OS XXXX Node
```

You can make generic requests by using an asterisk. For example, type an asterisk (\*) in the first node key field to select all nodes and **D**\* to select only those nodes that begin with **D**. See SELECT NETMAP Command Format or press **PF1** for Help.

**Note:** The TCP information fields are for creating the SELECT TCPXLAT command described in the next section. Do not fill them in for the SELECT NETMAP command.

## Issuing the SELECT NETMAP Command from the Batch Interface

#### **Procedure**

To use the SELECT NETMAP command from the Batch Interface, place your commands in the DGADBATC job stream and submit the job while Sterling Connect:Direct is running. The following command displays all network map entries for node names that begin with SAN.

```
SIGNON
SEL NET WHERE (NODE=(SAN*))
SIGNOFF
```

In the following example, the only node name in the network map which begins with SAN is the SANFRAN node. This report contains a long DNS record, which you can define in the Adjacent Node Definition in the network map. For more information on the Adjacent Node Definition, search on Maintaining the Network Map in the *IBM Sterling Connect:Direct for z/OS Administration Guide*.

SELECT NETWORK MAP \_\_\_\_\_\_ NODE NAME : SANFRAN VTAM APPLID : M1A66789 MAX PARSESS : 10 DEF SES CLASS : 1 SESSION TYPE: SNA ENVIRONMENT : 0S390 NODE STATUS: INTERNAL, SEND, RECEIVE LONG DNS : REGIONAL.MANAGER.OFFICE.IN.THE.SAN.FRANCIS CO.BAY.AREA.CALIFORNIA.USA ALT.COMM : (ALT.DIR=BALANCE (ALT.ADDR=M1A66790,ALT.TYPE=SNA , ALT.USE.OUT=YES )) SESSION SNODE MAX: 255 CRC : DEFAULT CONTACT : JOE SMITH : 345-999-6999 PHONE DESCRIPTION: SANFRAN TO TOKYO NODES PATH, SECONDARY P ATH TO OSAKA.

#### SELECT NETMAP Command Format

The SELECT NETMAP command uses the following format and parameters. The required parameters are in bold print. Default values for parameters and subparameters are underlined.

| Label      | Command       | Parameters                               |
|------------|---------------|------------------------------------------|
| (optional) | SELect NETMAP | WHERE (NODE = (node   generic   (list))) |
|            |               | PRint   DISplay                          |

The following table describes SELECT NETMAP parameters:

| Parameter                               | Description                                                                                                    |
|-----------------------------------------|----------------------------------------------------------------------------------------------------|
| WHERE (NODE = (node   generic   (list)) | Specifies which network map node definitions you want to examine. WHERE is the only required parameter for the SELECT NETMAP command.                                                                                                    |
|                                         | NODE=(node   generic   (list)) specifies the network map node names that are selected. Specify a list of node names by enclosing them in parentheses and separating each by a comma or a blank.                                                                                                    |
|                                         | <b>node</b> specifies a node name. The node is a 1–16 character alphanumeric string, with the first character alphabetic.                                                                                                    |
|                                         | <b>generic</b> specifies a generic selection of node names. To specify node names generically, type a 1–7 character alphanumeric string, with the first character alphabetic, plus an asterisk (*). For instance, if your network includes node names PHOENIX, SANDIEGO, SANFRAN, and TUCSON, a specification of <b>SAN*</b> provides information about the SANDIEGO and SANFRAN nodes. If you type only an asterisk (*), Sterling Connect:Direct displays (or prints) all nodes that you are authorized to use. |
| PRint   DISplay                         | Indicates the output format. Indicate only one.                                                                                                    |

# **Translating TCP/IP Host Names to Network Addresses**

Use the SELECT TCPXLAT command to translate TCP/IP host names to network addresses and TCP/IP addresses to host names.

## Issuing the SELECT TCPXLAT Command from the IUI

The Select NETMAP or TCP Information screen issues the SELECT TCPXLAT command or the SELECT NETMAP command depending on your request.

#### **Procedure**

- 1. Select option **NM** from the Primary Options Menu to display the Select Netmap or TCP Information screen. (See Issuing the SELECT NETMAP Command from the IUI to see a screen sample.)
- 2. Press **Tab** until you reach the TCP INFORMATION portion of the screen. See the parameter descriptions in SELECT TCPXLAT Command Format or press **PF1** for Help.
- **3**. Do one of the following:
  - To translate a host address to a fully qualified host name, type the address in dot notation form in the ADDRESS field.
  - To translate a host name to a real TCP/IP address, type the host name in the NAME field. You can also type an alias name in this field if the host name is too long for the space provided.

The following output is displayed:

# Issuing the SELECT TCPXLAT Command with the Batch Interface

To use the SELECT TCPXLAT command from the Batch Interface, place your commands in the DGADBATC job stream and submit the job while Sterling Connect:Direct is running. Use the batch version of the SELECT TCPXLAT command to make multiple requests for resolution. The maximum number of requests is 10.

#### **Procedure**

To use the SELECT TCPXLAT command from the Batch Interface, place your commands in the DGADBATC job stream and submit the job while Sterling Connect:Direct is running. Use the batch version of the SELECT TCPXLAT command to make multiple requests for resolution. The maximum number of requests is 10.

The following command produces the TCP Name/Address Translation Report. The first two names listed in the TRTCPNAM parameter are aliases, the third is an actual host name.

```
SIGNON

SEL TCPXLAT WHERE (TRTCPNAM=(NAME1, NAME2, tcpip.host.name3))

SEL TCPXLAT WHERE (TRTCPADR=(123.456.78.999, 123.456.789.012))

SIGNOFF
```

The following report shows the resolution of name to address or address to name. REQUEST is what is typed in the command.

\_\_\_\_\_ TCP Name/Address Translation Report -----REQUEST : NAME1 : NNN.NNN.NN.NNN.. Host Address : tcpip.host.name1 : NAME2 HOST NAME REQUEST \*\*\* TCP Name/Address could not be resolved \*\*\* : tcpip.host.name3
: NNN.NNN.NN.NNN...
: tcpip.host.name3 REQUEST Host Address HOST NAME TCP Name/Address Translation Report \_\_\_\_\_\_ : 123.456.78.999 REQUEST Host Address : 123.456.78.999. HOST NAME : tcpip.host.name4 : 123.456.789.012 REQUEST : 123.456.789.012, Host Address HOST NAME : tcpip.host.name5

#### **SELECT TCPXLAT Command Format**

The SELECT TCPXLAT command uses the following format and parameters. The required parameter is in bold print. Default values for parameters and subparameters are underlined.

| Label      | Command        | Parameters                                                                       |
|------------|----------------|----------------------------------------------------------------------------------|
| (optional) | SELect TCPXLAT | WHERE (TRTCPNAM = (tcpip.host.name   (list))  TRTCPADR = (tcp.net.adr   (list))) |
|            |                | PRint   DISplay                                                                  |

The following table describes the SELECT TCPXLAT command parameters:

| Parameter                                                                            | Description                                                                                                    |
|--------------------------------------------------------------------------------------|----------------------------------------------------------------------------------------------------|
| WHERE  (TRTCPNAM =  (tcpip.host.name   (list))  TRTCPADR =  (tcp.net.adr   (list)) ) | Specifies which TCP host name or network address resolution you want to examine. This parameter is required. Provide one of the following subparameters:  TRTCPNAM = (tcpip.host.name   (list)) specifies a translation from host name or alias to a real address. Type this name in the standard format with each of the qualifiers being from 1 to 64 alphanumeric characters, with a maximum name length of 64 characters. Specify a list of names by enclosing them in parentheses and separating each by a comma or a blank. |
|                                                                                      | TRTCPADR = (tcp.net.adr   (list)) specifies a translation from an IP address to the host name for that network. Type this address in the dotted format (nnn.nnn.nnn) with a maximum length of 15 characters including periods. Specify a list of addresses by enclosing them in parentheses and separating each by a comma or a blank.                                                                                                    |
| PRint   DISplay                                                                      | Specifies where output is directed. Indicate only one. When you submit this command through DGADBATC, use the PRINT parameter only.                                                                                                    |

# **Chapter 11. Utility Programs**

Sterling Connect:Direct provides several utility programs and one I/O exit that facilitate your use of the software. You can perform the following functions using these programs and the exit:

- Notify the user of Process success or failure using DGADTIFY and DGADTFY2
- · Dynamically allocate data sets using DGADTDYN
- Place job stream in a wait status for a specified period of time and set return
  codes indicating whether the batch step or RUN TASK completed successfully or
  failed by using the DGADWAIT program. You can use DGADWAIT with the
  MAXDELAY parameter in a submit command or PROCESS statement to
  synchronize Processes submitted through the batch interface.
- Dynamically invoke AMS (Access Method Services) to perform VSAM utility functions using DGADTAMS
- · Resolve symbolic references using DGADTSUB and DGADGSUB
- Compress and decompress files stored in a ZLIB compressed format (DGASACMP)
- Determine how many concurrent sessions are running during a specific time period (DGADVITL)
- Interface with the IBM utility ADRDSSU, by using the Sterling Connect:Direct I/O exit, DGADSIOX. The ADRDSSU program enables you to copy SMS-compressed data without having to decompress the data and also provides support for copying wildcard-named files.
- Replace existing FTP sessions within z/OS job streams with Sterling Connect:Direct for z/OS Processes using Sterling Connect:Direct FTP+ for z/OS (CDFTP).

# **User Notification Programs**

Sterling Connect:Direct provides sample programs that notify the console operator or IUI users about the success or failure of any Process step. The sample programs are supplied in source statement form in the Sterling Connect:Direct SDGASAMP library and in load module form in Sterling Connect:Direct SDGALINK. Use RUN TASK and MODAL statements with the sample programs to notify users.

The messages sent are standard TRANSFER SUCCESSFUL or TRANSFER FAILED status messages.

## **Operator Console Notify Program (DGADTIFY)**

The operator console program, DGADTIFY, works with the RUN TASK statement to notify the console operator of the success or failure of Processes by means of Write to Operator (WTO) messages.

The program must have the following parameters passed to it:

| Parameter                | Description                                                                                                    |
|--------------------------|----------------------------------------------------------------------------------------------------|
| CL4'GOOD'<br>  CL4'FAIL' | The first positional parameter tells the program the correct message to output. Code the parameter as illustrated in the following example, including the single quotes. |

| Parameter | Description                                                                   |
|-----------|-------------------------------------------------------------------------------|
| file name | The second positional parameter is the name of the file that is being copied. |

The following example shows a Sterling Connect:Direct for z/OS Process using the DGADTIFY program.

```
COPY1 PROCESS PNODE=CDA SNODE=CDB
STEP01
          COPY -
            FROM ( -
               PNODF -
               DSN=FILE1 -
               DISP=SHR -
                 )
            TO ( -
               SNODE -
               DSN=FILE2 -
               DISP=SHR -
            IF (STEP01=0) THEN
STFP02
NOTIFYG
               RUN TASK (PGM=DGADTIFY, -
                         PARM=(CL4'GOOD', FILE1)) PNODE
               RUN TASK (PGM=DGADTIFY, -
NOTIFYF
                         PARM=(CL4'FAIL', FILE1)) PNODE
            EIF
```

The DGADTIFY program is attached on the PNODE. A parameter list containing the GOOD or FAIL message criteria and the FILE1 file name is passed to DGADTIFY. If the COPY statement is successful, the first RUN TASK step executes and you see the following message:

```
SNTB001I ** CONNECT:DIRECT SUCCESSFUL STEP COMPLETION **
FILE XFER BETWEEN - PLEX.JOE AND - PLEX.TOM SUCCESSFUL
REQUESTOR=CTENN1
DSN=CD.OUTPUT.data set
```

If the COPY statement is unsuccessful, the second RUN TASK step executes and you see the following messages:

# **User Notify Program (DGADTFY2)**

Use the sample program, DGADTFY2, in conjunction with the RUN TASK statement to notify TSO users of various conditions. The program accepts a variable length parameter list to broadcast notification messages to users.

**Note:** The TSO user ID must be in the same z/OS image as the DTF where the DGADTFY2 RUN TASK is running.

The following table describes the parameters:

| Parameter                | Description                                                                                                    |
|--------------------------|----------------------------------------------------------------------------------------------------|
| CL4'GOOD'  <br>CL4'FAIL' | This first positional parameter indicates the success or failure of the Process step. Code the parameter as illustrated in the following example, including the single quotes. |
| file name                | This second positional parameter is the name of the file that is being copied.                                                                                                 |
| user ID   user ID list   | The last parameter or list of parameters contains the TSO user IDs to notify. Separate the user IDs with a comma.                                                              |

The following example demonstrates a Process using the DGADTFY2 program.

```
COPY PROCESS PNODE=CDA SNODE=CDB
STEP01COPY -
       FROM (PNODE -
              DSN=FILE1 -
             DISP=SHR) -
        TO (SNODE -
            DSN=FILE2 -
            DISP=RPL )
STEP02 IF (STEP01=0) THEN
NOTIFY1
            RUN TASK -
            (PGM=DGADTFY2, PARM=(CL4'GOOD', FILE1, CDID1, CDID2)) SNODE
       ELSE
NOTIFY2
            RUN TASK -
            (PGM=DGADTFY2, PARM=(CL4'FAIL', FILE1, CDID1, CDID2)) PNODE
EIF
```

A GOOD value is relayed to the TSO users CDID1 and CDID2 on CDB in the following message:

```
SNTA001I **Connect:Direct FILE TRANSFER SUCCESSFUL**

TRANSFER BETWEEN - CDA AND - CDB
DSN=FILE1
```

A FAIL value is relayed to the TSO users CDID1 and CDID2 on CDA in the following message.

```
SNTA002I ****Connect:Direct FILE TRANSFER FAILED****

TRANSFER BETWEEN - CDA AND - CDB

DSN=FILE1
```

## **Dynamic Allocation Program (DGADTDYN)**

The dynamic allocation program, DGADTDYN, performs several useful status checking and housekeeping functions in a Process. It is located in the Sterling Connect:Direct SDGALINK.

When multiple actions are contained in the parameters, the completion code returned is the highest completion code encountered.

#### **DGADTDYN Parameters**

The RUN TASK command invokes DGADTDYN with parameters that define allocation actions to execute. The following rules apply to the syntax of the parameters:

• Perform each allocation action with as many parameters as required.

- Separate each unique allocation action by a parameter containing a fullword of minus one (F'-1').
- A leading blank on the first parameter is not required; however, you must include a leading blank on all subsequent parameters. If you do not include a leading blank, the program issues an RC=30 and an SRTA005I message for the Process.
- Parameters must not extend past column 72, or they are not read.

The following table shows the available dynamic allocation functions:

| Function | Description                                                                                                    |
|----------|----------------------------------------------------------------------------------------------------|
| ALLOC    | Use the ALLOC function to allocate a file. The allocation request can contain most job stream DD statement options, including DCB options applicable to allocation. This function is the default. |
| UNALLOC  | Use the UNALLOC function to unallocate a file.                                                                                                    |
| CONCAT   | Use the CONCAT function to concatenate two files.                                                                                                    |
| DECONCAT | Use the DECONCAT function to perform dynamic deconcatenation.                                                                                                    |
| LOCATE   | Use the LOCATE function to locate cataloged data sets.                                                                                                    |

Note: You cannot access HFS files using DGADTDYN.

#### **DGADTDYN Sample Program Uses**

The following examples demonstrate how you can use the functions of the DGADTDYN program.

#### **Example 1: Locate and Allocate a Data Set**

The following example calls the program DGADTDYN using the LOCATE parameter to determine if a cataloged file exists.

If the file does not exist, the program issues a nonzero return code and makes a call to allocate the file through the ALLOC parameter.

```
PROC1 PROCESS SNODE=BOSTON
LOCATE
          RUN TASK (PGM=DGADTDYN -
          PARM=(C'LOCATE DSN=XYZ.CUSTOMER.FILE'))SNODE
    IF (LOCATE NE 0) THEN
ALLOC
          RUN TASK (PGM=DGADTDYN -
          PARM=(C'ALLOC', -
          C' DSN=XYZ.CUSTOMER.FILE', -
          C' DISP=(NEW,CATLG)', -
          C' VOL=SER=DCM009'
          C' SPACE=(CYL,(1,1))', -
          C' DSNTYPE=EXTPREF', -
          C' DCB=(RECFM=FB,DSORG=PS,LRECL=80,BLKSIZE=3120)', -
          C' UNIT=3380'))SNODE
     EIF
```

#### **Example 2: Delete and Uncatalog a Data Set**

The following example deletes and uncatalogs a data set.

The first function, ALLOC, allocates the data set specifying a current status of OLD and a secondary (or normal step completion) disposition of DELETE, which deletes the data set.

The second function, UNALLOC, unallocates the data set. Because of the disposition (the data set is originally allocated with disposition DELETE), the data set is uncataloged.

Use the F'-1' as a separator between allocation functions.

```
PROC2 PROCESS SNODE=BOSTON

DELETE RUN TASK(PGM = DGADTDYN -

PARM = (C'ALLOC DSN=XYZ.TEMP DISP=(OLD, DELETE)' -

F'-1' -

C'UNALLOC DSN=XYZ.TEMP'))
```

#### **Example 3: Allocate and Concatenate Data Sets**

The following example calls the program to allocate each data set through the ALLOC parameter. Then it calls DGADTDYN again to do the concatenation through the CONCAT parameter. The data set is concatenated under the first DDNAME in the CONCAT list.

```
RTDYNCON PROCESS SNODE=BOSTON
ALLOC1 RUN TASK (PGM=DGADTDYN -
PARM=(C'ALLOC DSN=XYZ.TEMP DISP=SHR DD=OLD1')) PNODE
ALLOC2 RUN TASK (PGM=DGADTDYN -
PARM=(C'ALLOC DSN=XYZ.TEMP2 DISP=SHR DD=OLD2')) PNODE
CONCAT RUN TASK (PGM=DGADTDYN -
PARM=(C'CONCAT DD=(OLD1,OLD2)')) PNODE
```

#### **Example 4: Deconcatenate and Unallocate Data Sets**

The following example calls the program to deconcatenate by DDNAME using the DECONCAT parameter. Then it calls DGADTDYN again to unallocate each data set in the concatenation with the UNALLOC command.

```
RTDYNCON PROCESS SNODE=BOSTON

DECONCAT RUN TASK (PGM=DGADTDYN -
PARM=(C'DECONCAT DD=(OLD1)')) PNODE

UNALLO1 RUN TASK (PGM=DGADTDYN -
PARM=(C'UNALLOC DD=OLD1')) PNODE

UNALLO2 RUN TASK (PGM=DGADTDYN -
PARM=(C'UNALLOC DD=OLD2')) PNODE
```

## **Run Task Wait Program (DGADWAIT)**

Use the DGADWAIT program as a batch step or a RUN TASK to place a job stream in a wait status for a specified period of time and set return codes indicating when the step or task completes. To synchronize Processes submitted through the batch interface, use DGADWAIT with the MAXDELAY parameter in a SUBMIT command or PROCESS statement. For more information, see Using the MAXDELAY Keyword Parameter to Synchronize Submitted Processes. This program is distributed via SDGASAMP and must be assembled and link-edited to the Sterling Connect:Direct load library.

The following table describes the positional parameters. If you execute DGADWAIT as a RUN TASK, enclose the parameters in quotes because of the embedded commas, for example, PARM=('1,2').

| Parameter | Description                                                                                                    |
|-----------|----------------------------------------------------------------------------------------------------|
| VALUE1    | The first positional parameter indicates the time to wait. The default is 0 or you can use a comma to omit.                                                        |
|           | For seconds, specify (S)xxxx. The maximum is 9999 seconds or about 2.7 hours.                                                                                      |
|           | For minutes, specify Mxxx. The maximum is 999 minutes or about 16.6 hours.                                                                                         |
|           | For hours, specify Hxx. The maximum is H99 or about 4.1 days.                                                                                                    |
|           | You can also specify 'ABEND' and then use the actual user ABEND code for the second positional parameter.                                                          |
| VALUE2    | The second positional parameter specifies the return code to set. The default is <b>0</b> . The maximum is 4095.                                                   |
|           | '-' causes a -1 value (if executed as a batch step, IBM displays the return code value as 4095).                                                                   |
| VALUE3    | The third positional parameter is only used to display diagnostics as WTO (write-to-operator) messages. Specify 'DIAG' or leave blank. Any other value is ignored. |

The following examples show how to use DGADWAIT in a RUN TASK. In the first example, the program waits for one second, and then sets the return code to 2.

```
DGADWAIT PROCESS SNODE=NODE.NAME &PRM='1,2'
STEP01 RUN TASK (PGM=DGADWAIT PARM=(&PRM))
```

In this example, the program does not wait, but sets the return code to 8.

```
DGADWAIT PROCESS SNODE=NODE.NAME &PRM='0,8'
STEP01 RUN TASK (PGM=DGADWAIT PARM=(&PRM))
```

# **VSAM AMS Interface Program (DGADTAMS)**

The VSAM AMS interface program, DGADTAMS, dynamically invokes AMS to perform VSAM utility functions. The program is located in the Sterling Connect:Direct SDGALINK.

The highest completion code encountered in any AMS action is returned.

#### **DGADTAMS Parameters**

DGADTAMS is invoked by the RUN TASK Process statement with the following parameters that define allocation and AMS actions to execute.

| Parameter                          | Description                                                                                                    |  |
|------------------------------------|----------------------------------------------------------------------------------------------------|--|
| sysprint<br>output<br>parameters   | The first positional parameter is special because it defines dynamic allocation parameters for the AMS SYSPRINT output. This parameter can allocate a spool file or a user file. The FREE and RETURN subparameters are required. |  |
|                                    | <b>Note:</b> You must specify all of the sysprint output parameters on the same line. They cannot be on separate lines.                                                                                                    |  |
|                                    | The following example defines a CLASS A SYSOUT spool file.                                                                                                    |  |
|                                    | C'FREE=CLOSE, RETURN=(DD) SYSOUT=A'                                                                                                    |  |
| control<br>statement<br>parameters | You can use any valid input to the VSAM AMS program as input to DGADTAMS, even multiple input parameters defining one or more AMS actions. You must begin all VSAM control statement parameters with a blank.                    |  |

### **DGADTAMS Sample Program**

The following figure shows a sample of DGADTAMS using the Define Cluster AMS function. The ASM SYSPRINT output is routed to the existing user file XYZ.OUTPUT.

```
VADC1 PROCESS SNODE=BOSTON
DEFINE RUN TASK (PGM=DGADTAMS.
PARM=(C'FREE=CLOSE, RETURN=(DD), DISP=OLD, DSN=XYZ.OUTPUT',
       C' DELETE(VSAM.PAY.CHECKS) CLUSTER', -
C' DEFINE CLUSTER -',-
       C' DEFINE CLUSTER
       C' (NAME(VSAM.PAY.CHECKS)
       C' RECORDS(1)
       C' VOLUMES (DCM009)
       C' OWNER(NDM)
       C' NONINDEXED
       C' RECORDSIZE (4089 4089)
       C' SHAREOPTIONS (2))
       C' DATA
       C' (CONTROLINTERVALSIZE (4096)
       C' NAME(VSAM.PAY.CHECKS.DATA))
       C' CATALOG(USER.UCAT)')) SNODE
```

# Symbolic Resolution Utilities (DGADTSUB and DGADGSUB)

The Sterling Connect:Direct utility programs, DGADTSUB and DGADGSUB, enable you to submit jobs to the internal reader, much like RUN JOB. DGADTSUB has the added capability of symbolic resolution into the job. The RUN TASK statement invokes DGADTSUB or DGADGSUB, which allows you to substitute variables in the parameter list.

The following table lists DGADTSUB and DGADGSUB parameters, and DGADGSUB variables:

| Parameter  | Description                                                                                                    |
|------------|----------------------------------------------------------------------------------------------------|
| JCL source | The first parameter is an allocation string to point to the job to submit. Code it without a ddname because DGADTSUB acquires one. Sterling Connect:Direct uses this value, along with the DISP parameter, to allocate the data set that contains the JCL. |

| Parameter                         | Description                                                                                                    |
|-----------------------------------|----------------------------------------------------------------------------------------------------|
| Subsequent<br>Parameters          | Subsequent parameters define resolutions for symbols used in the JCL itself. For each parameter, the first position is the name of the symbol found in the JCL and the second position is the value used. Separate the first and second positions by an equal sign (=), one or more spaces, or a comma. The value is terminated by the end of the parameter string, or a comma or space not within a quoted string. A parameter can also contain only a symbol name, in which case the value to substitute into the job stream is a null string.  Note: To pass lowercase data to the DGADTSUB program, use SYSOPTS in the RUN TASK statement. |
| Variables (for use with DGADGSUB) | %SRCDSN The resolved 'FROM' data set name from the last COPY step executed in this Process                                                                                                    |
|                                   | %DSTDSN The resolved 'TO' data set name from the last COPY step executed in this Process                                                                                                    |
|                                   | %PROCNAME The name of this Process                                                                                                    |
|                                   | %PROCNUM The number of this Process  Note: To use %SRCDSN or %DSTDSN, the RUN TASK must be run on the PNODE. The values for the %SRCDSN and %DSTDSN variables are not available when the RUN TASK is run on the SNODE.                                                                                                    |

The following figure is an example of RUN TASK using the DGADTSUB program.

```
RUN TASK (PGM=DGADTSUB -
PARM=('DSN=dsname,DISP=SHR', -
'JOB X21JOB', -
'RPTNAME REPORT01', -
'CLASS A', -
'FILE X21.FILE' -
)) PNODE
```

The job stream source that corresponds to this RUN TASK statement is displayed in the following figure. The values requiring substitution are presented in bold type.

```
//&JOB JOB (79502),&RPTNAME,PRTY=12,TIME=(1),CLASS=&CLASS,
// REGION=512K,MSGLEVEL=(1,1),MSGCLASS=X,NOTIFY=BSMITH1
//PRINT EXEC PGM=IEBGENER
//SYSPRINT DD SYSOUT=*
//SYSIN DD DUMMY,DCB=BLKSIZE=80
//SYSUT1 DD DISP=SHR,
// DSN=&FILE
//SYSUT2 DD SYSOUT=&CLASS,DCB=(&FILE)
```

The following figure shows the resulting job stream after substitution has taken place. Sterling Connect:Direct replaces the variables that began with & with the assigned values in the DGADTSUB parameter list.

```
//X21JOB JOB (79502),REPORTO1,PRTY=12,TIME=(1),CLASS=A,
// REGION=512K,MSGLEVEL=(1,1),MSGCLASS=X,NOTIFY=BSMITH1
//PRINT EXEC PGM=IEBGENER
//SYSPRINT DD SYSOUT=*
//SYSIN DD DUMMY,DCB=BLKSIZE=80
//SYSUT1 DD DISP=SHR,
// DSN=X21.FILE
//SYSUT2 DD SYSOUT=A,DCB=(X21.FILE)
//*
```

## **Passing Variables Using DGADGSUB**

You can use the DGADGSUB program, which substitutes variables in the parameter list and then calls the DGADTSUB program to process the parameter list further.

**Note:** DGADGSUB is not intended to concatenate variables, only to substitute them. Variable concatenation is handled by the parser at PROCESS submit time. DGADGSUB is intended to pass variables to JCL to be substituted into the job.

To do this, modify an existing RUN TASK statement that calls DGADTSUB to call DGADGSUB, and add the variables you want to use in the parameter list.

The following figure is an example of RUN TASK using the DGADGSUB program.

```
STEP01 RUN TASK(PGM=DGADGSUB -
PARM=('DSN=DALLAS1.ZOS.SRCLIB(JCLTEST1),DISP=SHR', -
'JOB &JOBNAME', -
'SRC %SRCDSN', -
'DST %DSTDSN ', -
'PROCNAME %PROCNAME', -
'PROCNUM %PROCNUM ', -
'DSN DSNNAME')) PNODE
```

In this example, the following circumstances are in effect:

- The 'FROM' data set in the last COPY step before this RUN TASK is DALLAS1.FILE
- The 'TO' data set in the last COPY step before this RUN TASK is DALLAS1.TEST.GDG.G0006V00
- The name of the Process is 'TESTPR'
- The Process number is 29
- The &JOBNAME is XYZ

The DGADGSUB program makes the variable substitutions and calls the DGADTSUB program with the following parameters:

Wherever &JOB, &SRC, &DST, &PROCNAME, &PROCNUM, and &DSN are found in DALLAS1.ZOS.SRCLIB(JCLTEST1), the corresponding values are substituted. Once all the substitutions have been made, the resultant JCL is submitted to JES.

## **Using Symbolic Variables**

It can also be useful to specify the values to substitute as symbols rather than their actual value. You can then use a single Process for multiple purposes.

The following figure is an example of DGADTSUB that symbolically substitutes values into a z/OS job being submitted to the internal reader. Sterling Connect:Direct supports any symbols that begin with an ampersand.

In the example, the second and subsequent parameters name the symbol, without the &, and value that the symbol becomes in the submitted job stream. Sterling Connect:Direct substitutes the value itself when the Process is submitted.

```
DGADTSUB PROC SNODE=CD.OS39040.N1 NOTIFY=USER01 -
       &CLASS=A &DEST=LOCAL &JOB=JOB1SB -
       &RPTNAME='''RPT NAME''' -
       &FILE=X21.FILE
       &JCL=X21.CNTL(SUBSUB)
       RUN TASK (PGM=DGADTSUB -
          PARM=("DSN=dsname,DISP=SHR", -
                      &FILE", -
          "FILE
          "JOB
                      &JOB", -
          "CLASS
                      &CLASS", -
          "DEST
                      &DEST", -
                      &RPTNAME",
          "RPTNAME
           )) PNODE
```

# **Sterling Connect:Direct Exits and DGADTSUB**

If your Sterling Connect:Direct system uses any of the standard exits (Security, RUN JOB, or RUN TASK), DGADTSUB functions with any or all of them without further modification. Both a RUN TASK and a RUN JOB exit are invoked by DGADTSUB, and any processing that takes place is done when using DGADTSUB.

#### **Error Output**

DGADTSUB writes any internal error information to the data set specified on the CDESTAE DD statement. Always include this DD statement in the Sterling Connect:Direct startup job stream.

#### **Return Codes**

The following table describes the DGADTSUB return codes:

| Return Code | Meanings                                                                                                    |
|-------------|----------------------------------------------------------------------------------------------------|
| 04          | A job stream record is truncated after substitution. Symbolic substitution is performed on columns 1–71 of the JCL record. Truncation is indicated when substitution causes the data in columns 1–71 to expand beyond column 71. |
|             | For non-JCL records, substitution is performed on columns 1–80. The most common cause of this error is sequence numbers in data statements.                                                                                      |

| 08 | An error occurred parsing the parameters or the job stream source. |
|----|--------------------------------------------------------------------|
|    | A symbol length is greater than 19.                                |
|    | A symbol name is absent in the parameter string.                   |
| 12 | No parameters are passed.                                          |
|    | An I/O error occurred.                                             |
|    | An input data set allocation parameter is not found.               |
|    | The symbol table overflowed.                                       |
|    | A file open error occurred.                                        |
|    | An input record length is greater than 256.                        |
|    | A member locate error occurred.                                    |

# **Batch Compression Utility (DGASACMP)**

DGASACMP is a batch utility that compresses and stores files in ZLIB-compressed format. You can transfer these compressed files using a Sterling Connect:Direct Process and store them on the remote node as compressed data. A user can execute DGASACMP on the remote node to decompress the data and store it in the original format. These files cannot be decompressed using any other utility.

**Note:** You can also decompress files using a Sterling Connect:Direct Process. Refer to Automatic Decompression for more information.

DGASACMP supports physical sequential files (PS), KSDS, ESDS, and RRDS VSAM files. DGASACMP cannot allocate VSAM files as DISP=(NEW,CATLG), so you must pre-define the VSAM output file when decompressing a file that was originally VSAM.

DGASACMP does not support PDS (or PDSE) files as PDS, but you can use IEBCOPY to unload the PDS, then compress or decompress using DGASACMP.

#### **DGASACMP** Parameters

You can pass the following parameters to DGASACMP:

| Parameter             | Description                                                                                                    |
|-----------------------|----------------------------------------------------------------------------------------------------|
| MODE= COMP   DECOMP   | Specify COMP to compress an input file. Specify DECOMP to decompress a compressed file.                                                                                            |
| REPORT=NORMAL   DEBUG | Specify NORMAL to instruct DGASACMP to produce a summary statistics report. This value is the default. Specify DEBUG to instruct DGASACMP to produce a detailed statistics report. |

| ZLIB=(CMP=1   n, WIN=13   nn, MEM=4   n) | These three parameters change the settings of the extended compression utility. CMP indicates the compression level. Valid values are 1–9. The default value is 1. WIN indicates the window size. Valid values are 9–15. The default value is 13. MEM indicates the memory. Valid values are 1–9. The default value is 4.  Note: Changing these values can significantly impact performance and CPU overhead. Before you change the default values, see Testing the Effects of Changing Values for Extended Compression Parameters . |
|------------------------------------------|----------------------------------------------------------------------------------------------------|
|------------------------------------------|----------------------------------------------------------------------------------------------------|

## **DGASACMP** Examples

The following sample JCL, found as member DGAXCMP in \$CD.SDGASAMP, compresses a physical sequential (PS) file and stores it as compressed data.

```
//CDCMP JOB (1004), 'BATCH COMPRESS', CLASS=N, MSGCLASS=X,
               COND=(1,LT),REGION=0M
//
//*
//* ZLIB COMPRESS A FILE IN BATCH
//*
            EXEC PGM=DGASACMP, PARM='MODE=COMP'
//COMP
//STEPLIB
                  DISP=SHR,DSN=$CD.SDGALINK
            DD
//INPUT
            DD
                  DISP=SHR,DSN=$CD.FILE1
//OUTPUT
            DD
                  DSN=$CD.FILE1.COMP,DISP=(NEW,CATLG),
                  UNIT=SYSDA, SPACE=(TRK, (1500, 300), RLSE),
//
                  DCB=(BLKSIZE=27920, RECFM=U, DSORG=PS)
//
//SYSOUT
            DD
                  SYSOUT=*,DCB=(BLKSIZE=133)
//*
```

The following sample JCL, found as member DGAXDCMP in \$CD.SDGASAMP, decompresses a compressed file and stores it in the original format.

```
//CDDECMP JOB (1004), 'BATCH COMPRESS', CLASS=N, MSGCLASS=X,
               COND=(1,LT),REGION=0M
//
//*
//* ZLIB DE-COMPRESS A FILE IN BATCH
//*
            EXEC PGM=DGASACMP, PARM='MODE=DECOMP'
//DECOMP
//STEPLIB
            DD DISP=SHR, DSN=$CD. SDGALINK
//INPUT
                 DSN=$CD.FILE1.COMP,DISP=SHR
//OUTPUT
                 DSN=$CD.FILE1.NEW,DISP=(NEW,CATLG),
                 UNIT=SYSDA, SPACE=(TRK, (1500, 300), RLSE),
//
                 DCB=(RECFM=FB, LRECL=80, BLKSIZE=27920)
//SYSOUT
            DD
                 SYSOUT=*
//*
```

## **DGASACMP** Output

The following screen shows sample output from DGASACMP.

```
SACO000I DGASACMP started, GMT =2001.275 19:39:25.00
SACO001I OS Parm: MODE=COMP,
SACO002I Options in effect: MODE=COMP CMP= 1 WIN= 13 MEM= 4 REPORT=NORMAL
SACO003I ZLIB Version=1.2.3
SACO011I INPUT DSORG=PS RECFM=FB RECSZ= 80
SACO012I OUTPUT DSORG=PS RECFM=U RECSZ= 27,920
                                                     DSN=CD.TESTFILE.M1
                          RECFM=U RECSZ= 27,920
                                                     DSN=CD.TESTFILE.M1.COMP
                                     12,500
SACO021I Total Records Read =
SAC0022I Total Records Written =
                                              5
SAC0023I Total Bytes Read = 1,000,000
SACO024I Total Bytes Written = 124,584
SAC0031I Compression Percent =
                                            88%
                               =
SACO032I Compression Ratio
                                          8.0:1
SAC0033I TCB CPU Seconds = SAC0034I Elapsed Seconds =
                                          2.627
                                          4.103
SACO999I DGASACMP utility completed successfully
```

You can also invoke DGASACMP with the OUTPUT DD as DUMMY, indicating that the summary report is produced, but the output data is not stored. You must still provide the DCB attributes. The following screen shows an example.

```
//OUTPUT DD DUMMY,
// DCB=(BLKSIZE=27920,RECFM=U,DSORG=PS)
```

# **Testing the Effects of Changing Values for Extended Compression Parameters**

Before you change the default values of the extended compression parameters when using the DGASACMP utility, search on Improving Performance in the IBM Sterling Connect:Direct for z/OS Administration Guide and review the benchmark figures showing different test results. You can also use this utility offline to determine the benefits of changing the default values in a test environment before actually using compression on live data in your production environment.

#### About this task

Although extended compression using ZLIB is available on a global basis using the ECZ initialization parameters and on a Process basis using the EXT parameters in the COPY statement, performing compression online consumes significant CPU resources. The DGASACMP utility produces a report (see the sample report in DGASACMP Output), which shows how much the data was read, written, compressed, and how long it took to compress. Another report is produced when you use DGASACMP to decompress data and restore it to its original format.

To use DGASACMP to test compression, follow this procedure:

#### **Procedure**

- 1. Prepare a file containing the typical type of data you transfer and the average amount of data involved in a transfer.
- 2. Transfer the file without using compression and record the time it takes for the transfer to complete.

- 3. To test the results of compressing and decompressing the file, run DGASACMP three times on the test file using the following settings. After each compression run, run DGASACMP to decompress the file. Keep the output reports for each test to compare results.
  - CMP=1,WIN=13,MEM=4 (the default settings)
  - CMP=1,WIN=1,MEM=14)
  - CMP=8,WIN=1,MEM=14)
- 4. To determine if it is worthwhile to use compression and what extended compression parameter values are most beneficial for your environment, examine the test results taking the following factors into consideration:
  - Amount of CPU and elapsed time it takes to compress and decompress the data
  - · Amount of time it takes to send the data
  - Virtual memory space used to maintain the ZLIB internal control blocks
  - Virtual memory space used to allocate the compression window or history buffer
  - · Type of data being sent, including its compressibility

#### **Automatic Decompression**

As an alternative to storing the data as compressed data on the remote node, you can decompress a file during Process execution. This functionality is available between z/OS and any other platform that supports ZLIB compression.

To perform automatic decompression, specify PRECOMP=YES in the SYSOPTS parameter in the FROM clause of the COPY statement. PRECOMP=YES indicates that the FROM data set is precompressed and instructs Sterling Connect:Direct to decompress the file as part of the Process. If you do not code SYSOPTS or set PRECOMP to NO, the file is sent in compressed format and the receiver must run DGASACMP with MODE=DECOMP.

**Note:** If you are decompressing a file using DGASACMP, you cannot allocate VSAM files as DISP=(NEW,CATLG). You must predefine the VSAM output file.

The following sample Process, found as member DGAPMPPS in \$CD.SDGAPROC, instructs Sterling Connect:Direct to decompress a file that is compressed using DGASACMP.

**Note:** Refer to the \$CD.SDGASAMP data set for more sample Processes.

```
CDCOMPPS PROCESS SNODE=CD.0S390
STEP1 COPY FROM (DSN=$CD.FILE1.COMP -
DISP=(SHR) -
SYSOPTS='PRECOMP=YES' -
PNODE) -
TO (DSN=$CD.FILE1.NEW -
DISP=(RPL) -
SNODE)
```

## **Determine "High-Water Mark" for a Period (DGADVITL)**

The program called DGADVITL reports how many concurrent sessions (Processes) are running during the time period specified. Below is a sample RUN TASK that executes as a PNODE=SNODE Process when submitted. This Process must be force flushed to discontinue. The MCS console displays the number of sessions that ran

during the specified period, and the time and date the high water mark was reached. These messages appear in the JESMSGLG segment of the Sterling Connect:Direct SYSOUT.

```
/* RUN TASK FOR HIGH WATER PROCESS NUMBER; PNODE=SNODE */ /***********
***********************************
RTBB PROCESS SNODE=your.local.node
STEP1 RUN TASK (PGM=DGADVITL, PARM=(C'60')) PNODE
```

The parameter, C, is the number of minutes desired in a measurement interval. The interval, 60, is an appropriate value to use. Since the Process that does the measuring runs as a PNODE=SNODE Process, the system adds a count of 2 to whatever the highest number of Processes that were running concurrently during a particular sample window. For example, if 6 other Processes were running simultaneously at a given time during the sample window, the value in the SVIT001I message will be '0008'. If no Processes were running during that sample time, the measuring Process is not counted, so the value in the SVIT001I message is '0000'.

The following example shows the output of the DGADVITL program: SVIT001I SESSION HIGH WATER MARK OF: 0003 REACHED AT: 10:15:46 ON: 02000173

Note: Using the DGADVITL utility may not be required and Simultaneous Session Reporting (SSR) is the preferred application in most instances. Connect:Direct utilizes Simultaneous Session Reporting (SSR) to continually monitor sessions over the life of Connect:Direct and tracks the session high-water mark, generates an SMF133 record to document this value, and provides reports from the data. For CDPLEX, a DGADVITL Run Task must be running on each server in the CDPLEX to report that server's activity on the number of concurrent sessions reached during the specified period. For additional information about Simultaneous Session Reporting (SSR), see Simultaneous Session Reporting in the System Administration Guide.

## ADRDSSU Interface Program (DGADSIOX I/O Exit)

The DGADSIOX I/O exit dynamically invokes the IBM ADRDSSU utility to enable you to copy:

- SMS-COMPRESSED data without first uncompressing the data
- Wildcard-named files

#### Running Traces for the DMDSSIOX I/O Exit

The DGADSIOX I/O exit automatically logs information to //ADRIOXLG each time the ADRDSSU program is invoked regardless of the DEBUG bit settings. However, to log additional tracing information, use the setting, DEBUG=00008000 or DEBUG=04008000 in the DEBUG DDNames in the Sterling Connect:Direct startup JCL to generate an I/O Buffer Trace or an I/O Buffer Trace combined with a separate trace per task. DGADSIOX I/O exit information logs to Rnnnnnnn while DSS exit information logs to Xnnnnnn.

# **DGADSIOX I/O Exit Sample Processes**

Three sample Processes are provided in the \$CD.SDGAPROC library distributed with Sterling Connect:Direct that you can use to prepare a Process to execute the DGADSIOX I/O exit:

- DGAPIOX1, which copies the SMS-COMPRESSED data set, KSTIC1.SMSTEST.DMDSSU.COMP.OUTLIST, from the PNODE to a data set of the same name on the SNODE but renames the SNODE data set to MWATL1.SMSTEST.DMDSSU3.\*\* as part of the execution of the ADRDSSU utility on the SNODE.
- DGAPIOX2, which is similar to the DGAPIOX1 process but uses symbolic substitution to name the input data set.
- · DGAPWILD, which is set up to copy wildcard-named files

## DGADSIOX I/O exit limitations and security considerations

Checkpoint/restart is not supported when using DGADSIOX I/O exit for the following reasons:

- I/O exits in general including do not support Checkpoint/restart
- The IBM ADRDSSU utility does not support Checkpoint/restart
- Control cards are allow for wild-carded input

In addition, the ADRDSSU utility does not support DUMP/RESTORE of z/OS UNIX System Services user files such as PATH='/u/kstic1/abc.txt'. However, ADRDSSU does support HFS files.

The DGADSIOX I/O Exit utility program invokes DFSMSdss to perform requested functions by calling the ADRDSSU utility via the cross-memory application interface, documented in DFSMSdss Storage Administration. This cross-memory interface causes a DFSMSdss server address space to start under the ASPACE name of DGADSIOX.

For HFS and ZFS type files, there are restrictions related to UNIX System Services that may result in failures or hangs without proper security. Please refer to DFSMSdss Storage Administration (Application programming interface, Cross-memory application interface restrictions) for a description of the restrictions and set up requirements related to HFS and ZFS files.

## **DGASCONV** – Secure Parameter File Conversion Utility

When upgrading from a previous release of IBM Sterling Connect:Direct Secure Plus, the Secure Parameter and Secure Access files must be converted to the new file format. The SPAdmin tool cannot open a secure parameter file created in a previous release.

The DGASCONV utility performs the conversion by allocating a new secure parameter file and using the old secure parameter file as input. Due to the possibility of secure passwords with Strong Password Encryption (SPE) being enabled in the previous release, this utility also uses the DGADTQFX and IDCAMS to convert the TCQ/TCX, copy the NETMAP and copy the AUTH file.

Sample JCL, DGAJCONV, in the SDGAJCL data set should be tailored to your environment and executed to perform this conversion. Use the instructions within the DGAJCONV JCL to assist with this JCL tailoring.

The execution of DGAJCONV with produce a report in the output DD called REPORT. Use this report to determine the scope of the changes made by the utility and to make recommended manual updates to any action produced in the report.

You must also specify the new secure parameter file as SECURE.DSN within your initialization parameters. This utility produces a diagnostic trace to the DD called TRACEO, which is a comment in the sample JCL. If you do not want to execute the diagnostic trace, leave the DD as a comment.

## Sterling Connect:Direct FTP+ for z/OS (CDFTP)

IBM Sterling Connect:Direct FTP+ for z/OS is a component of Sterling Connect:Direct for z/OS that provides a simple and dynamic migration path from unmanaged FTP sessions within z/OS job streams to a managed environment using Sterling Connect:Direct for z/OS with minimal change to the JCL.

Sterling Connect:Direct FTP+ for z/OS provides a simple, reliable, and secure way to transfer files between a Sterling Connect:Direct for z/OS installation at a central processing center and remote Sterling Connect:Direct sites. Sterling Connect:Direct FTP+ for z/OS runs as the client and supports Sterling Connect:Direct for z/OS, Sterling Connect:Direct for Microsoft Windows, and Sterling Connect:Direct for UNIX as the remote system.

## Components of Sterling Connect:Direct FTP+

The major components of Sterling Connect:Direct FTP+ are:

- Sterling Connect:Direct FTP+ Manager—Starts as a job stream or started task just like a Sterling Connect:Direct/Plex Manager. It handles Sterling Connect:Direct FTP+ Clients and is only a PNODE. It cannot be contacted by a remote Sterling Connect:Direct to start a process, and it cannot be contacted by a non-Sterling Connect:Direct FTP+ Client. (The sample JCL, DGAXFTPJ, is in \$CD.SDGASAMP.)
  - The Sterling Connect:Direct FTP+ Manager enables the TCP API and can be contacted by the ISPF IUI, Sterling Control Center, the Sterling Connect:Direct Browser User Interface, and the Sterling Connect:Direct JAI.
- Sterling Connect:Direct FTP+ Client—Starts a special case of a Sterling
  Connect:Direct Server. It builds and submits a Process which is scheduled by the
  Sterling Connect:Direct FTP+ Manager back to the Sterling Connect:Direct FTP+
  Client using the server name for the PLEXCLASS. It is only a PNODE and
  cannot be contacted by a remote Sterling Connect:Direct to start a Process. (The
  sample JCL, DGAXFCLI, is in \$CD.SDGASAMP.)
- Sterling Connect:Direct FTP+ Plug-in—Provides support for FTP commands that Sterling Connect:Direct does not support, such as CWD (change working directory), MKDIR (make a directory), RMDIR (remove directory), DIR (obtain a directory listing of files), and DELETE and MDELETE (deleting files).

When the JCL is changed to use Sterling Connect:Direct FTP+ for z/OS instead of FTP, all of the supported FTP commands are interpreted into appropriate COPY or RUNTASK and COPY steps and executed within the Sterling Connect:Direct FTP+ Client started in the user's address space.

# Security Considerations for Sterling Connect:Direct FTP+

The Sterling Connect:Direct files, Sterling Connect:Direct Secure Plus parameter file and Netmap, are accessed through the Sterling Connect:Direct FTP+ Manager under its authority. The only Sterling Connect:Direct file that is accessed through the Sterling Connect:Direct FTP+ Client is the Sterling Connect:Direct Message File. All file accesses on the local system will be performed under the authority of the job userid (normal MVS operation). All file accesses on the remote system will be

performed under the authority of the userid/password used for the SNODEID in the Sterling Connect:Direct FTP+ for z/OS Process.

To use the Sterling Connect:Direct FTP+ Client to connect to a remote Sterling Connect:Direct for z/OS system, the remote userid must have HFS file access on the remote Sterling Connect:Direct for z/OS system if the temporary file written by the plug-in on Sterling Connect:Direct for z/OS is an HFS file or if HFS files or directories are to be accessed.

## Configure Sterling Connect: Direct FTP+ for z/OS

Before you can use Sterling Connect:Direct FTP+, certain installation and configuration tasks must be performed.

Complete the following tasks:

- "Install Sterling Connect:Direct FTP+ Plug-in"
- "Create CDFTP Procedure"
- "Create JCL to Start the Sterling Connect:Direct FTP+ Manager" on page 162
- "Update Netmap for Remote Nodes" on page 164
- "Start Sterling Connect:Direct FTP+ Manager" on page 164

#### Install Sterling Connect:Direct FTP+ Plug-in

The Sterling Connect:Direct FTP+ Plug-in must be installed on the Sterling Connect:Direct nodes that Sterling Connect:Direct FTP+ for z/OS communicates with. The Sterling Connect:Direct FTP+ Plug-in is already included in the Sterling Connect:Direct for z/OS installation. If the remote node is a Sterling Connect:Direct for UNIX or Sterling Connect:Direct for Microsoft Windows server, the Sterling Connect:Direct FTP+ Plug-in must be deployed on the remote system. For Sterling Connect:Direct FTP+ Plug-in installation instructions for Sterling Connect:Direct for Microsoft Windows and Sterling Connect:Direct for UNIX, refer to the latest *IBM Sterling Connect:Direct FTP+ 1.2 Release Notes*.

**Note:** Make a note of the fully-qualified installation directory of the plug-in (unless the remote node is Sterling Connect:Direct for z/OS) and the fully qualified name of the plug-in temporary file on the remote Sterling Connect:Direct server. You need this information when you update the Netmap.

#### **Create CDFTP Procedure**

Build the CDFTP procedure and save it in your system's PROCLIB. The CDFTP procedure is executed in your modified FTP JCL. The sample JCL, DGAXFTPP, is in \$CD.SDGASAMP.

The following is an example of a CDFTP procedure:

```
//CDFTP
           PR<sub>0</sub>C
//CDFTP
           EXEC PGM=DMINIT, REGION=OM,
// PARM='USER1.INIT.PARMLIB(GLOBINIT),CDFTP'
//STDENV DD DUMMY
//SYSTCPT DD DISP=(,DELETE),DSN=&&RES,
           SPACE=(CYL, (1,1)), DCB=(DSORG=PS, RECFM=FB,
//
           LRECL=80, BLKSIZE=24000), UNIT=SYSDA
//
//NETRC DD DISP=SHR, DSN=USER1.0S390.SRCLIB(NETRC)
//SYSTCPD DD DISP=SHR,DSN=SYS2.TCPIP.PARMS(TCPDATA2)
//STEPLIB DD DISP=SHR, DSN=USER1.CD5000.LOADLIB
//CDPLEX DD DISP=SHR, DSN=USER1.INIT.PARMLIB(SERVER)
//CDESTAE DD SYSOUT=*
//ESTAE
            DD SYSOUT=*
            DD SYSOUT=*
//NDMLOG
```

In this example, the Global initialization parameters file, **GLOBINIT**, and local initial initialization parameters file, **SERVER**, contain normal initialization parameters for starting a Sterling Connect:Direct/Plex Server. If **CDPLEX.SERVER=** is specified in the local initialization parameters, it is ignored and the JES jobname is used as the server name. The specification of **CDFTP** as the first override parm after the specification of the location of the initialization parameters file identifies this DTF as a Sterling Connect:Direct FTP+ Client.

The SYSTCPT DD is required so that the Resolver will write its trace information into this file when a request to the Resolver, such as GETHOSTNAME, is issued. Sterling Connect:Direct FTP+ reads this trace information to get the resolved DATASETPREFIX from the Resolver to determine which FTP.DATA file to open and process.

A z/OS FTP client gets its configuration data from the FTP.DATA file and uses the following search order to find this file:

- DD card //SYSFTPD
- Tsoprefix.FTP.DATA
- Tsoid.FTP.DATA
- /etc/ftp.data
- SYS1.TCPPARMS(FTPDATA)
- tcpip\_hlq.FTP.DATA

Sterling Connect:Direct FTP+ Client will attempt to find the correct FTP.DATA file using the following search order:

- DD card //SYSFTPD
- JobUserid.FTP.DATA
- /etc/ftp.data
- SYS1.TCPPARMS(FTPDATA)
- tcpip\_hlq.FTP.DATA

**Note:** /etc/ftp.data must not be File Format NA or it will be ignored.

**Note:** tcpip\_hlq is determined from DATASETPREFIX in the RESOLVER trace information written in the SYSTCPT DD. If DATASETPREFIX is not found, the default is "TCPIP".

If the FTP.DATA file is found, the following configuration parameters are honored by Sterling Connect:Direct FTP+ Client:

- PRIMARY—used for CDFTP.TEMPFILE allocation
- SECONDARY—used for CDFTP.TEMPFILE allocation
- SPACETYPE—used for CDFTP.TEMPFILE allocation
- KEYRING—used to override Sterling Connect:Direct Secure Plus keyring

**Note:** The FTP.DATA file is used by both z/OS FTP and Sterling Connect:Direct FTP+. Use ;CDFTPKEYRING if Sterling Connect:Direct FTP+ should use a different keyring than z/OS FTP.

;CDFTPKEYRING ;—used for a Sterling Connect:Direct FTP+ specific override of Sterling Connect:Direct Secure Plus Keyring

Note: Do not forget to put a semi-colon (;) in front of CDFTPKEYRING and a space followed by a semi-colon (;) at the end of CDFTPKEYRING, which makes this statement a comment to z/OS FTP, but will still be recognized by Sterling Connect:Direct FTP+ and processed.

CDFTPKEYRING; (or KEYRING if ;CDFTPKEYRING; is not specified) will override the Sterling Connect:Direct Secure Plus specification of the keyring only if the Sterling Connect:Direct Secure Plus Parmfile was defined with a keyring. If the Sterling Connect:Direct Secure Plus Parmfile is defined to use a key database, the FTP.DATA specification is ignored with a message to OUTPUT. To explicitly specify to use the Sterling Connect:Direct Secure Plus Parmfile definitions (keyring or key database, and to avoid the message to OUTPUT), code: ;CDFTPKEYRING ;.

• SECURE\_DATACONN—used as default for Sterling Connect:Direct Secure Plus transfers

The Sterling Connect:Direct FTP+ Client is a special case of a Sterling Connect:Direct/Plex Server in a Sterling Connect:Direct/Plex environment. The local initialization parameters file, SERVER, should specify: CDPLEX\_MANAGER=NO

For more information about global and local initialization parameters, see Initialization Parameters in the IBM Sterling Connect:Direct for z/OS Administration Guide.

Create JCL to Start the Sterling Connect:Direct FTP+ Manager Create JCL to start the Sterling Connect:Direct FTP+ Manager. Refer to the following JCL as an example:

```
JOB (CDHOSTD), 'FTPUSER', PRTY=12, TIME=1440, CLASS=Q,
//CD$MGR
// REGION=OM, MSGLEVEL=(1,1), MSGCLASS=X, NOTIFY=&SYSUID
/*JOBPARM LINES=999999
//********************************
//*
//*
         CONNECT: DIRECT (Connect: Direct for z/OS MANAGER)
//*
//********************
// SET PGM=DMINIT,P=,
    E='STAT.INIT=COLD,TCQ=COLD'
//NDMITST EXEC PGM=&PGM, REGION=OM,
// PARM='&P.USER1.INIT.PARMLIB(GLOBINIT), CDFTP, &E '
//CDPLEX DD DISP=SHR, DSN=USER1.INIT.PARMLIB(CDFTPMGR)
//CDSVCDMP DD DUMMY
//STEPLIB DD DSN=USER1.CD5000.LOADLIB,DISP=SHR
//DMPUBLIB DD DSN=USER1.PROCESS.LIB,DISP=SHR
          DD SYSOUT=*
//ESTAE
//CDESTAE DD SYSOUT=*
          DD SYSOUT=*
//NDMLOG
```

In this example, the JCL that starts the Sterling Connect:Direct FTP+ Manager is similar to JCL that starts the Sterling Connect:Direct/Plex Manager. The initparm override PARM CDFTP as the first override parm after the location of the global initialization parameters makes this a Sterling Connect:Direct FTP+ Manager.

The following local and global initialization parameters are forced with no message:

- TCP=OES
- SNA=NO
- CTCA=NO
- UDT=NO
- SECURITY=OFF (Sterling Connect:Direct FTP+ Client only. The Security parameter is allowed for the Sterling Connect:Direct FTP+ Manager)
- TCQ=COLD
- CONFIRM.COLD.START=NO
- TCP.FMH.TIMER=00:00:00
- TCP.RUNTASK.TIMER=00:00:00
- PROCESS.RETENTION=NO

If you specify any of the following Global Initialization Parameters, they are ignored:

- TCP.LISTEN
- UDT33.LISTEN
- MAXPROCESS
- MAXPRIMARY
- MAXSECONDARY

The local initialization parameters file for the Sterling Connect:Direct FTP+ Manager, **CDFTPMGR**, should specify:

CDPLEX.MANAGER=YES

For more information about global and local initialization parameters, see *Initialization Parameters* in the *IBM Sterling Connect:Direct for z/OS Administration Guide.* 

#### **Update Netmap for Remote Nodes**

Sterling Connect:Direct FTP+ for z/OS gets its configuration information about remote systems it connects to from the Sterling Connect:Direct Netmap.

Configure the following parameters in your Sterling Connect:Direct for z/OS Netmap for each remote system that Sterling Connect:Direct FTP+ for z/OS connects to:

- CDFTP.PLUGIN=<fully qualified installation directory of the Sterling Connect:Direct FTP+ Plug-in>
  - This parameter is not required when the Netmap entry defines a z/OS system.
- CDFTP.TEMPFILE=<fully qualified name of the Sterling Connect:Direct FTP+ temporary file>

The Sterling Connect:Direct FTP+ Plug-in creates a temporary file to store the results of a directory command RUNTASK operation.

**Note:** If no variables are used in the CDFTP.TEMPFILE, Sterling Connect:Direct FTP+ for z/OS appends the job userid and the ASID and CPUID to the CDFTP.TEMPFILE parameter as a further specification of uniqueness.

Several variables are available for substitution in the CDFTP.TEMPFILE specification. The following variables allow you to build an appropriate unique temporary file as a z/OS file:

- &userid;—The remote userid (lower case)
- &USERID;—The remote userid (upper case)
- &lusrid;—The local userid padded to eight characters with '\$'
- &lcpuid;—The first eight bytes of the local CPUID with "C" overlaying the first byte
- &asid;—The four character Address Space ID prefixed with "AS"

For example, you can specify **CDFTP.TEMPFILE=** with a variable ("&userid;"). Sterling Connect:Direct FTP+ for z/OS inserts the remote userid in place of the &userid;. In the following example, the userid specified in the script or NETRC file is **user1**.

CDFTP.TEMPFILE=/u/&userid;/cdftp/temp.file

CDFTP.TEMPFILE resolves to:

CDFTP.TEMPFILE=/u/user1/cdftp/temp.file

In the script or NETRC file, specify the userid in the case expected for the substitution.

#### Start Sterling Connect:Direct FTP+ Manager

Start the Sterling Connect:Direct FTP+ Manager as a job stream or started task the same way you start Sterling Connect:Direct/Plex Manager using the JCL created in the previous step.

The Sterling Connect:Direct FTP+ Manager must be running before the Sterling Connect:Direct FTP+ Client can successfully contact the Sterling Connect:Direct FTP+ Manager to perform its work.

For more information, see the *IBM Sterling Connect:Direct for z/OS Administration Guide*.

### Modify FTP JCL

Use the following procedure to modify your FTP JCL to use Sterling Connect:Direct FTP+:

#### **Procedure**

- 1. Change EXEC PGM=FTP to EXEC PROC=CDFTP.
- 2. Change the INPUT and OUTPUT DD statements and other step statements to specify the procedure step name. For example, change //INPUT to //CDFTP.INPUT and change //OUTPUT to //CDFTP.OUTPUT.
- 3. Change the first statement in the INPUT data stream to specify the remote Sterling Connect:Direct node name instead of the machine name for the FTP server.

The following is an example of JCL that executes the CDFTP procedure:

```
//CD$FTPJC JOB (CDHOSTD), '-CDFTP+-', TIME=(1440), CLASS=Q,
// REGION=OM, MSGLEVEL=(1,1), MSGCLASS=X, NOTIFY=&SYSUID
/*JOBPARM LINES=999999
//LIBS JCLLIB ORDER=(USER1.0S390.SRCLIB)
//CDFTP EXEC PROC=CDFTP
//CDFTP.NETRC DD DISP=SHR,DSN=USER1.0S390.SRCLIB(NETRC)
//CDFTP.FTPTRACE DD SYSOUT=*
//CDFTP.OUTPUT DD SYSOUT=*
//CDFTP.INPUT DD *
MVSB (exit
ebcdic
cd /u/user3
delimit
mkdir cdftptestlib
cd cdftptestlib
lcd 'USER1.CDFTP.TESTLIB'
delimit
bin
site sbdataconn=(IBM-037,IS08859-1)
locsite sbdataconn=(IBM-037, IS08859-1)
put CDFTPJC1
put CDFTPJC1 CDFTPJC2
dir
mdelete CDFTPJC*
rmdir cdftptestlib
close
quit
//
```

You must provide the following information in the JCL:

Remote host—In this example, the hostname of the FTP server is changed to specify the Sterling Connect:Direct node name, MVSB, that is in the Netmap. If the DNS name or IP address used by FTP is the nodename in the Netmap, no change is required. However, duplicating the entry in the Netmap and giving it the IP address or the DNS name as the node name may cause Netmap checking problems. In this case, the script should be changed to use the Netmap entry node name.

The remote host statement can also specify (exit, as shown in this example, or (exit=nn to specify that any error exits the script with a reason code (default is RC=8).

The remote host statement can also specify (secure=off|ssl|tls to specify security options.

If both **exit** and **secure=** are specified; only one open parenthesis can be used. For example, **MVSB** (exit 16 secure=off.

 Remote userid and password—In this example, they are obtained from the NETRC file. If the remote userid and password are not specified in the NETRC file, they must be included in the FTP script after the remote host.
 In the following sample excerpt of JCL that executes the CDFTP procedure, the remote host is PROD.ZOS1, the remote userid is user1 and the password is S1VX\$25B:

```
//CDFTP.INPUT DD *
PROD.ZOS1
user1 S1VX$25B
cd /u/daily
...
```

You do not specify the use of Sterling Connect:Direct Secure Plus in the JCL. It is determined by the initialization parameters and the Sterling Connect:Direct Secure Plus parameter file definitions for the node named in the script.

To simplify matching up statistics in the remote node with Sterling Connect:Direct FTP+ for z/OS, the PROCESS name is the jobname and the process number is the jobid. The jobname is also used for the Sterling Connect:Direct FTP+ Client server name when contacting the Sterling Connect:Direct FTP+ Manager.

**Note:** Only the JCL interface is implemented. The ISPF interface (option 6;FTP) is not supported.

## New \$CD.SDGAPARM and \$CD.SDGASAMP Members

The Sterling Connect:Direct \$CD.SDGAPARM and \$CD.SDGASAMP contain Initialization Parameters, JCL, and other samples that you can use and modify in your Sterling Connect:Direct FTP+ environment.

| Member   | Description                           | Location      |
|----------|---------------------------------------|---------------|
| DGAIPGBL | Global Initialization Parameters      | \$CD.SDGAPARM |
| DGAIPMGR | Manager Local Parameters              | \$CD.SDGAPARM |
| DGAIPSVR | Server (FTP+ Client) Local Parameters | \$CD.SDGAPARM |
| DGAXFTPJ | CD FTP+ Manager Startup JCL           | \$CD.SDGASAMP |
| DGAXFCLI | CD FTP+ Client JCL                    | \$CD.SDGASAMP |
| DGAXFTPP | CDFTP PROC                            | \$CD.SDGASAMP |
| DGAXNETC | Sample NETRC                          | \$CD.SDGASAMP |
| DGAXFTPM | Sample NETMAP Entry                   | \$CD.SDGASAMP |

# **Supported FTP Commands**

Sterling Connect:Direct FTP+ for z/OS separates the z/OS FTP commands into three categories:

- Commands completely supported
- Commands partially supported
- Commands accepted, but ignored.

All commands are case insensitive and can be abbreviated as specified in the z/OSFTP documentation.

## **Fully Supported FTP Commands**

The following FTP commands are fully supported by Sterling Connect:Direct FTP+ for z/OS as described in the following:

| Command         | Description                                                                                                    |
|-----------------|----------------------------------------------------------------------------------------------------|
| APpend          | Appends a data set on the local host to a file on the foreign host                                                                       |
| BINary          | Sets the transfer type to IMAGE                                                                                                    |
| CD              | Changes the working directory                                                                                                    |
| CDUp            | Changes to the parent of the current working directory                                                                                   |
| CLEar           | Sets the protection level for data transfers to CLEAR                                                                                    |
| CLose           | Disconnects from the foreign host                                                                                                    |
| COMpress        | Sets the data transfer mode to compressed mode                                                                                           |
| CWd             | Changes the working directory (Synonymous with CD)                                                                                       |
| DELEte          | Deletes a single file on the foreign host                                                                                                |
| DELImit         | Displays the delimiter character between the file_name and file_type                                                                     |
| DIr             | Lists the directory entries for files on the foreign host  Note: Format is from Sterling Connect:Direct for z/OS Plug-in                 |
| EBcdic          | Sets the transfer type to EBCDIC                                                                                                    |
| Get             | Copies a file from the foreign host to your local host Note: "(REPLACE" supported                                                        |
| GLob            | Toggles globbing (the expansion of metacharacters in file names) for the MDelete, MGet, and MPut subcommands                             |
| LCd             | Changes the working directory on the local host                                                                                          |
| LPwd            | Displays the name of the active working directory on the local host                                                                      |
| LS              | Lists the names of files on the foreign host                                                                                             |
| MDelete         | Deletes multiple files on the foreign host                                                                                               |
| MGet            | Copies multiple files from the foreign host to the local host <b>Note:</b> "(REPLACE" supported                                          |
| MPut            | Copies multiple files on the local host to the foreign host                                                                              |
| PRIvate         | Sets the protection level for data transfers to PRIVATE                                                                                  |
| PROtect CLEAR   | PROTECT sets the protection level for data transfers on data connections. CLEAR sets SECURE=(ENC=N) in COPY steps.                       |
| PROtect PRIVATE | PROTECT sets the protection level for data transfers on data connections. PRIVATE sets SECURE=(ENC=Y) in COPY steps.                     |
| PUt             | Copies a file on the local host to the foreign host                                                                                      |
| PWd             | Displays the name of the active working directory on the foreign host                                                                    |
| QUIt            | Leaves the FTP command environment                                                                                                    |
| REName          | Renames a file on the foreign host                                                                                                    |
| RMdir           | Removes a directory                                                                                                    |
| SENDSite        | Enables or disables automatic transmission of the SIte subcommand  Note: Used to determine whether to propagate DCB or use  SITE/LOCSITE |

## **Partially Supported FTP Commands**

The following FTP commands are supported by Sterling Connect:Direct FTP+ with limitations described in the Notes:

| Command | Description                                                                                          | Note                                                                                                    |
|---------|----------------------------------------------------------------------------------------------------|----------------------------------------------------------------------------------------------------|
| AScii   | Sets the transfer type to ASCII                                                                      | Treated as EBCDIC                                                                                                    |
| BIG5    | Sets the transfer type to BIG5.<br>BIG is the minimum<br>abbreviation for BIG5.                      | Only to set DBCS= table in Sterling Connect:Direct                                                                                                    |
| HAngeul | Sets the transfer type to HANGEUL                                                                    | Only to set DBCS= table in Sterling Connect:Direct                                                                                                    |
| JIS78kj | Sets the transfer type to JIS78KJ                                                                    | Only to set DBCS= table in Sterling Connect:Direct                                                                                                    |
| JIS83kj | Sets the transfer type to JIS83KJ                                                                    | Only to set DBCS= table in Sterling Connect:Direct                                                                                                    |
| Ksc5601 | Sets the transfer type to KSC5601                                                                    | Only to set DBCS= table in Sterling Connect:Direct                                                                                                    |
| LMkdir  | Create a directory on the local host                                                                 | "(LIKE" ignored                                                                                                    |
| LOCSIte | Specifies information that is used by the local host to provide service specific to that host system | Ignores all but:  • BLOCKS  • BLKSIZE  • BLOCKSIZE  • CONDISP  • CYLINDERS  • DIRECTORY  • LRECL  • PRIMARY  • RECFM  • SECONDARY  • TRACKS  Errors out on:  • TRUNCATE  • WRAPRECORD |
| MKdir   | Creates a directory on the foreign host                                                              | "(LIKE" ignored                                                                                                    |
| MOde    | Specifies the mode or data format of the transfer                                                    | MODE C honored as COMPRESS. All others ignored.                                                                                                    |
| Open    | Opens a connection to a foreign host                                                                 | Port ignored                                                                                                    |
| Pass    | Supplies a password to the foreign host                                                              | No :userdata or account_information supported (ignored)                                                                                                    |
| PROMpt  | Toggles interactive prompting for MDelete, MGet, and MPut commands                                   | Toggles prompt switch                                                                                                    |
| PROXy   | Executes an FTP subcommand on a secondary control connection                                         | Treated as OPEN statement                                                                                                    |

| Command      | Description                                                        | Note                                                                                                    |
|--------------|--------------------------------------------------------------------|----------------------------------------------------------------------------------------------------|
| PROTect SAFE | Sets SECURE=(ENC=Y) in COPY step                                   | Treated as PROTECT PRIVATE                                                                                                    |
| QUOte        | Sends an uninterpreted string of data                              | Interprets command locally                                                                                                    |
| SAfe         | Sets the protection level on data transfers to safe                | Treated as PRIVATE. Sets SECURE=(ENC=Y) in the COPY step.                                                                                                    |
| SChinese     | Sets the transfer type to SCHINESE                                 | Only to set DBCS= table in Sterling Connect:Direct                                                                                                    |
| SIte         | Sends information to the foreign host using site-specific commands | Ignores all but:  • BLOCKS  • BLKSIZE  • BLOCKSIZE  • CYLINDERS  • DIRECTORY  • FILETYPE JES  • LRECL  • PDSTYPE  • PRIMARY  • RECFM  • TRACKS  Errors out on:  • TRUNCATE  • WRAPRECORD                                                                   |
| SUnique      | Toggles the storage methods                                        | NAME/NONAME not supported  Used to set DISP=NEW or DISP=RPL for output file                                                                                                    |
| TChinese     | Sets the transfer type to TCHINESE                                 | Only to set DBCS= table in Sterling Connect:Direct                                                                                                    |
| TYpe         | Specifies the transfer type                                        | Ignores all but:  • TYPE I = BINARY  • TYPE A = ASCII  • TYPE E = EBCDIC  • TYPE B 2 = EUCKANJI  • TYPE F = IBMKANJI  • TYPE B 5 = HANGEUL  • TYPE B 4 = JIS78KJ  • TYPE B 3 = JIS83KJ  • TYPE B 6 = KSC5601  • TYPE B 1 = SJISKANJI  • TYPE B = SJISKANJI |
| User         | Identifies you to a foreign host                                   | No :userdata and account_information supported (ignored)                                                                                                    |

## FTP Commands Accepted, But Ignored

The following commands are recognized, accepted, and ignored by Sterling Connect:Direct FTP+. These commands do not produce errors.

FTP commands that are not supported or recognized, are ignored with appropriate messages. However, if Sterling Connect:Direct FTP+ is in exit mode (exit or exit= specified in the remote host statement), these commands stop the script and terminate the step. This is how z/OS FTP behaves.

(LOC)SITE subcommands that are not supported or recognized are ignored and do not terminate the step, even in exit mode. The exceptions to this z/OS FTP behavior are the (LOC)SITE WRAPRECORD and TRUNCATE subcommands. If these subcommands are specified, they always terminate the script (RC=8 when not in exit mode and with the user's return code when in exit mode).

- ?
- !
- ACCount
- BLock
- CCc
- CProtect
- DEBug
- DUMP
- EUCKANJI
- FEature
- FIle
- HElp
- Ibmkanji
- LANGuage
- LOCSTat
- NOop
- RECord
- REStart
- SENDPort
- SJiskanji
- SRestart
- STAtus
- STREam
- STRucture
- SYstem
- TSO
- UCs2
- Verbose

#### **Notices**

This information was developed for products and services offered in the U.S.A.

IBM may not offer the products, services, or features discussed in this document in other countries. Consult your local IBM representative for information on the products and services currently available in your area. Any reference to an IBM product, program, or service is not intended to state or imply that only that IBM product, program, or service may be used. Any functionally equivalent product, program, or service that does not infringe any IBM intellectual property right may be used instead. However, it is the user's responsibility to evaluate and verify the operation of any non-IBM product, program, or service.

IBM may have patents or pending patent applications covering subject matter described in this document. The furnishing of this document does not grant you any license to these patents. You can send license inquiries, in writing, to:

IBM Director of Licensing

IBM Corporation

North Castle Drive

Armonk, NY 10504-1785

U.S.A.

For license inquiries regarding double-byte character set (DBCS) information, contact the IBM Intellectual Property Department in your country or send inquiries, in writing, to:

Intellectual Property Licensing

Legal and Intellectual Property Law

IBM Japan Ltd.

19-21, Nihonbashi-Hakozakicho, Chuo-ku

Tokyo 103-8510, Japan

The following paragraph does not apply to the United Kingdom or any other country where such provisions are inconsistent with local law: INTERNATIONAL BUSINESS MACHINES CORPORATION PROVIDES THIS PUBLICATION "AS IS" WITHOUT WARRANTY OF ANY KIND, EITHER EXPRESS OR IMPLIED, INCLUDING, BUT NOT LIMITED TO, THE IMPLIED WARRANTIES OF NON-INFRINGEMENT, MERCHANTABILITY OR FITNESS FOR A PARTICULAR PURPOSE. Some states do not allow disclaimer of express or implied warranties in certain transactions, therefore, this statement may not apply to you.

This information could include technical inaccuracies or typographical errors. Changes are periodically made to the information herein; these changes will be

incorporated in new editions of the publication. IBM may make improvements and/or changes in the product(s) and/or the program(s) described in this publication at any time without notice.

Any references in this information to non-IBM Web sites are provided for convenience only and do not in any manner serve as an endorsement of those Web sites. The materials at those Web sites are not part of the materials for this IBM product and use of those Web sites is at your own risk.

IBM may use or distribute any of the information you supply in any way it believes appropriate without incurring any obligation to you.

Licensees of this program who wish to have information about it for the purpose of enabling: (i) the exchange of information between independently created programs and other programs (including this one) and (ii) the mutual use of the information which has been exchanged, should contact:

IBM Corporation

J46A/G4

555 Bailey Avenue

San Jose, CA 95141-1003

U.S.A.

Such information may be available, subject to appropriate terms and conditions, including in some cases, payment of a fee.

The licensed program described in this document and all licensed material available for it are provided by IBM under terms of the IBM Customer Agreement, IBM International Program License Agreement or any equivalent agreement between us.

Any performance data contained herein was determined in a controlled environment. Therefore, the results obtained in other operating environments may vary significantly. Some measurements may have been made on development-level systems and there is no guarantee that these measurements will be the same on generally available systems. Furthermore, some measurements may have been estimated through extrapolation. Actual results may vary. Users of this document should verify the applicable data for their specific environment.

Information concerning non-IBM products was obtained from the suppliers of those products, their published announcements or other publicly available sources. IBM has not tested those products and cannot confirm the accuracy of performance, compatibility or any other claims related to non-IBM products. Questions on the capabilities of non-IBM products should be addressed to the suppliers of those products.

All statements regarding IBM's future direction or intent are subject to change or withdrawal without notice, and represent goals and objectives only.

All IBM prices shown are IBM's suggested retail prices, are current and are subject to change without notice. Dealer prices may vary.

This information is for planning purposes only. The information herein is subject to change before the products described become available.

This information contains examples of data and reports used in daily business operations. To illustrate them as completely as possible, the examples include the names of individuals, companies, brands, and products. All of these names are fictitious and any similarity to the names and addresses used by an actual business enterprise is entirely coincidental.

#### COPYRIGHT LICENSE:

This information contains sample application programs in source language, which illustrate programming techniques on various operating platforms. You may copy, modify, and distribute these sample programs in any form without payment to IBM, for the purposes of developing, using, marketing or distributing application programs conforming to the application programming interface for the operating platform for which the sample programs are written. These examples have not been thoroughly tested under all conditions. IBM, therefore, cannot guarantee or imply reliability, serviceability, or function of these programs. The sample programs are provided "AS IS", without warranty of any kind. IBM shall not be liable for any damages arising out of your use of the sample programs.

Each copy or any portion of these sample programs or any derivative work, must include a copyright notice as follows:

© IBM 2014. Portions of this code are derived from IBM Corp. Sample Programs. © Copyright IBM Corp. 2014.

If you are viewing this information softcopy, the photographs and color illustrations may not appear.

#### **Trademarks**

IBM, the IBM logo, and ibm.com<sup>®</sup> are trademarks or registered trademarks of International Business Machines Corp., registered in many jurisdictions worldwide. Other product and service names might be trademarks of IBM or other companies. A current list of IBM trademarks is available on the Web at "Copyright and trademark information" at http://www.ibm.com/legal/copytrade.shtml.

Adobe, the Adobe logo, PostScript, and the PostScript logo are either registered trademarks or trademarks of Adobe Systems Incorporated in the United States, and/or other countries.

IT Infrastructure Library is a registered trademark of the Central Computer and Telecommunications Agency which is now part of the Office of Government Commerce.

Intel, Intel logo, Intel Inside, Intel Inside logo, Intel Centrino, Intel Centrino logo, Celeron, Intel Xeon, Intel SpeedStep, Itanium, and Pentium are trademarks or registered trademarks of Intel Corporation or its subsidiaries in the United States and other countries.

Linux is a registered trademark of Linus Torvalds in the United States, other countries, or both.

Microsoft, Windows, Windows NT, and the Windows logo are trademarks of Microsoft Corporation in the United States, other countries, or both.

ITIL is a registered trademark, and a registered community trademark of the Office of Government Commerce, and is registered in the U.S. Patent and Trademark Office.

UNIX is a registered trademark of The Open Group in the United States and other countries.

Java™ and all Java-based trademarks and logos are trademarks or registered trademarks of Oracle and/or its affiliates.

Cell Broadband Engine is a trademark of Sony Computer Entertainment, Inc. in the United States, other countries, or both and is used under license therefrom.

Linear Tape-Open, LTO, the LTO Logo, Ultrium and the Ultrium Logo are trademarks of HP, IBM Corp. and Quantum in the U.S. and other countries.

Connect Control Center®, Connect:Direct®, Connect:Enterprise, Gentran®, Gentran®:Basic®, Gentran:Control®, Gentran:Director®, Gentran:Plus®, Gentran:Realtime<sup>®</sup>, Gentran:Server<sup>®</sup>, Gentran:Viewpoint<sup>®</sup>, Sterling Commerce<sup>™</sup>, Sterling Information Broker®, and Sterling Integrator® are trademarks or registered trademarks of Sterling Commerce<sup>®</sup>, Inc., an IBM Company.

Other company, product, and service names may be trademarks or service marks of others.

# Index

| A                                      | CHECKPOINT parameter 81             | DGADTSUB (continued)                      |
|----------------------------------------|-------------------------------------|-------------------------------------------|
|                                        | Checkpoint/restart examples 115     | return codes 152                          |
| ACTSESS transport state 109            | Checkpoint/restart file 114         | DGADWAIT 147                              |
| ADMIN option 19                        | CKPT parameter 114                  | DISPATCH task state 108                   |
| Administrative Options Menu 17         | CKPT.DAYS parameter 114             | DISPLAY parameter 7                       |
| ADOPT V2 subtask state 108             | CKPT.MODE parameter 114             | Display statistics 134                    |
| ALLOC ALLOCD transport state 109       | CKPTDSN parameter 114               | DISPLAY transport state 110               |
| ALLOC IMMED transport state 110        | CLASS parameter 66, 87              | DMMSGFIL ddname 10                        |
| ALLOCATE task state 108                | CLEANUP subtask state 108           | DMNETMAP ddname 10                        |
| ANSWER V2 subtask state 108            | CLOSE transport state 109           | DMPRINT ddname 10                         |
| API                                    | CLSDST transport state 109          | DMPUBLIB ddname 10                        |
| signon 47                              | CNOS transport state 110            | DP option 18                              |
| Application Program Interface          | command                             | DSN parameter 65                          |
| DGADCHLA program 27                    | example 3                           | I                                         |
| introduction 27                        | syntax 3                            |                                           |
| Application Program Interface (API) 55 | comments 3                          | E                                         |
| ARCHDSN parameter 126                  | concatenation 3                     |                                           |
| ATTACH task state 108                  | continuation marks 3                | Elapsed time determinination 120          |
| AUTH option 19                         | Copy File Menu 80                   | End command 51                            |
| Automatic Decompression 156            | Copyfile - Receiving File screen 83 | Errors 112                                |
|                                        | CP option 18, 91                    | EXEC parameters 11                        |
| _                                      | Creating a Process with statement   | EXEC status value 107                     |
| В                                      | models 78                           | Execution queue                           |
| T                                      | models 70                           | commands 110                              |
| backslashes 3                          |                                     | status 101                                |
| batch commands 9                       | D                                   | subtask state values 108                  |
| batch interface 9                      |                                     | task state values 108                     |
| sample job stream 10                   | DACTSESS transport state 109        | transport state values 109                |
| Batch Interface                        | DDNAMES 10                          | Execution Queue 107                       |
| signoff 52                             | DEBUG parameter 66                  | EXTAREA parameter 31                      |
| using SIGNON 47                        | CHANGE PROCESS 87                   | EXTMSG parameter 31                       |
| using SWAP NODE 51                     | DEFINE transport state 110          | EXTRC parameter 31                        |
|                                        | DELETE PROCESS command              | EXTSTRLN parameter 31                     |
| ^                                      | batch 94                            |                                           |
| C                                      | description 92                      | _                                         |
| CALL V2 subtask state 108              | examples 93                         | F                                         |
| CASE parameter 6                       | parameters 92                       | FILE I/O task state 108                   |
| with CHANGE PROCESS 87                 | Delete session 50                   | FILE parameter 7                          |
| with DELETE PROCESS, FLUSH             | Deleting a nonexecuting Process 102 | SELECT PROCESS 98                         |
| PROCESS, and SUSPEND                   | delimiters 3                        | SELECT TROCESS 76 SELECT STATISTICS 127   |
| PROCESS 93                             | DELLOC transport state 110          | FLUSH PROCESS command                     |
| with SELECT PROCESS 98                 | DEST parameter                      | batch 94                                  |
| with SELECT STATISTICS 126             | CHANGE PROCESS 87                   |                                           |
| with SUBMIT 66                         | Detail statistics 134               | description 92                            |
| case sensitivity 6                     | DF IUI option 78                    | examples 93                               |
| Case sensitivity                       | DF option 18, 74                    | parameters 92<br>FORCE FLUSH parameter 92 |
| CHANGE PROCESS command 87              | DGADBATC                            |                                           |
| DELETE PROCESS, FLUSH PROCESS,         | EXEC parameters 11                  | FP option 18                              |
| and SUSPEND PROCESS 93                 | processing rules 9                  |                                           |
| CASE SENSITIVITY parameter 75, 82      | DGADBATC program 9                  | C                                         |
| CAT SEARCH1 Allocate state 110         | DGADCHLA                            | G                                         |
| CDFTP 159                              | DGADBATC return codes 12            | GENCB ACB transport state 109             |
| CF option 17, 74                       | parameters 28                       | GENCB EXTLST transport state 109          |
| CHANGE PROCESS command                 | sample program 37                   | GENCB NIB transport state 109             |
| batch interface 90                     | DGADCHLA program 27                 | GENCB RPL transport state 109             |
| description 85                         | DGADGSUB                            | Generating a COPY Process                 |
| examples 90                            | passing variables 151               | using the IUI 79                          |
| format 86                              | DGADSIOX                            | GET BUF subtask state 109                 |
| IUI 91                                 | exit limitations 158                |                                           |
| parameters 86                          | security considerations 158         |                                           |
| Change Process screen 91               | DGADTIFY 143                        |                                           |
| Changing an existing Process 77        | DGADTSUB 149, 152                   |                                           |

| Н                                                          | N                                            | PRINT parameter (continued)                               |
|------------------------------------------------------------|----------------------------------------------|-----------------------------------------------------------|
| HANGUP subtask state 108                                   | native format 2                              | SELECT PROCESS 98<br>SELECT STATISTICS 127                |
| HC status value 111                                        | NDMCMDS ddname 10                            | SELECT TCPXLAT command 141                                |
| HE status value 111                                        | NETEX I/O task state 108                     | PROC parameter 65                                         |
| HI status value 111                                        | NETMAP.REFRESH parameter 87                  | Process control commands 85, 102                          |
| HO status value 111                                        | network map                                  | Process execution                                         |
| HOLD parameter 56, 66, 106                                 | in DGADBATC 10                               | example 58                                                |
| CHANGE PROCESS 87                                          | Network Map                                  | Overview 55                                               |
| Hold queue                                                 | Select NETMAP or TCP Information             | PROCESS NAME parameter 81                                 |
| commands 111<br>status values 110                          | screen 137                                   | Process recovery 112                                      |
| HP status value 111                                        | NEWNAME parameter 67<br>NM option 18         | Process routing routines 56                               |
| HR status value 111                                        | NO REQUEST transport state 109               | Process step checkpoint 113                               |
| HS status value 111                                        | NO SESSION transport state 109               | Processes manipulating in TCQ 1                           |
|                                                            | NODE parameter 86                            | viewing content based on search                           |
| _                                                          | Non-master session 52                        | criteria 103                                              |
|                                                            | NOTIFY parameter 67                          | PRTY parameter 69, 88                                     |
| NACTIVE task state 108                                     |                                              | PS option 18                                              |
| INIT V2 subtask state 108                                  | •                                            | Putting nonexecuting Processes in the                     |
| NITIAL COMMAND field 41                                    | 0                                            | Hold Queue 102                                            |
| Initialization parameters 114                              | OPEN task state 108                          |                                                           |
| NQUIRE transport state 109                                 | OPEN transport state 109                     |                                                           |
| Intelligent session retry 57                               | Operator Table                               | Q                                                         |
| INVALKEY parameter 31                                      | commands 22                                  | Queues 55                                                 |
| OCTL V2 subtask state 109                                  | deleting a Process from 95                   | Queuing parameters 105                                    |
| IUI SUBMIT options                                         | suspending a Process from 95                 | quotation marks 3                                         |
| overview 73                                                | Operator Table /Two gutting Output           |                                                           |
|                                                            | Operator Table/Executing Queue<br>screen 101 | 5                                                         |
| K                                                          | OPNDST transport state 109                   | R                                                         |
|                                                            | OPNSEC transport state 109                   | RA status value 111                                       |
| keyword parameters 2                                       | output destination 7                         | RCVFMH5 transport state 109                               |
|                                                            | output format 7                              | RDY RCV subtask state 109                                 |
| 1                                                          | •                                            | RE value 112                                              |
| L                                                          | _                                            | READ VTOC Allocate state 110                              |
| abel 2                                                     | Р                                            | RECEIVE transport state 109                               |
| LOCK task state 108                                        | P=SNODE task state 108                       | RECV V2 subtask state 108                                 |
| Logical queues                                             | PACCT parameter 68                           | REJECT transport state 109<br>REJSESS transport state 109 |
| TCQ 105                                                    | parentheses 3                                | RELEASE parameter 88                                      |
|                                                            | PLEXCLASS parameter 68, 88                   | Releasing a Process from the hold                         |
| M                                                          | PNAME parameter                              | queue 102                                                 |
| IVI                                                        | CHANGE PROCESS 86                            | REQSESS transport state 109                               |
| Master session 52                                          | PNODE parameter 68                           | REQUEUE parameter 69                                      |
| MAXDELAY parameter 13, 67                                  | PNODEID parameter 68                         | requirements 9                                            |
| Message Display screen 25 Message Maintenance screen 24    | PNUMBER parameter CHANGE PROCESS 86          | RESTART parameter 89                                      |
| Message Summary screen 26                                  | positional parameters 2                      | RETAIN parameter 56, 69, 105                              |
| Messages                                                   | PR.CNTL status value 108                     | CHANGE PROCESS 89                                         |
| ISPF/PDF 22                                                | PRERECV transport state 110                  | return codes<br>DGADBATC 12                               |
| printing 24                                                | Primary Options Menu 17                      | RH status value 111                                       |
| Sterling Connect                                           | DF 77                                        | RSHUTD transport state 109                                |
| Direct 23                                                  | DP 95                                        | RUN TASK                                                  |
| viewing by Message ID 24                                   | End 51                                       | completion codes 123                                      |
| MISC task state 108                                        | FP 95                                        | re-execution 117                                          |
| Monitoring executing Processes 102<br>MOUNT task state 108 | MSG 24<br>NM 127 140                         | restart procedure 116                                     |
| MS option 19, 49                                           | NM 137, 140<br>PS 95                         | user notification programs 143                            |
| MSG option 18                                              | SD 41                                        | with DCADTAMS 148                                         |
| Multiple session SIGNON command                            | SIGNOFF 51                                   | with DGADTDYN 145                                         |
| IUI 49                                                     | SS 130                                       | with DGADTFY2 144<br>with DGADTIFY 143                    |
| usage 49                                                   | SUS 95                                       | with DGADTIFT 143<br>with DGADTSUB 149                    |
| Multiple Session Signon screen 49                          | SW 50                                        | RUNNING task state 108                                    |
|                                                            | WHO 41                                       |                                                           |
|                                                            | X 51                                         |                                                           |
|                                                            | PRINT parameter 7                            |                                                           |
|                                                            | SELECT NETMAP command 139                    |                                                           |

| S                                                                | SS option 18                         | TCQ status and state values 106     |
|------------------------------------------------------------------|--------------------------------------|-------------------------------------|
| SACCT parameter 69                                               | SS status value 108                  | TCQ/TCX Repair Utility 113          |
| SB option 18, 73                                                 | STARTT parameter                     | Terminating a master session 52     |
| Screens                                                          | CHANGE PROCESS command 89            | Terminating a non-master session 52 |
| Change Process 91                                                | description 56                       | Terminating two sessions 52         |
| Copy File Menu 80                                                | in Process queue 106                 | Timer queue                         |
| Copyfile - Receiving File 83                                     | SUBMIT command 71, 72                | commands 112                        |
|                                                                  | Statement models 78                  | TIMER task state 108                |
| Message Display 25                                               | Statistics Detail - Copy screen 134  | Transport state values 107          |
| Message Maintenance 24                                           | Statistics Display screen 134        |                                     |
| Message Summary 26                                               | Statistics records content 119       |                                     |
| Multiple Session Signon 49                                       | Statistics Summary screen 133        | U                                   |
| Operator Table 100                                               | Status value 106                     | UICB fields 31                      |
| Operator Table/Executing Queue 101                               | STEPLIB ddname 10                    | User Authorization screen 20        |
| Primary Options Menu 17                                          | Sterling Connect                     | User notification programs 143      |
| Select Process 102                                               | Direct FTP+ for z/OS                 | Utility programs                    |
| Selected Process 102                                             | component 159                        | CDFTP 159                           |
| Signon 40                                                        | Direct/Plex                          | DGADTIFY 143                        |
| Statistics Detail - Copy 134                                     | messages 24                          |                                     |
| Statistics Display 134                                           | Sterling Connect:Direct commands 1   | DGADTSUB 149, 152                   |
| Statistics Summary 133                                           | listing 1                            |                                     |
| Submit Process 74                                                | writing 2                            | V                                   |
| User Authorization 20                                            | Sterling Connect:Direct exits        | V                                   |
| SD option 18, 41                                                 | DGADTSUB 152                         | validating Process syntax from IUI  |
| Search criteria and Processes 103                                | Sterling Connect:Direct/Plex         | submit and validate 74              |
| Security at signon 39                                            | Process management 62                | without submitting the Process 74   |
| SELECT MESSAGE command 135                                       | STOUTL utility 120                   | Validating Processes                |
| SELECT NETMAP command                                            | SUBMIT command                       | options 74                          |
| IUI 137                                                          | description 64                       | VSAM                                |
| parameters 139                                                   | parameters 65                        | I/O task state 108                  |
| SELECT PROCESS command                                           | Submit Process screen 74             | VTAM                                |
| accessing Operator Table 100                                     | SUBMITTER parameter 86               | automatic session retry 113         |
| description 96                                                   | Submitting a Process                 | I/O task state 108                  |
| example 98                                                       | using the DF IUI option 78           | I/O transport state 109             |
| format 96                                                        | using the IUI 73, 76                 | •                                   |
| IUI 99                                                           | SUBTASK task state 108               |                                     |
| SELECT STATISTICS command                                        | Summary statistics 133               | W                                   |
| batch 127                                                        | SUSPEND PROCESS command              | = =                                 |
| examples 127                                                     | batch 94                             | WAIT FOR +DR transport state 109    |
| format 121                                                       | description 91                       | Wait queue<br>commands 107          |
| overview 121                                                     | examples 93                          | WC status value 107, 111            |
| parameters 121                                                   | parameters 92                        | WC value 112                        |
| sample output 129                                                | Suspending executing Processes 102   | WHERE parameter 7, 122, 135         |
| Selected Process screen 102                                      | SVC99 Allocate state 110             | CHANGE PROCESS 86                   |
| selection criteria 7                                             | SW option 19                         | DELETE PROCESS 93                   |
| SEND CONFRMD transport state 110                                 | SWAP Node                            | FLUSH PROCESS 93                    |
| SEND ERROR transport state 110                                   | using through the Batch Interface 51 | SELECT NETMAP command 139           |
| SEND RSP subtask state 108                                       | SWAP NODE command 50                 | SELECT TCPXLAT command 141          |
| SEND SIG subtask state 108                                       | SWAP NODE through the IUI 50         | SUSPEND PROCESS 93                  |
| SEND transport state 109                                         | Swap session 50                      | WHO option 19                       |
| SEND V2 subtask state 108                                        | Symbolic resolution utility 149, 152 | WT status value 107                 |
| SESSION EST transport state 109                                  | symbolic substitution 3              | WX status value 107                 |
| Session establishment retry 112                                  | Symbolic substitution                | Tive states value 107               |
| SESSIONC transport state 109                                     | example 72                           |                                     |
| SETLOGON transport state 109                                     | Symbolic variables 152               | X                                   |
| Sign off session 50<br>SIGNOFF command                           | synchronizing Processes 13           |                                     |
|                                                                  | SYSIN ddname 10                      | X command 51                        |
| IUI 51<br>SIGNON                                                 | SYSPRINT ddname 10                   |                                     |
| different nodes 52                                               |                                      |                                     |
|                                                                  | -                                    |                                     |
| multiple session, batch 49 SIMLOGON transport state 109          | Т                                    |                                     |
| SIMLOGON transport state 109<br>SND RESPONSE transport state 109 | t_ZOS_Issue_SUSPEND_FLUSH_DEL_IUI    | 94                                  |
|                                                                  | TABLE parameter 7                    |                                     |
| SNODE parameter 70<br>SNODEID parameter 70                       | SELECT PROCESS 98                    |                                     |
| SP option 18, 99                                                 | SELECT STATISTICS 127                |                                     |
| special characters 3                                             | Task state values 106                |                                     |
| SPF option 19                                                    | TCA SCAN task state 108              |                                     |
|                                                                  |                                      |                                     |

# IBW.

Product Number: 5655-X01

Printed in USA